# **Apple Games**

Allen L. Wyatt

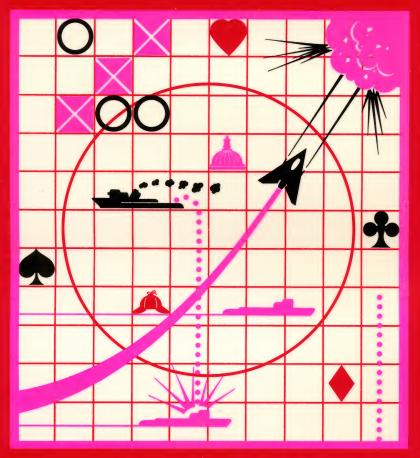

For Apple® II Compatible Systems

#### LIMITED SOFTWARE WARRANTY

This warranty applies only to the software portion of this product. If you purchased this book by itself, without the companion diskette or cassette tape, then this section does not apply to you.

For a period of ninety (90) days from the date of original purchase at retail, the warrantor, identified below, warrants this software to load and run as a basic program for the indicated microcomputer model, to be free from defects in material and workmanship and to be merchantable and suitable for its stated purpose for the period of this warranty. This warranty may not be enlarged except in writing, signed by warrantor. THE WARRANTOR EXPRESSLY DISCLAIMS ANY IMPLIED WARRANTY INCLUDING THE WARRANTY OF MERCHANTABILITY AND THE WARRANTY THAT THE SOFTWARE IS SUITABLE FOR ITS STATED PURPOSE AS OF THE DATE NINETY (90) DAYS FROM THE ORIGINAL PURCHASE OF THE SOFTWARE AT RETAIL.

In the event of defect, malfunction or failure of the software to conform with this warranty, the warrantor will repair or replace the software at no cost to you. For warranty service, you should return the software to the warrantor, Howard W. Sams & Co., Inc., Attn: Sams Software, 4300 W. 62nd Street, Indianapolis, Indiana 46268. Software received damaged as a result of shipping will require you to file a claim with the carrier. This warranty gives you specific legal rights and you may also have some other rights which vary from state to state.

THIS WARRANTY IS LIMITED SOLELY TO THE ABOVE AND THIS WARRANTY AND ANY WARRANTIES IMPLIED BY STATE LAW WILL APPLY ONLY FOR THE PERIOD SET FORTH. (SOME STATES DO NOT ALLOW LIMITATION ON HOW LONG AN IMPLIED WARRANTY LASTS, SO THE ABOVE LIMITATIONS MAY NOT APPLY TO YOU.) THE WARRANTOR WILL NOT BE LIABLE FOR ANY LOSS, DAMAGE, INCIDENTAL OR CONSEQUENTIAL DAMAGES OF ANY KIND, WHETHER BASED UPON WARRANTY CONTRACT OR NEGLIGENCE, AND ARISING IN CONNECTION WITH THE SALE, USE OR REPAIR OF THE SOFTWARE. (SOME STATES DO NOT ALLOW THE EXCLUSION OR LIMITATION OF INCIDENTAL OR CONSEQUENTIAL DAMAGES, SO THE ABOVE LIMITATION OR EXCLUSION MAY NOT APPLY TO YOU.) UNLESS OTHERWISE CONTRARY TO STATE LAW GOVERNING THE PURCHASE, THE WARRANTOR'S LIABILITY SHALL NOT IN ANY CASE EXCEED THE CONTRACT PRICE FOR THE SOFTWARE CLAIMED TO BE DEFECTIVE OR UNSUITABLE.

WARNING: THE UNAUTHORIZED USE, REPRODUCTION OR DUPLICATION OF THIS MATERIAL, OR ITS PUBLIC PERFORMANCE OR DISPLAY, BY ANY MEANS IN ANY MEDIA FOR ANY PURPOSE, WHETHER IN WHOLE OR IN PART, IS STRICTLY PROHIBITED. VIOLATORS WILL BE SUBJECT TO ALL CIVIL AND CRIMINAL PENALTIES.

# Apple® Games

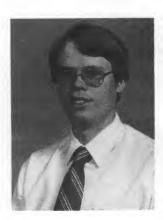

Allen Wyatt has been actively involved with the microcomputer industry for six years and is currently software development supervisor for Sams Software in Indianapolis, Indiana. Mr. Wyatt has had extensive experience in computer consulting and software development.

He has written several commercial software packages utilizing many of the same techniques detailed in *Apple Games*. The broad range of computer programs runs the gamut from small system data bases to games and utilities.

In addition to being a computer author, Allen is a devoted family man and active church member. He uses his personal computers to assist him in all of these areas. At home, his family spends many hours using the computer every day.

# Apple<sup>®</sup> Games

Allen Wyatt

Copyright © 1984 by Allen Wyatt

All rights reserved. No part of this book shall be reproduced, stored in a retrieval system, or transmitted by any means, electronic, mechanical, photocopying, recording, or otherwise, without written permission from the publisher. No patent liability is assumed with respect to the use of the information contained herein. While every precaution has been taken in the preparation of this book, the publisher assumes no responsibility for errors or omissions. Neither is any liability assumed for damages resulting from the use of the information contained herein.

International Standard Book Number: 0-672-22394-5 Library of Congress Catalog Card Number: 84-51166

Edited by Susan Pink

Printed in the United States of America.

Apple is a registered trademark of Apple Computer Inc.

#### **Preface**

This book is an expression of the simple things in life. We often face challenges, particularly in technological areas, that are so complex they only "boggle the mind." *Apple Games* goes beyond that or short of that, depending on your perspective. It is short, simple, and sweet. This book shows you how several complete, ready-to-run, and entertaining games were conceived, designed, and implemented.

In addition to game programs, there are two utility programs. Shape Table Generator can be used to develop your own Apple graphics. Master Catalog can be used to bring order to your collection of programs.

Apple Games contains intermediate-level programs. Most are written in BASIC, although some include special machine-language routines that increase program speed and execution. There are complete listings and explanations for every program.

Now, your question might be "What can I do with these games?". Well, you could play them, but that is not their greatest value. Because the concepts used in these games are documented and explained, they can be used in your programming. In this way, you will not only have fun, you will learn.

Take time to study the program listings. Then, if you feel adventurous, "poke around" and change lines to see "what happens." You may be surprised at what you can do.

One of the easiest ways to test your new programming skills is to change a program so it uses different input. For example, some of the programs use game paddles and/or joysticks. If you don't have either, change the input routines to use the keyboard. By changing appropriate sections, you can learn more about programming.

If you purchased this book as part of a Combo Pack, you have the programs on disk. If you bought the book separately, you have to type in the listings. The programs, when entered as they appear in the book, are designed to be controlled from a main menu. The menu program is in Section 1. It is best to begin reading from there.

NOTE: The first line of each program includes a REMark statement. This statement contains the name of the program. Use this name when saving the program to disk, otherwise, the menu will not work correctly.

Each chapter is comprised of several parts. The first part is a general statement about the program. The second is the rules or instructions for using the game or program. The third is a set of programming notes that will explain the operation of different parts of the program. Finally, each chapter contains the program listing for the game or program detailed.

As you play the games, study the programs, and use, explore and learn from this book, I hope you will have more than a little fun. After all, that is part of what computers and games are all about.

Allen Wyatt

This book is dedicated to my children, Allen Lee and Eric Christopher. May they always discover the joy of learning through play.

# Contents

|     | Section 1 — THE MAIN MENU PROGRAM              |  |  |
|-----|------------------------------------------------|--|--|
| Тн  | E MAIN MENU PROGRAM                            |  |  |
|     | Section 2 — GAME PROGRAMS                      |  |  |
| 1.  | FLIP FLOP                                      |  |  |
| 2.  | Mastermind                                     |  |  |
| 3.  | Towers                                         |  |  |
| 4.  | Sherlock's Home                                |  |  |
| 5.  | Attack of the Zargons                          |  |  |
| 6.  | PHASER PRACTICE                                |  |  |
| 7.  | ACEY-DUCEY                                     |  |  |
| 8.  | BIG GOVERNMENT                                 |  |  |
| 9.  | TIC-TAC-TOE                                    |  |  |
| 10. | QUBIC                                          |  |  |
| 11. | Depth Charge                                   |  |  |
| Se  | Section 3 — UTILITY AND MISCELLANEOUS PROGRAMS |  |  |
| 12. | Shape Table Generator                          |  |  |
| 13. | Opening Ceremonies                             |  |  |
| 14  | MASTER CATALOG                                 |  |  |

#### A NOTE TO THE READER

The programs in this book were not written as applications software but as educational examples of what your personal computer can do. All of the programs have been tested and work on the machine configuration for which they were designed. The programs are unprotected. This means that you can modify them to better understand how they work or to fit a different machine configuration.

#### What Is a Combo Pack?

A Combo Pack, like this package, is a step beyond your average technical book. While most books give you programming examples through printed listings (which we do here), Combo Packs provide the book and the listings recorded on magnetic media, either disk, cassette tape, or both.

Every effort has been made to be clear, concise, and informative about how these programs and routines work. If you experience any difficulty with the software operations, the solution can be found in the book or in your computer manuals.

We are rather proud of the time and effort that went into preparing the Combo Pack. If you have purchased the Combo Pack and have enjoyed using it, let us know your thoughts. Your comments will be valuable in preparing future Combo Packs.

#### LOADING INSTRUCTIONS

The disk accompanying this Combo Pack contains the program listings printed in the book. To use the *Apple Games* disk, you must have a 48K Apple II compatible system, with Applesoft® in ROM or on a Language (RAM) card, and one disk drive with DOS 3.3. Game paddles or a joystick are required on selected games.

To use Apple Games, follow these steps:

- 1. With your computer turned off, insert the *Apple Games* disk in the disk drive (drive one if you have more than one disk drive).
- 2. Turn your computer on.
- 3. In a few moments, the *Apple Games* demonstration screen will be displayed.
- 4. Press <ESC> to exit the demonstration screen.

5. The Main Menu will be displayed. Press <RETURN> to see the second screen of menu choices. Follow the instructions in Section 1 (The Main Menu Program).

The Apple Games disk is write protected; consequently, you cannot make changes to the disk. To alter any of the programs (and as a precautionary measure) make a backup copy of the disk as follows:

- 1. With your computer turned off, insert a DOS 3.3 System Master (supplied by Apple) in the disk drive (drive one if you have more than one disk drive).
- 2. Turn your computer on.
- 3. In a few moments, you will see the Apple prompt.
- 4. Type COPYA and follow the directions on the screen.
- 5. Label the backup *Apple Games* disk and put the original in a safe place.

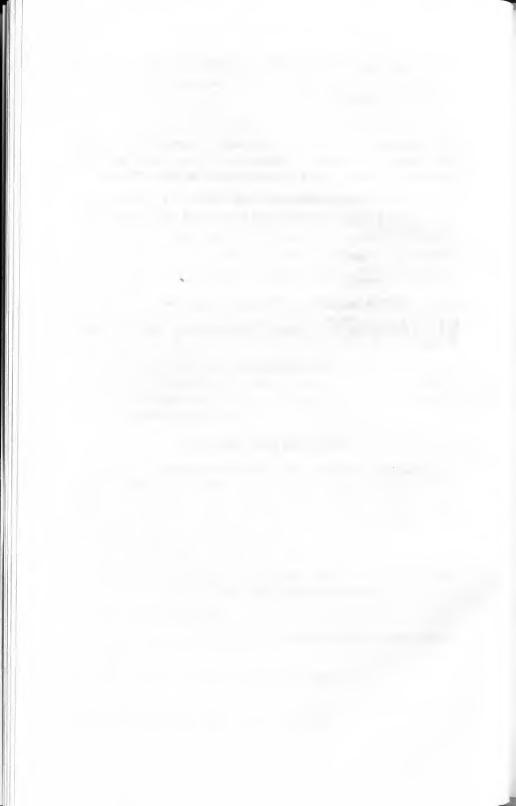

# Section 1 THE MAIN MENU PROGRAM

# The Main Menu Program

Most disk-based programs are menu driven; the available programs or functions can be selected from a list of choices that are clearly and conveniently displayed on the screen. *Master Catalog* (Program 14) uses menus extensively.

The menu for the *Apple Games* system is simple. It presents 15 choices on two screens. The games are listed on the first screen and the remaining (miscellaneous) programs are on the second.

In addition to the program choices, the menu also has an option to exit the program. It is a good idea to include a way to exit, because the user could become confused and want to end the program, or he might want to go on to something else.

#### **Program Instructions**

- 1. The program runs automatically after booting the *Apple Games* disk (after you press <ESC> to exit the demonstration screen).
- 2. Press <RETURN> to see the other screen of menu choices.
- 3. Enter the number that corresponds to the program you want to run.
- 4. Press <RETURN>. The disk light will come on as the program is loading, then the program will begin.
- 5. When you exit the menu, the computer returns to the Applesoft BASIC command level.

#### **Programming Notes**

The menu program should be saved under the name MENU so when you exit a program you can return to the menu to choose another.

| 1Ø-4Ø     | Program initialization            |
|-----------|-----------------------------------|
| 5Ø-11Ø    | Print first page of menu choices  |
| 12Ø       | Wait for your input               |
| 13Ø-15Ø   | Print second page of menu choices |
| 16Ø       | Wait for your input               |
| 17Ø       | Loop to first-page display        |
| 18Ø-2ØØ   | Prompt and receive your input     |
| 21Ø-26Ø   | Run selected program              |
| 1ØØØ-1Ø5Ø | Program name data                 |

#### Main Menu.

```
HGR : TEXT : HOME
10
      NP = 15:G = 11:M = 15
20
       DIM P$(NP)
30
       FOR X = 1 TO NP: READ P$(X): NEXT
40
       HOME :PRINT TAB( 14); "APPLE GAMES"
50
       VTAB 20:POKE 34,3:HOME
60
       PRINT "GAME PROGRAMS:"
70
       PRINT : PRINT
80
       FOR X = 1 TO G:IF X < 10 THEN PRINT " ":
90
       PRINT X;") ";P$(X)
100
      NEXT
110
       GOSUB 180
120
       HOME :PRINT "MISCELLANEOUS: ":PRINT :PRINT
130
       FOR X = G + 1 TO M:PRINT X;") ";P$(X)
140
      NEXT
150
160
      GOSUB 180
17Ø
       HOME : GOTO 70
       VTAB 21:INPUT "CHOICE OR <RETURN> FOR MORE: ";C
180
       HS
190
       IF CH$ = CHR$ (13) THEN RETURN
       CH = VAL (CH$): IF CH < 1 OR CH > NP THEN RETURN
200
210
       POKE 34,0:PRINT
220
       VTAB 21:HTAB 1:CALL - 868
230
       IF CH = NP THEN TEXT : HOME : PRINT "HAVE A NICE D
       AY!": GOTO 260
       A$ = "NOW LOADING" + P$(CH):PRINT TAB( 20 - LEN
240
       (A$) / 2); A$
PRINT "RUN"; P$(CH)
25Ø
260
1000
      DATA FLIP FLOP, MASTERMIND, TOWERS, SHERLOCK'S HOME
       ,ATTACK OF THE ZARGONS, PHASER PRACTICE
1010
      DATA ACEY-DUCEY, BIG GOVERNMENT
1020
      DATA TIC-TAC-TOE, QUBIC, DEPTH CHARGE
1030
      DATA SHAPE TABLE GENERATOR
1040
      DATA OPENING CEREMONIES, MASTER CATALOG
1050
      DATA EXIT PROGRAMS
```

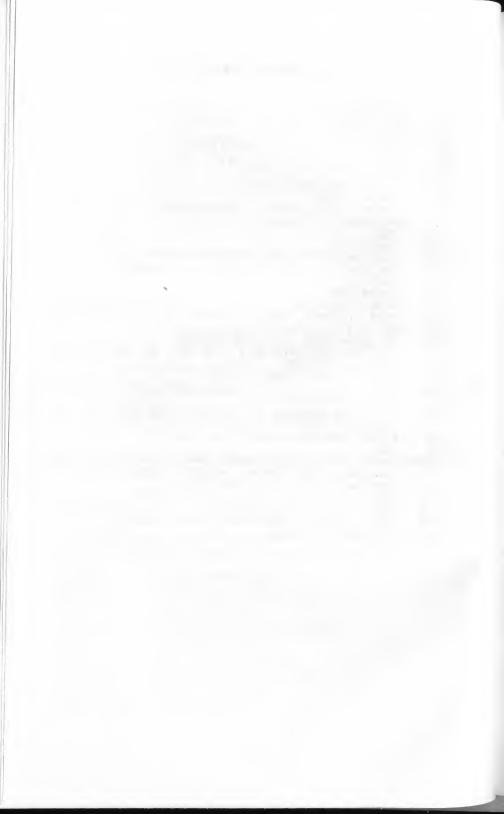

# Section 2 GAME PROGRAMS

# 1. Flip Flop

This is an easy-to-play game of chance. You guess what the computer's next move will be. As you will soon discover, this can be very aggravating.

The object of the game is to change a row of 10 X's to 10 O's in as few moves as possible. You do this by choosing the position of the character you want to change. Sounds easy, right? Well, there's a catch—the computer also may randomly change a character. The computer could change the position you selected in the previous move, thus negating your choice. Take heart, however, because the odds are in your favor.

You may find *Flip Flop* not only aggravating, it may also be addictive. Your chance of winning depends on whether or not the Powers-That-Be recognize the sincerity of your efforts. Look sincere and don't berate the computer if it takes you longer to win than you first thought. After all, your computer is only a tool for the Powers-That-Be!

#### Game Rules

- 1. If you are selecting the game from the *Main Menu*, choose 1. If you are not using the menu, run the program.
- 2. The directions will be displayed.
- 3. Press a Ø through 9 to change the corresponding X to an O, or O to X.
- 4. Try to change all 1Ø X's to O's.
- 5. Pressing <ESC> at any time ends the game.
- 6. When the game is finished, you can play again or return to the Main Menu.

#### **Programming Notes**

This game utilizes text and sound. One of the first steps is to POKE a very short machine-language sound-generation routine into page 3 of memory. This routine is then called throughout the program when sound is desired. Fig. 1-1 shows a "disassembled" listing of the routine; because it is used in several programs, you may want to study it.

| Ø3ØØ- | A6 Ø1    | LDX       | \$Ø1   | * Duration       |
|-------|----------|-----------|--------|------------------|
|       | A4 ØØ    | LOOP1 LDY |        | * Pitch          |
| Ø3Ø4- | AD 3Ø CØ | LDA       | \$CØ3Ø | * Toggle speaker |
| Ø3Ø7- | 88       | LOOP2 DEY |        |                  |
| Ø3Ø8- | DØ FD    | BNE       | \$Ø3Ø7 | * To Loop2       |
| Ø3ØA- | CA       | DEX       |        |                  |
| Ø3ØB- |          | BNE       | \$Ø3Ø2 | * To Loop1       |
| Ø3ØD- | 6Ø       | RTS       |        | * Finished       |

Fig. 1-1. Sound-generation routine.

First, the pitch and duration has to be set when the routine is called. This is done by storing (using the POKE command) the desired pitch in memory location  $\emptyset$ , and the duration in memory location 1. Then, a call is made to 768 (\$3 $\emptyset$ Ø) to produce the sound.

Although this routine is short, it is all that is needed to produce a controlled sound. The sound is produced by toggling (or clicking) the speaker. However, if it was produced using one click right after another you would only hear a buzz. To eliminate the buzz, there is a short delay between each click on the speaker. This is what produces the pitch. Using different pitch values in memory location Ø changes the time delay between each click of the speaker, thus producing different tones.

The duration is the length of time the tone will play. The larger the number stored in memory location 1, the longer each tone. In this program, we produce a short tone by using a value of  $2\emptyset$ .

The sound-generation routine is used in the subroutine in lines 54Ø through 56Ø. Each character of Z\$ is printed, one at a time, followed by a short, randomly chosen, musical note. A "trilling" effect is produced as each character in the string is displayed.

| Program initialization and sound routine                    |
|-------------------------------------------------------------|
| Instructions                                                |
| Game initialization                                         |
| Get string and print it                                     |
| Get your input and randomly change X's to O's or O's to X's |
| Increment turn counter                                      |
| Check for winner and loop if none                           |
| Delay and print final string value                          |
| End of game message                                         |
| Play again or exit to Main Menu                             |
|                                                             |

53Ø Concatenate game array to a string 54Ø-56Ø Print a string while playing random sounds

# Flip Flop.

| 10   | FEXT : HOME                                                                      |
|------|----------------------------------------------------------------------------------|
| 20   | POKE 768,166:POKE 769,1:POKE 770,164:POKE 771,0:                                 |
|      | POKE 772,173:POKE 773,48:POKE 774,192:POKE 775,1                                 |
|      | 36:POKE 776,208:POKE 777,253:POKE 778,202:POKE 7                                 |
|      | 79,208:POKE 780,245:POKE 781,96                                                  |
| 3Ø   | SPEED= 175                                                                       |
| 4Ø   | Z\$ = "THE OBJECT OF THE ANCIENT GAME OF": VTAB 2:                               |
|      | GOSUB 540                                                                        |
| 5Ø   | Z\$ = "FLIP FLOP":GOSUB 540                                                      |
| 6Ø   | Z\$ = "IS TO CHANGE THIS:":GOSUB 540                                             |
| 7Ø   | Z\$ = "X X X X X X X X X X X X X":VTAB 6:GOSUB 540                               |
| 8Ø   | Z\$ = "TO THIS:":VTAB 8:GOSUB 540                                                |
| 9Ø   | 25 = 00000000000000000000000000000000000                                         |
| 100  | Z\$ = "IN AS FEW MOVES AS POSSIBLE.":VTAB 12:GOSU                                |
|      | D 240                                                                            |
| 110  | Z\$ = "TO CHANGE A POSITION, PRESS THE NUMBER":VT                                |
|      | 4D 14:GOSOB 330                                                                  |
| 120  | Z\$ = "OF THAT POSITION. IT WILL THEN BE":GOSUB                                  |
|      | 338                                                                              |
| 130  | Z\$ = "CHANGED. HOWEVER, THE GODS MAY NOT":GOSUB                                 |
| 1.40 | 550                                                                              |
| 140  | Z\$ = "SMILE GRACIOUSLY UPON YOUR EFFORTS, AND":G                                |
| 150  | 0308 330                                                                         |
| 15Ø  | Z\$ = "THE POSITIONS MAY CHANGE ON THEIR OWN.":GO                                |
| 16Ø  | 308 330                                                                          |
| 17Ø  | Z\$ = "GOOD LUCK !":VTAB 20:GOSUB 550                                            |
| 170  | Z\$ = "P.S.: TO QUIT THE GAME, PRESS <esc>.":VTAB</esc>                          |
| 18Ø  |                                                                                  |
| 190  | SPEED= 255:FOR $X = 1$ TO 3000:NEXT :HOME<br>FOR $X = 1$ TO 10:A\$(X) = "X":NEXT |
| 200  | VTAR 8: HTAR 10: DRIVE #1 2 2 4 5 5 5 7                                          |
| 210  | VTAB 8:HTAB 10:PRINT "1 2 3 4 5 6 7 8 9 0"<br>GOSUB 530                          |
| 22Ø  | VTAR 9.HTAR 1.CATI OCO TOR                                                       |
|      | VTAB 9:HTAB 1:CALL - 868:FOR X = 1 TO 300:NEXT:HTAB 10:GOSUB 550                 |
| 23Ø  | VTAB 20:PRINT "TO CHANGE: ";                                                     |
| 240  | GET CH\$:IF CH\$ = CHR\$ (27) THEN HOME :PRINT : GO                              |
|      | TO 490 CHR\$ (27) THEN HOME :PRINT : GO                                          |
| 25Ø  | IF ASC (CH\$) < 48 OR ASC (CH\$) > 57 THEN 240                                   |
| 26Ø  | $N = VAL (CH\$): IF N = \emptyset THEN N = 10$                                   |
| 27Ø  | PRINT :M = N                                                                     |
| 28Ø  | IF $A$(N) = "O"$ THEN 320                                                        |
| 290  | A\$(N) = "O"                                                                     |
| 300  | N = INT (RND (1) * 11):IF N < 1 OR N > 10 THEN 3                                 |
|      | 99                                                                               |
| 31Ø  | IF A\$(N) = "X" THEN A\$(N) = "0": GOTO 410                                      |
| 320  | A\$(N) = "X"                                                                     |
| 33Ø  | IF $M = N$ THEN 300                                                              |
| 340  | GOTO 410                                                                         |
| 35Ø  | IF $A$(N) = "O"$ THEN 390                                                        |
|      |                                                                                  |

- 360 A\$(N) = "0"
- 370 N = INT (RND (1) \* 11):IF N < 1 OR N > 10 THEN 3
- 38Ø IF A\$(N) = "X" THEN A\$(N) = "O": GOTO 41Ø
- 390 A\$(N) = "X"
- 400 IF M = N THEN 370
- $410 \quad C = C + 1$
- 420 FOR X = 1 TO 10:IF A\$(X) < > "O" THEN 210
- 43Ø NEXT
- 440 FOR X = 1 TO 300:NEXT
- 45Ø GOSUB 53Ø:VTAB 9:HTAB 1:CALL 868:HTAB 1Ø:GOSU B 55Ø
- 46Ø VTAB 20:HTAB 1:CALL 868
- 47Ø IF C < 13 THEN PRINT "VERY GOOD. YOU GUESSED IT IN ONLY ";C:PRINT "GUESSES !!!": GOTO 49Ø
- PRINT "GOOD TRY...BUT YOU COULD DO BETTER.":PRIN T "IT TOOK YOU ";C;" GUESSES THIS TIME."
- 490 PRINT :PRINT "TRY AGAIN (Y/N): ";
- 500 GET CH\$:IF CH\$ < > "Y" AND CH\$ < > "N" THEN 50
- 51Ø IF CH\$ = "Y" THEN HOME :C = Ø: GOTO 19Ø
- 520 HOME: VTAB 8:HTAB 10:PRINT "THANX FOR THE GAME 1 ":VTAB 1:HTAB 1:PRINT "RUN MENU"
- 530 Z\$ = "":FOR X = 1 TO 10:Z\$ = Z\$ + A\$(X) + " ":NE XT :RETURN
- 540 POKE 36,20 LEN (Z\$) / 2
- 55Ø FOR X = 1 TO LEN (Z\$):PRINT MID\$ (Z\$,X,1);:IF MID\$ (Z\$,X,1) < > " " THEN POKE Ø,RND (1) \* 8Ø + 5Ø:POKE 1,2Ø:CALL 768
- 560 NEXT : PRINT : RETURN

#### 2. Mastermind

Most people are familiar with the game of *Mastermind*, right? Well, this version has a new "twist," because that is what you do! You twist the game paddle (paddle "Ø") to change the colors and use the paddle button to "lock in" the color of your choice. Joysticks can be used instead of game paddles.

This game illustrates the use of low-resolution graphics and game paddles or joysticks. No text is displayed. When you finish guessing the color and position of a row of squares, the result is displayed with colored dots (see game rule #5) instead of a message. Thus, this game is well-suited for small children who have not learned to read. However, it is also a refreshing change of pace for older children and adults.

Mastermind is designed to be used with a color display. If you have a monochrome monitor, it is difficult, although not impossible, to play. The colors of the squares and the results will appear as different patterns instead of different colors (see the Game Rules). The type of patterns displayed depends on the type of monitor you have.

#### Game Rules

- 1. If you are selecting the game from the Main Menu, choose 2. If you are not using the menu, run the program.
- 2. The directions will be displayed.
- 3. Turn the game paddles or move the joystick controller until the desired color is displayed at the blinking rectangle.
- Press the button on the game paddle or joystick. The next position will begin blinking, or, if you have completed a row, the results will be displayed.
- 5. For every square where you guessed the correct color, but the wrong position, a turquoise dot is displayed. If you guessed the correct color and the correct position, a pink dot is displayed.
- 6. When you have guessed the colors for the first row, try again on the next row.
- 7. To end the game at any time, press <ESC>.

- 8. You win when you have matched the position and color of every square in the row.
- 9. When completed, the program returns to the Main Menu.

## **Programming Notes**

| 1Ø-95   | Instructions                                      |
|---------|---------------------------------------------------|
| 1ØØ-11Ø | Game initialization                               |
| 12Ø-14Ø | Display input line and get your input             |
| 15Ø-21Ø | Check for correct input                           |
| 22Ø-24Ø | Display results                                   |
| 25Ø-26Ø | Check for winner and loop if no winner yet        |
| 27Ø-29Ø | End the game                                      |
| 3ØØ-35Ø | Display input line                                |
| 36Ø-51Ø | Get input from paddles or <esc> to end game</esc> |
| 52Ø-57Ø | Randomly select the game elements                 |
| 58Ø     | Blank out graphics line (the row of squares)      |
|         |                                                   |

#### Mastermind.

| REM MASTERMIND                                                                                                    |
|----------------------------------------------------------------------------------------------------|
| SPEED= 100                                                                                                    |
| HOME :PRINT TAB( 15); "MASTERMIND":PRINT                                                                                                    |
| PRINT "THE OBJECT OF MASTERMIND IS TO GUESS THEC ORRECT COLOR COMBINATION OF FOUR"                                                                                                    |
| PRINT "SQUARES. THE COMPUTER WILL ALLOW YOU TOC<br>HANGE THE COLOR OF EACH POSITION BY USEOF THE GA<br>ME PADDLES. WHEN THE COLOR YOUWISH APPEARS, PRE<br>SS THE PADDLE BUTTON,"                                                |
| PRINT "AND YOU CAN CHANGE THE NEXT SQUARE.":PRINT " "WHEN ALL FOUR SQUARES ARE COMPLETED,":PRINT " YOU WILL SEE HOW MANY SQUARES WERE THE"                                                                                      |
| PRINT "RIGHT COLOR, AND IF THEY WERE IN THE":PRINT "RIGHT POSITION.":PRINT                                                                                                    |
| PRINT "FOR EVERY ONE THAT WAS A CORRECT COLOR,": PRINT "BUT IN THE WRONG POSITION, YOU WILL SEE":                                                                                                    |
| PRINT "A SMALL TURQUOISE DOT, AND FOR EVERY" PRINT "ONE THAT WAS THE CORRECT COLOR AND ALSO": PRINT "IN THE CORRECT POSITION, YOU WILL SEE A":                                                                                  |
| PRINT "SMALL PINK DOT." PRINT :PRINT "PRESSING <esc> AT ANY TIME ENDS TH</esc>                                                                                                    |
| E":PRINT "GAME."  GOSUB 520:SPEED= 255:HOME  Q = - 4:T = 0:GR  Q = Q + 5:IF Q > 37 THEN Q = 1  H = 0:T = T + 1  GOSUB 580:GOSUB 300:GOSUB 360  RW = 0:RR = 0  FOR X = 1 TO 4:F(X) = 0  IF G(X) = M(X) THEN RR = RR + 1:F(X) = 1 |
|                                                                                                    |

```
190
        FOR X = 1 TO 4:FOR Y = 1 TO 4
 200
        IF G(Y) = M(X) AND Y < > X AND F(X) = \emptyset THEN RW
        = RW + 1:F(X) = 1
 210
        NEXT : NEXT
 220
        H = 17
 230
        IF RW > Ø THEN COLOR= 14:FOR X = 1 TO RW:H = H +
         3:PLOT H,Q:NEXT
 240
        IF RR > Ø THEN COLOR= 11:FOR X = 1 TO RR:H = H +
         3:PLOT H.Q:NEXT
 250
        IF RR < 4 THEN 120
        PRINT "CONGRATULATIONS, YOU DID IT IN ";T:PRINT
 26Ø
        "TURNS!":PRINT
       VTAB 23:PRINT "PRESS <RETURN> TO CONTINUE...";
27Ø
28Ø
        GET CH$: IF CH$ < > CHR$ (13) THEN 280
        TEXT : HOME : PRINT : PRINT CHR$ (4) "RUN MENU"
29Ø
300
        COLOR= 10
31Ø
        HLIN Ø, 3AT Q:HLIN Ø, 3AT Q + 1
320
        HLIN 5,8AT Q:HLIN 5,8AT Q + 1
33Ø
       HLIN 10,13AT Q:HLIN 10,13AT Q + 1
34Ø
       HLIN 15,18AT Q:HLIN 15,18AT Q + 1
35Ø
       RETURN
36Ø
       FOR X = 1 TO 4:G(X) = \emptyset
       CH = PEEK ( - 16384):IF CH < 128 THEN 370
362
364
       POKE - 16368,0:IF CH = 155 THEN POP : GOTO 270
37Ø
       COLOR= Ø
       HLIN H,H + 3AT Q:HLIN H,H + 3AT Q + 1
38Ø
       FOR Z = 1 TO 100:NEXT
39Ø
400
       C = INT (PDL (\emptyset) / 17)
410 IF C < 1 THEN C = 1
       IF C > 3 AND C < 7 THEN C = 4
420
       IF C < 11 AND C > 6 THEN C = 9
430
       IF C > 10 AND C < 14 THEN C = 13
440
450
       IF C > 13 THEN C = 15
460
       COLOR= C
470
      HLIN H,H + 3AT Q:HLIN H,H + 3AT Q + 1
480
      FOR Z = 1 TO 100:NEXT
490
      IF PEEK ( - 16287) < 128 THEN 362
5ØØ
       G(X) = C
510
       H = H + 5:NEXT X:RETURN
       FOR X = 1 TO 4:M(X) = \emptyset
520
     M = INT (RND (2) * 15):IF M > 13 THEN 530
530
      IF M = \emptyset OR (M > 4 AND M < 9) OR (M > 9 AND M <
540
       13) THEN 530
550
     FOR Y = 1 TO X:IF M = M(Y) THEN 530
56Ø
      NEXT Y
57Ø
      M(X) = M:NEXT X:RETURN
      COLOR= Ø:HLIN Ø,3ØAT Q:HLIN Ø,3ØAT Q + 1:RETURN
58Ø
```

180

NEXT

#### 3. Towers

You've heard of the famous Leaning Tower of Pisa? That's good, even though it has nothing to do with this game.

The proper name for this game is *The Towers of Hanoi*. It begins with several disks of different sizes, located on the leftmost of three towers. The object of the game is to move all the disks to tower three, the rightmost tower, in as few moves as possible. However, you can only move one disk at a time and you cannot place a larger disk on a smaller one. Try playing with two disks and then progress to three.

If you take too many moves, you lose the game. Besides that, you may not get invited back to Hanoi.

This game demonstrates screen control techniques. The needles and disks appear to remain static, while the comments and prompts scroll on the bottom portion of the screen. This is done using the Apple window-control memory locations, and can be examined in the display routine in lines  $5\emptyset\emptyset$  through  $53\emptyset$ .

#### **Game Rules**

- 1. If you are selecting the game from the Main Menu, choose 3. If you are not using the menu, run the program.
- 2. The directions will be displayed.
- 3. Choose the number of disks to use in the game. You may select one through seven disks.
- 4. Press <RETURN> to begin.
- 5. Select a disk to move. Disks are represented with 3, 5, 7, 9, 11, 13, or 15 asterisks (\*).
- 6. You can only move the top disk on a tower (needle).
- 7. Select which tower (needle) to move the disk to. Needles are specified by 1, 2, and 3, 1 is the leftmost needle.
- 8. You cannot place a large disk on a smaller one.
- 9. Try to get all the disks to needle 3, the rightmost one, in as few moves as possible.
- 10. When completed, you can play again or exit to the Main Menu.

# **Programming Notes**

| 1Ø-6Ø<br>7Ø-9Ø | Initialization and instructions  Determine number of disks to use by prompting player |
|----------------|---------------------------------------------------------------------------------------|
| 1ØØ-15Ø        | Additional instructions                                                               |
| 16Ø-17Ø        | Prompt for <return> to be pressed</return>                                            |
| 18Ø-2ØØ        | Game initialization                                                                   |
| 21Ø-3ØØ        | Determine disk to move and check if valid move                                        |
| 31Ø-4ØØ        | Determine needle to move to and check if valid move                                   |
| 41Ø            | Refresh screen (by redrawing the display)                                             |
| 42Ø            | Increment move counter and stop if too many moves                                     |
| 43Ø-44Ø        | Check if winner, loop if none yet                                                     |
| 45Ø            | Print game move results                                                               |
| 46Ø-49Ø        | Prompt for new game or exit to Main Menu                                              |
| 5ØØ-53Ø        | Display needles and disks on screen                                                   |
| 54Ø            | Exit game                                                                             |

### Towers.

| 10    | REM TOWERS                                                                           |
|-------|--------------------------------------------------------------------------------------|
| 2Ø    | DIM F(3,7)                                                                           |
| 30    | FOR $Q = 1$ TO 3:FOR $R = 1$ TO 7:F(Q,R) = Ø:NEXT :H                                 |
|       | OME :PRINT :PRINT                                                                    |
| 40    | PRINT TAB( 9); "TOWERS OF HANOI PUZZLE": PRINT                                       |
| 5Ø    | PRINT "YOU MUST TRANSFER THE DISKS FROM THE LEFT TO THE RIGHT TOWER, ONE AT A TIME," |
| 60    | PRINT "NEVER PUTTING A LARGER DISK ON A":PRINT " SMALLER ONE.":PRINT                 |
| 70    | PRINT "HOW MANY DISKS (MAXIMUM OF 7): ";                                             |
| 80    | GET S\$:S = VAL (S\$):IF S < 1 OR S > 7 THEN 80                                      |
| 90    | PRINT S:PRINT :PRINT :M = Ø                                                          |
| 100   | HOME :PRINT "IN THIS GAME, WE WILL REFER TO DISK                                     |
|       | S BY": PRINT "A NUMERICAL CODE. ": PRINT                                             |
| 110   | PRINT "3 WILL REPRESENT THE SMALLEST DISK, 5 T                                       |
|       | HE NEXT SIZE, / THE NEXT, AND SO ON "                                                |
| 120   | PRINT "UP TO 15. YOU CAN IDENTIFY A DISK BY". DD                                     |
|       | INT THE NUMBER OF ASTERISKS WITH WHICH IT" DRIN                                      |
|       | T "IS MADE.":PRINT                                                                   |
| 130   | PRINT "THE NEEDLES ARE NUMBERED FROM LEFT TO":PR                                     |
|       | INT RIGHT, I TO 3. WE WILL START WITH THE ". DDT                                     |
|       | NT "DISKS ON NEEDLE 1. AND ATTEMPT TO MOVE" PRIN                                     |
| 1.4.7 | T THEM TO NEEDLE 3."                                                                 |
| 140   | PRINT :PRINT "GOOD LUCK!!!!":PRINT                                                   |
| 150   | PRINT                                                                                |
| 160   | PRINT "PRESS <return> TO BEGIN";</return>                                            |
| 17Ø   | GET A\$:IF A\$ < > CHR\$ (13) THEN 170                                               |
| 180   | HOME                                                                                 |
| 190   | Y = 7:FOR Q = S TO 1 STEP - 1:F(1,Y) = Q * 2 +                                       |
| 200   | 1:1 = Y - 1:NEXT                                                                     |
| 200   | GOSUB 500                                                                            |
|       |                                                                                      |

210 PRINT "WHICH DISK WOULD YOU LIKE TO MOVE: ";

22Ø D = Ø

- 230 GET S\$:IF S\$ = CHR\$ (8) THEN PRINT : GOTO 210
- 235 D = D \* 10 + VAL (S\$):IF VAL (S\$) = 0 THEN 230
- 240 IF D = 1 THEN PRINT D;: GOTO 230

250 PRINT VAL (S\$)

- 260 IF ((D 1) / 2) > 0 AND ((D 1) / 2) < = S TH EN 290
- 270 PRINT "YOU MAY ONLY TYPE ";:FOR J = 1 TO S:PRINT J \* 2 + 1;:IF J < > S THEN PRINT ", ";
- 280 NEXT : PRINT : GOTO 210
- 290 FOR Q = 1 TO 3:FOR R = 1 TO 7:IF  $F(Q,R) \leftrightarrow D$  THEN NEXT :NEXT :PRINT "SORRY, BUT THAT DISK IS NOT BEING USED IN THIS GAME.": GOTO 210
- 300 IF F(Q,R-1) > 0 THEN PRINT "THAT DISK IS BELOW ANOTHER ONE. MAKE":PRINT "ANOTHER CHOICE.": GO TO 210
- 310 PRINT "PLACE DISK ON WHICH NEEDLE (1-3): ";
- 320 GET S\$:N = VAL (S\$):IF N < 1 OR N > 3 THEN 320
- 330 PRINT N
- 340 FOR Q = 1 TO 7:IF  $F(N,Q) = \emptyset$  THEN NEXT : GOTO 36
- 350 IF D > = F(N,Q) THEN PRINT "SORRY, BUT YOU CAN' T MAKE THAT MOVE!": GOTO 210
- 360 FOR U = 1 TO 7:IF  $F(N,U) = \emptyset$  THEN NEXT U
- $370 \quad U = U 1$
- 380 FOR Q = 1 TO 3:IF Q = N THEN 400
- 390 IF F(Q,R) = D THEN  $F(N,U) = F(Q,R):F(Q,R) = \emptyset:Q$ = 3
- 400 NEXT Q
- 410 GOSUB 500
- 420 M = M + 1:IF M > 128 THEN PRINT "SORRY, BUT I HA
  VE ORDERS TO STOP IF YOU MAKE MORE THAN 128 MOVE
  S.": GOTO 540
- 430 FOR Q = 1 TO 2:FOR R = 1 TO 7:IF F(Q,R) < > 0 THEN 210
- 440 NEXT : NEXT
- POKE 34,0:HOME :VTAB 8:PRINT "YOU HAVE PERFORMED THE TASK IN ";M;" MOVES":PRINT
- 460 PRINT "WOULD YOU LIKE ANOTHER GAME (Y/N): ";
- 470 GET A\$:IF A\$ < > "Y" AND A\$ < > "N" THEN 470
  480 PRINT A\$:IF A\$ = "N" THEN 540
- 49Ø CLEAR : GOTO 3Ø
- 500 POKE 34,0:POKE 35,22:VTAB 1:HTAB 1
- FOR Q = 1 TO 3:Z = Q \* 10:FOR R = 1 TO 7:VTAB (Q 1) \* 7 + R:HTAB 1:CALL 868
- HTAB (Z INT (F(Q,R) / 2)):FOR Y = 1 TO F(Q,R):
  PRINT "\*";:NEXT :IF R = 7 THEN HTAB Z:INVERSE :P
  RINT Q;:NORMAL
- NEXT :NEXT :POKE 35,24:POKE 34,21:VTAB 24:HTAB 1
- 540 TEXT :PRINT :PRINT CHR\$ (4) "RUN MENU"

# 4. Sherlock's Home

Elementary, my dear Watson! In this game, you're the master detective, and you have to discover "who dunnit" before he does you in. *Sherlock's Home* uses one- and two-word commands, similar to many adventure or fantasy games.

Each time you are called in on a new case, there is a different victim. But the suspects remain the same. Not surprising to a trained detective like yourself, is it?

The only fact the police have turned up is that the suspect resides in Sherlock's home. But you have a few hunches yourself, and one of them may prove to be correct — he's out to get you too. You can move from room to room, pick up weapons, and make announcements as to who you think committed the dire deed. If any of your guesses (as to the suspect, room, or weapon) are wrong, you get the reason why, but nothing else. And time isn't on your side — each step you take brings your nemesis closer and closer.

#### Game Rules

- 1. If you are selecting the game from the Main Menu, choose 4. If you are not using the menu, run the program.
- 2. The instructions will be displayed.
- 3. Move from room to room to determine who committed the crime and how it was done.
- 4. When proposing a solution, you must be in the room where you think the crime was committed.
- 5. You must be holding the correct weapon to win.
- 6. You must deduce who committed the crime, where it happened, and what weapon was used.
- 7. You can move from room to room by typing **GO** followed by the name of the room. The rooms are:

| DEDDOOM | VATERCLOSET<br>GUEST ROOM |
|---------|---------------------------|
|---------|---------------------------|

8. If a weapon is in the room, you can pick it up by typing **TAKE** followed by its name, but you can carry only one. Possible weapons are:

GUN ROPE CANDLESTICK KNIFE POISON WRENCH

- 9. To drop a weapon, type DROP followed by its name.
- 10. The suspects and their occupations are:

MR. MISER
MRS. SIPPY
Housewife
CISSI SIPPY
Housewife's daughter
COL. KENTUCKY
Restaurant magnate
OLIVE PITTS
Fruit grower
HEAVES
Family butler
SPOT
Family dog

- 11. If you think you have solved the case, make an announcement by entering an asterisk (\*) as your command.
- 12. The game ends when you get the criminal or he gets you.
- 13. Upon completion, you can play again or exit to the Main Menu.

### **Programming Notes**

| 1Ø-29Ø   | Initialization                               |  |  |
|----------|----------------------------------------------|--|--|
| 3ØØ-69Ø  | Display instructions                         |  |  |
| 7ØØ-715  | Prompt for displaying the instructions again |  |  |
| 72Ø-83Ø  | Game initialization                          |  |  |
| 84Ø-93Ø  | Main program loop                            |  |  |
|          | 87Ø Prompt for command                       |  |  |
|          | 88Ø Check detective's announcement           |  |  |
|          | 89Ø Check command to go to another room      |  |  |
|          | 9ØØ Check command to take a weapon           |  |  |
|          | 91Ø Check command to drop a weapon           |  |  |
| 94Ø-96Ø  | You're too late, you've been done in         |  |  |
| 97Ø-98Ø  | Announce "who dunnit"                        |  |  |
| 99Ø-132Ø | Routine for detective's announcement         |  |  |
|          | 99Ø Check for no weapon in hand              |  |  |
|          | 1ØØØ-1Ø7Ø Display announcement screen        |  |  |
|          |                                              |  |  |

|           | 1Ø8Ø-1Ø9Ø                                         | Get your guess of who dunnit                   |  |
|-----------|---------------------------------------------------|------------------------------------------------|--|
|           | 111Ø-113Ø                                         | Check theory in order of room,                 |  |
|           |                                                   | weapon, and person                             |  |
|           | 114Ø                                              | You solved it!                                 |  |
|           | 115Ø-118Ø                                         | Play again or exit to the Main Menu            |  |
|           | 119Ø-12ØØ                                         | Sorry, wrong room                              |  |
|           | 121Ø-122Ø                                         | Sorry, wrong weapon                            |  |
|           | 123Ø-124Ø                                         | Sorry, wrong person                            |  |
|           | 125Ø-128Ø                                         | Check theory in order of weapon,               |  |
|           |                                                   | person, room                                   |  |
|           | 129Ø-132Ø                                         | Check theory in order of person,               |  |
| 133Ø-146Ø | Pouting for go                                    | room, weapon                                   |  |
| 1330-1400 | Routine for goi 133Ø-139Ø                         | Check for valid room                           |  |
|           | 14ØØ                                              |                                                |  |
|           | 141Ø-144Ø                                         | In that room already                           |  |
| *         | 145Ø-146Ø                                         | Special routine for watercloset<br>Change room |  |
| 147Ø-164Ø | Routine for tak                                   | ing a weapon                                   |  |
| 1170 1040 | 147Ø-152Ø                                         | Check for valid weapon                         |  |
|           | 153Ø                                              | Valid weapon, but not in room                  |  |
|           | 154Ø-156Ø                                         | Check for weapon in room                       |  |
|           | 157Ø                                              | Weapon not in room                             |  |
|           | 158Ø-164Ø                                         | Transfer weapon from in the room to            |  |
|           | 10.6                                              | in the detective's possession                  |  |
| 165Ø-174Ø | Routine for dro                                   | pping a weapon                                 |  |
|           | 166Ø                                              | Sorry, not carrying anything to drop           |  |
|           | 167Ø-171Ø                                         | Check for valid weapon                         |  |
|           | 172Ø                                              | Not carrying that weapon                       |  |
|           | 173Ø-174Ø                                         | Transfer weapon from in the detec-             |  |
|           |                                                   | tive's possession to in the room               |  |
| 176Ø-177Ø | Get random nur                                    | mber between 1 and 1Ø                          |  |
| 178Ø-18ØØ |                                                   | RN> to continue                                |  |
| 181Ø-189Ø | Display information (room, weapons visible, etc.) |                                                |  |
| 19ØØ-192Ø | End program                                       | 1                                              |  |
|           | -                                                 |                                                |  |

## Sherlock's Home.

| 5  | REM SHERLOCK'S HOME                                                                                       |
|----|----------------------------------------------------------------------------------------------------|
| 10 | DATA FRED, JOHN, CARL, ZEKE, ARCHIBALD, FRANCINE, AGAT                                                    |
|    | HA, WILLIAM, MORTIMER, FANNY                                                                              |
| 20 | DATA SMITH, ABERCROMBIE, HARKENFARKER, SNERD, WHOSIT                                                      |
|    | S, SPITZINPOT, PEEZINPEPPER, BELEAKE, GYTOPE, PEON                                                        |
| 3Ø | DATA LIVING ROOM, DEN, DINING ROOM, STUDY, KITCHEN, W<br>ATERCLOSET, BEDROOM, ATTIC, GUEST ROOM, BASEMENT |

- DATA GUN, WRENCH, ROPE, CANDLESTICK, KNIFE, POISON 40
- DATA MR. MISER, MRS. SIPPY, CISSI SIPPY, COL. KENTU 5Ø CKY, OLIVE PITTS, HEAVES, SPOT
- FOR X = 1 TO  $1\emptyset$ : READ F\$(X): NEXT : FOR X = 1 TO  $1\emptyset$ 60 :READ L\$(X):NEXT
- FOR X = 1 TO 10: READ P\$(X): NEXT : FOR X = 1 TO 6: 70 READ W\$(X):NEXT :FOR X = 1 TO 7:READ S\$(X):NEXT
- GOSUB 1760:N\$ = F\$(R):F\$ = N\$:GOSUB 1760:N\$ = N\$80 + " " + L\$(R)
- 90 DIM R(10,6)
- V\$(1) = "O.K. EVERYONE IS HERE....WHAT'S THE BIG 100 ANNOUNCEMENT ?"
- V\$(2) = "LAY IT ON US, OH EXALTED DETECTIVE..... 110
- 120 V\$(3) = "THINK YOU GOT THE ANSWER ? WE'LL SEE ...
- V\$(4) = "I HOPE YOU ARE NOT WASTING OUR TIME.... 130
- V\$(5) = "OH, NO....NOT ANOTHER THEORY..... 140
- V\$(6) = "THE KILLER IS GETTING CLOSER....I HOPE 15Ø YOU HAVE THE ANSWER...."
- 160 V\$(7) = "SOMEONE IN THIS ROOM MAY KILL YOU IF YO UDON'T HAVE THE CORRECT ANSWER..."
- 170 V\$(8) = "TIME IS RUNNING OUT....DO YOU HAVE THE ANSWER ?"
- V\$(9) = "GETTING CLOSE, HUH ? COULD BE DANGEROU 180 SAROUND HERE SOON ... "
- 190 V\$(10) = "THE SURGEON GENERAL HAS WARNED THAT TO O MANY THEORIES WITH THE KILLER NEARBY COULD BE HAZARDOUS TO YOUR HEALTH."
- 2ØØ X\$(1) = "NOT QUITE..."
- 21Ø X\$(2) = "WRONG AGAIN..."
- 22Ø X\$(3) = "ARE YOU KIDDING ?"
- 23Ø X\$(4) = "WRONGO !"
- 240 X\$(5) = "SINCE WHEN ?"
- 25Ø
- X\$(6) = "THINK AGAIN..." X\$(7) = "GOOD TRY, BUT..."26Ø
- 27Ø X\$(8) = "THINK SO, HUH ?"
- 280 X\$(9) = "I DOUBT IT..."
- 29Ø X\$(10) = "BAD JUDGEMENT..."
- 300 HOME : PRINT TAB( 7); "WELCOME TO SHERLOCK'S HOME" :PRINT
- 310 PRINT " THE OBJECT OF THE GAME IS TO GUESS":PRI NT CHR\$ (34); "WHO DUNNIT"; CHR\$ (34); ". UTER WILL CHOOSE"
- 320 PRINT "THE KILLER, WHERE THE CRIME WAS": PRINT "C OMMITTED, AND THE MURDER WEAPON. ": PRINT "BECAUSE THE LOCAL POLICE ARE COMPLETELY": PRINT "BAFFLED BY THIS COMPUTER-ASSISTED"
- 330 PRINT "CRIME, YOU, AS THE WORLD'S FOREMOST": PRIN T "AUTHORITY ON COMPUTER CRIME (WHAT WE IN": PRIN T "THE TRADE REFER TO AS 'C.C.'), HAVE"
- 340 PRINT "BEEN CALLED IN TO DISCOVER THE ANSWER."

- 350 PRINT :PRINT " THE ONLY ESTABLISHED FACT IS THA T THE CRIME TOOK PLACE SOMEWHERE IN AN OLD SERTED MANSION KNOWN ONLY AS "; CHR\$ (34); "SHER-"
- PRINT "LOCK'S HOME"; CHR\$ (34); " (ONCE OWNED BY T 360 HE LATE"
- PRINT "JOHN SPENCER SHERLOCK III, RICH AND 37Ø F AMOUS MYSTERY AUTHOR)."
- 38Ø GOSUB 1780
- 39Ø Q\$ = " THE ": IF LEN (N\$) + 19 > 39 THEN 420
- Q1\$ = Q\$ + "POOR": IF LEN (N\$) + 22 > 39 THEN OS 400 = Q1\$: GOTO 42Ø
- 410 Q\$ = Q\$ + "HAPLESS"
- PRINT Q\$; "VICTIM, ";N\$;", ":PRINT "REFUSES TO ANS WER ANY OF THE QUESTIONS POSED BY THE POLICE, S 420 O YOU HAVE NOTHINGMORE TO GO ON EXCEPT YOUR WIT, COURAGE, "
- 430 PRINT "AND CUNNING.":PRINT :PRINT " THE ROOMS I N THE HOUSE ARE AS FOLLOWS:"
- FOR X = 1 TO 9 STEP 2:PRINT P\$(X); TAB( 20); P\$(X 440 + 1):NEXT
- PRINT : PRINT " YOU MAY ENTER ANY ROOM IN THE HO 450 USE": PRINT "BY TYPING 'GO ' AND THEN THE NAME OF ":PRINT "THE ROOM."
- 460 GOSUB 1780
- 470 PRINT " THE MURDER WEAPONS ARE:"
- 480 PRINT :FOR X = 1 TO 5 STEP 2:PRINT W\$(X); TAB( 20 ); W\$(X + 1) : NEXT
- 490 PRINT : PRINT " THESE ITEMS LAY SCATTERED THROUG HOUT THE HOUSE. THE POSSIBLE SUSPECTS (AND TH EIR OCCUPATIONS) ARE: ": PRINT
- PRINT "MR. MISER"; TAB( 20); "MILLIONAIRE" PRINT "MRS. SIPPY"; TAB( 20); "HOUSEWIFE" 500
- 510
- PRINT "CISSI SIPPY"; TAB( 20); "HOUSEWIFE'S DAUGHT 52Ø ER"
- 53Ø PRINT "COL. KENTUCKY"; TAB( 20); "RESTAURANT MAGNA TE"
- 540 PRINT "OLIVE PITTS"; TAB( 20); "FRUIT GROWER"
- PRINT "HEAVES"; TAB( 20); "FAMILY BUTLER" 55Ø
- 560 PRINT "SPOT"; TAB( 20); "FAMILY DOG"
- PRINT :PRINT " ALL OF THE ABOVE HAD A MOTIVE TO 570 KILL"
- 58Ø PRINT NS;"."
- 59Ø GOSUB 1780
- PRINT " YOUR JOB IS TO GO FROM ROOM TO ROOM 600 ND DECIDE WHO KILLED POOR "; F\$; "."
- PRINT :PRINT " WHEN YOU WISH TO VENTURE A GUESS 610 AS TOWHO DID IT, ENTER '\*' AS YOUR COMMAND. ERYONE WILL THEN COME TO THE ROOM YOU ARE IN FOR THE BRILLIANT ANNOUNCEMENT."
- 620 PRINT :PRINT " SOME OF THE COMPLICATIONS ARE TH AT YOUMUST ANNOUNCE YOUR THEORY IN THE ROOM YO U THINK THE MURDER HAPPENED IN. FOR"
- 630 PRINT "EXAMPLE, IF YOU THINK THE MURDER TOOK LACE IN THE DEN, YOU MUST ANNOUNCE IT IN THE DE N. ALSO, YOU MUST BE CARRYING THE MURDER WEAPON

- YOU THINK WAS USED TO DO THE DIRTY DEED."
- PRINT :PRINT " YOU MAY PICK UP WEAPONS AND MOVE THEM FROM ROOM TO ROOM BY TYPING 'TAKE ' AND THE NAME OF THE WEAPON. FOR EXAMPLE, TOPICK UP THE GUN, THE COMMAND WOULD BE 'TAKE GUN'."
- 65Ø GOSUB 178Ø
- 660 PRINT " YOU CAN ONLY CARRY ONE WEAPON AT A TIME. YOU CAN DROP ANY WEAPON WITH THE COMMAND 'DROP' AND THE NAME OF THE WEAPON."
- 67Ø PRINT
- PRINT " AS A FINAL NOTE, THE KILLER HAS AN A VERSION TO GETTING CAUGHT. AS TIME GOES ON, YOU MAY GET KILLED BY THE KILLER, SO TRY TO DISCOVER WHO DID THE DASTARDLY DEED BEFORE YOU BECOME THE NEXT VICTIM."
- 690 PRINT :PRINT " BY THE WAY, EVERY GOOD DETECTIVE
  HAS A LITTLE NOTEBOOK HE CARRIES AROUND WITHHI
  M. IT MIGHT BE A GOOD IDEA IF YOU DID TOO."
- 700 VTAB 23:PRINT "REVIEW THE INSTRUCTIONS AGAIN (Y/N): ";
- 71Ø GET CH\$:IF CH\$ < > "Y" AND CH\$ < > "N" THEN 71
- 715 IF CH\$ = "Y" THEN 300
- 720 GOSUB 1760:C(1) = R
- 730 GOSUB 1760:IF R > 6 THEN 730
- 740 C(2) = R
- 750 GOSUB 1760:IF R > 7 THEN 750
- 760 C(3) = R:UL = 50:GOSUB 1760:P(1) = R:P(2) = 0:GOSUB 1760:UL = UL R
- 770 FOR X = 1 TO  $10:R(X,\emptyset) = \emptyset:F(X) = \emptyset:NEXT$
- 780 FOR X = 1 TO 6
- 790 GOSUB 1760:IF R > 6 THEN 790
- 800 IF F(R) = 1 THEN 790
- 810 T = R:F(R) = 1
- 82Ø GOSUB 176Ø:R(R,R(R,Ø) + 1) = T:R(R,Ø) = R(R,Ø) + 1
- 83Ø NEXT : HOME : POKE 37,1Ø
- 840 FOR Z = 1 TO UL
- 85Ø GOSUB 181Ø
- 860 PRINT
- 870 INPUT "COMMAND ? "; I\$
- 880 IF I\$ = "\*" THEN GOSUB 990: GOTO 930
- 890 IF LEFT\$ (I\$,2) = "GO" THEN GOSUB 1330: GOTO 930
- 900 IF LEFT\$ (I\$,4) = "TAKE" THEN GOSUB 1470: GOTO 9
- 910 IF LEFT\$ (I\$,4) = "DROP" THEN GOSUB 1650: GOTO 9
- 920 PRINT :PRINT "SORRY, SIR, BUT I DON'T UNDERSTAND WHAT YOU MEAN BY ": I\$
- 93Ø NEXT
- 940 TEXT :HOME :PRINT "SORRY TO REPORT, SIR, THAT YO U HAVE JOINED ";NS;" IN THAT"
- 950 PRINT "GREAT PRECINCT HOUSE IN THE SKY.":PRINT
- 960 PRINT "CHALK UP ANOTHER MURDER TO ";S\$(C(3));"."

```
970
       PRINT "BY THE WAY, THE MURDER WEAPON WAS THE":PR
       INT W$(C(2)); " AND IT WAS DONE IN THE":PRINT P$(
       C(1));"."
980
       PRINT: GOTO 1900
```

IF P(2) = Ø THEN PRINT "SORRY, BUT YOU AREN'T CA 990 RRYING A MURDER WEAPON ... REMEMBER THE RULES, SI R !":PRINT :RETURN

1000 TEXT : HOME

1010 Q1 = 5:IF Z > (Z / 3) \* 2 THEN Q1 = 10

1020 GOSUB 1760:IF R > Q1 THEN 1020

1030 PRINT V\$(R):PRINT

PRINT "ACCORDING TO YOU, THE MURDER OF POOR": PRI NT N\$;" WAS DONE IN THE"

PRINT P\$(P(1)); " WITH THE "; W\$(P(2)); "." 1050

- PRINT : PRINT "NOW, THE QUESTION IS 'WHO DID IT' 1060 ?":PRINT
- 1070 FOR X = 1 TO 7:PRINT X;") ";S\$(X):NEXT :PRINT PRINT "WHAT IS THE CULPRIT'S NUMBER (1-7): "; 1080
- 1085 GET I\$:I = VAL (I\$):IF I < 1 OR I > 7 THEN 1085
- 1090 PRINT :GOSUB 1760:IF R > 3 THEN 1090

1100 ON R GOTO 1110,1250,1290

1110 PRINT : IF C(1) < > P(1) THEN 1190

1120 IF C(2) < > P(2) THEN 1210

IF C(3) < > I THEN 1230 113Ø

- PRINT :PRINT "CONGRATULATIONS, SIR....YOU SOLVED 1140 THE CASE (PERSONALLY, SIR, I NEVER DOUBTED YO UR VERACITY FOR A MINUTE.)."
- 1150 PRINT : PRINT "WOULD YOU LIKE ANOTHER ASSIGNMENT, ARE YOU DUE FOR A VACATION (A/V): "; GET I\$:IF I\$ < > "A" AND I\$ < > "V" THEN 1160 116Ø

1165

PRINT I\$ IF I\$ = "V" THEN TEXT : HOME : PRINT "HAVE A GOOD 1170 VACATION, SIR....HURRY BACK SOON !": GOTO 1920 1180 POP : GOTO 300

1190 PRINT :GOSUB 1760:PRINT X\$(R)

PRINT "THE "; P\$(P(1)); " WAS NOT THE CORRECT": PRI 1200 NT "ROOM !":PRINT :RETURN

PRINT :GOSUB 1760:PRINT X\$(R) 1210

1220 PRINT W\$(P(2));" IS THE WRONG WEAPON, SIR !":P RINT : RETURN

1230 PRINT : GOSUB 1760: PRINT X\$(R)

- PRINT S\$(I); " HAS A PERFECT ALIBI, ": PRINT "SIR ! 1240 ":PRINT :RETURN
- 125Ø IF C(2) < > P(2) THEN 1210
- IF C(3) < > I THEN 1230 1260
- 127Ø IF C(1) < > P(1) THEN 1190

1280 GOTO 1140

- IF C(3) < > I THEN 1230 1290
- 1300 IF C(1) < P(1) THEN 1190
- 131Ø IF C(2) < > P(2) THEN 1210

1320 GOTO 1140

IF LEN (I\$) < 4 THEN 1380 1330

1340 FOR X = 1 TO 10

IF RIGHT\$ (I\$, LEN (I\$) - 2) = P\$(X) THEN 1400 135Ø IF RIGHT\$ (I\$, LEN (I\$) - 3) = P\$(X) THEN 1400 1360

- 137Ø NEXT
- PRINT :PRINT "SORRY, I CANNOT GO THERE, SIR. IT 1380 DOES NOT SEEM TO BE IN SHERLOCK'S HOME !"
- 1390 PRINT : RETURN
- IF X = P(1) THEN POP :PRINT :PRINT "SIR, WE SEEM 1400 TO BE IN THE "; P\$(X): PRINT "ALREADY !": GOTO 860
- 1410 IF X < > 6 THEN 1450
- 1420 GOSUB 1760: IF R > 4 THEN 1450
- PRINT :PRINT "SORRY, THE ";P\$(6);" IS IN USE AT" 1430 :PRINT "THIS TIME. TRY AGAIN LATER...."
- 1440 RETURN
- 1450 P(1) = X
- 1460 RETURN
- 1470 IF LEN (I\$) < 6 THEN 1520
- FOR X = 1 TO 6 1480
- IF RIGHT\$ (I\$, LEN (I\$) 4) = W\$(X) THEN 1530 IF RIGHT\$ (I\$, LEN (I\$) 5) = W\$(X) THEN 1530 1490
- 1500
- 1510 NEXT
- PRINT :PRINT "SORRY, SIR, I DON'T THINK THAT WEA 152Ø PON ISIN THIS CASE ! ": RETURN
- IF  $R(P(1),\emptyset) = \emptyset$  THEN PRINT :PRINT "SORRY, SIR, 1530 BUT THERE SEEMS TO BE NO WEAPONS IN THIS ROOM .... PERHAPS SOME- WHERE ELSE ?": RETURN
- 1540 FOR Y = 1 TO  $R(P(1),\emptyset)$
- 155Ø IF R(P(1),Y) = X THEN 1580
- 156Ø NEXT
- PRINT :PRINT "SORRY, SIR, BUT I DON'T SEE THAT W 157Ø EAPON IN THIS ROOM !": RETURN
- 158Ø T = P(2):P(2) = R(P(1),Y):R(P(1),Y) = T
- IF T > Ø THEN RETURN 1590
- 1600  $R(P(1),Y) = R(P(1),R(P(1),\emptyset))$
- 163Ø  $R(P(1),\emptyset) = R(P(1),\emptyset) - 1$
- 1640 RETURN
- 165Ø IF LEN (I\$) < 6 THEN 1710
- IF P(2) = Ø THEN PRINT :PRINT "SORRY, BUT I AM N 1660 OT CARRYING ANYTHING, SIR !": RETURN
- 167Ø FOR X = 1 TO 6
- 168Ø IF RIGHT\$ (I\$, LEN (I\$) - 4) = W\$(X) THEN 1720
- IF RIGHT\$ (I\$, LEN (I\$) 5) = W\$(X) THEN 1720 1690
- 1700 NEXT
- 1710 PRINT :PRINT "SORRY, SIR, I DON'T THINK THAT WEA PON ISIN THIS CASE !": RETURN
- 1720 IF X < > P(2) THEN PRINT :PRINT "SORRY, SIR, BU T I AM NOT CARRYING THAT WEAPON !":PRINT :RET
- 1730  $R(P(1),\emptyset) = R(P(1),\emptyset) + 1:R(P(1),R(P(1),\emptyset)) = P($  $2):P(2) = \emptyset$
- 1740 RETURN
- 1760 R = INT (RND (1) \* 11):IF R < 1 OR R > 10 THEN 1 76Ø
- 1770 RETURN
- 1780 VTAB 23:PRINT "PRESS <RETURN> TO CONTINUE..."; 1790
- GET CH\$: IF CH\$ < > CHR\$ (13) THEN 1790
- 1800 PRINT : HOME : RETURN

```
1810
        POKE 34.0:CP = PEEK (37):VTAB 1:POKE 35.7:HOME
        PRINT "ROOM: "; P$(P(1))
1820
        PRINT "CARRYING: "; W$(P(2))
PRINT "VICTIM: "; N$
1830
1840
        PRINT :PRINT "VISIBLE: ";
1850
1860
        IF R(P(1),\emptyset) = \emptyset THEN 1890
187Ø
        FOR X = 1 TO R(P(1), \emptyset)
        PRINT W$(R(P(1),X));" ";:NEXT
PRINT :POKE 35,24:POKE 37,CP:POKE 34,7:RETURN
1880
189Ø
1900
        VTAB 20:PRINT "PRESS <RETURN> TO CONTINUE...";
1910
        GET CH$: IF CH$ < > CHR$ (13) THEN 1910
1920
        PRINT :PRINT CHR$ (4) "RUN MENU"
```

# 5. Attack of the Zargons

Due to recently enacted weapons-control laws and your usually lawless attitudes, you are the only person remaining on earth who has a weapon. This puts you in the unique position as the only defender of the planet in the face of an onslaught of invading alien hordes from the planet Zargon. You feel the weight of responsibility and the urgency of the moment as you pull out your patented ACME ALIEN INVADER POWER DRAINER (page 342 in the Whole Planet Catalog) and fearlessly begin firing at the approaching ship.

Such is your power and responsibility in *Attack of the Zargons*. This game uses high-resolution graphics and sounds to create a simple arcadestyle game. Shape tables draw the Zargonian ship and your weapon and high-resolution graphics commands produce the other special effects.

A short machine-language sound-generation routine is used to produce the tones heard during the initial "welcome" screen and when shots are fired by the Zargonian ship and your weapon. This routine is the same one used in *Flip Flop*, and it is detailed in that program.

### **Game Rules**

- 1. If you are selecting the game from the Main Menu, choose 5. If you are not using the menu, run the program.
- 2. After the game is loaded, there is a short delay before the action begins.
- 3. Use paddle Ø or the joystick to move your weapon base left and right.
- 4. Fire at the invader by pressing the game controller button.
- 5. You receive 1ØØ energy units for hitting the ship.
- 6. You expend 5 energy units for each shot taken.
- 7. You lose half of your accumulated energy units if you are hit.
- 8. You lose half of your accumulated energy units if you do not hit the Zargonian ship at least twice on each screen pass.
- The game ends when the enemy ship reaches the bottom of the screen.
- 10. To win, you must have at least 2000 points when the game is over.

| 1Ø-3Ø   | Program initialization                               |
|---------|------------------------------------------------------|
| 4Ø      | Poke sound routine into memory                       |
| 5Ø      | Welcoming text screen                                |
| 6Ø-7Ø   | Load and initialize shape table                      |
| 8Ø-11Ø  | Game initialization                                  |
| 12Ø-21Ø | Main game loop                                       |
|         | 14Ø Draw ship and weapon                             |
|         | Zargonian ship fires only 10% of time (maximum)      |
|         | 16Ø Undraw the Zargonian ship                        |
|         | 18Ø Do score                                         |
|         | 19Ø Adjust score if weapon has hit ship less than 2  |
| *       | times across screen.                                 |
|         | 2ØØ Reset screen-crossing counters                   |
| 22Ø-23Ø | Game end and check for winning score                 |
| 24Ø-26Ø | Low score (less than 3ØØØ), print message            |
| 27Ø-35Ø | High score (3ØØØ or greater), print message          |
| 36Ø-39Ø | Another game or end the program and return to the    |
|         | Main Menu                                            |
| 4ØØ-42Ø | Score adjustment (add to or subtract from the score) |
| 43Ø-52Ø | Zargon fires at weapon                               |
| 53Ø-57Ø | Draw weapon at correct position                      |
| 58Ø-63Ø | Fire at the Zargonian ship                           |
| 64Ø-67Ø | Musical printing routine                             |
| 68Ø     | Data statements for states                           |

# Attack of the Zargons.

| 10 | REM ATTACK OF THE ZARGONS                                                                    |
|----|----------------------------------------------------------------------------------------------|
| 2Ø | M1 = PEEK (115):M2 = PEEK (116)                                                              |
| 3Ø | HIMEM: 8192                                                                                  |
| 40 | POKE 768,166:POKE 769,1:POKE 770,164:POKE 771,0:                                             |
|    | POKE 772,173:POKE 773,48:POKE 774,192:POKE 775,1                                             |
|    | 36:POKE 776,208:POKE 777,253:POKE 778,202:POKE 7                                             |
|    | 79,208:POKE 780,245:POKE 781,96                                                              |
| 5Ø | HOME :SPEED= 100:A\$ = "ATTACK OF THE ZARGONS":HT                                            |
|    | AB 10:GOSUB 640:PRINT :PRINT :A\$ = " THEY ARE C                                             |
|    | OMING":GOSUB 640:PRINT :PRINT :PRINT                                                         |
|    | :A\$ = "GOOD LUCK !":GOSUB 640:SPEED= 2                                                      |
|    | 55                                                                                           |
| 6Ø | PRINT "BLOADARC.OBJ"                                                                         |
| 7Ø | POKE 232,32:POKE 233,78                                                                      |
| 8Ø | DIM ST $\$(15)$ :FOR X = 1 TO 15:READ ST $\$(X)$ :NEXT                                       |
| 90 | HOME :T = $\emptyset$ :Rl = INT (PDL ( $\emptyset$ )):Y = $2\emptyset$ :A = $\emptyset$ :B = |
|    | 265:C = 5                                                                                    |

- 100 HGR :ROT= 0:SCALE= 1:XDRAW 2AT R1,150 HOME : VTAB 23: HTAB 6: PRINT "ENERGY UNITS STOLEN: 110 ";T 120 FOR Y = 20 TO 130 STEP 5 130 FOR X = A TO B STEP C 140 XDRAW 1AT X, Y: GOSUB 530 150 IF RND (2) < .1 THEN GOSUB 430 160 XDRAW 1AT X,Y 170 NEXT 180 GOSUB 400 190 IF SF < 2 THEN T = INT (T \* M):VTAB 23:HTAB 28:C ALL - 868:PRINT T  $SF = \emptyset:TP = A:A = B:B = TP:C = -C$ 200 210 NEXT 220 TEXT : HOME IF T > 2000 THEN 270 230 PRINT "THIS HAS BEEN A SAD DAY FOR EARTH. 240 PRINT "HAS BEEN LOST. THE ZARGONS HAD":PRINT "E NOUGH POWER LEFT TO DESTROY THE EARTH. " 250 PRINT "YOUR SCORE OF ";T;" JUST WASN'T GOOD" PRINT "ENOUGH.": GOTO 360 260 PRINT "CONGRATULATIONS.....YOU HAVE SUCCESFULLYD 270 EFENDED THE EARTH AGAINST THE ZARGONS. " PRINT "YOUR SCORE OF ";T;" WAS VERY COMMENDABLE. 28Ø ":PRINT PRINT "THANKS TO YOUR BRAVERY AND SKILL IN COMBAT, YOU HAVE BEEN AWARDED (BY ACT" 29Ø X1\$ = "OF CONGRESS), THE STATE OF " 300 X = INT (RND (1) \* 33):IF X < 1 OR X > 15 THEN 3310 10 32Ø X1\$ = X1\$ + ST\$(X):IF LEN (X1\$) < 37 THEN X1\$ =X1\$ + "IN":IF LEN (X1\$) < 35 THEN X1\$ = X1\$ + "DEEP":PRINT X1\$: GOTO 350 330 PRINT X1\$:IF RIGHT\$ (X1\$,2) < > "IN" THEN PRINT "IN "; 340 IF RIGHT\$ (X1\$,4) < > "DEEP" THEN PRINT "DEEP "
- 350 PRINT "GRATITUDE."
- 360 PRINT :PRINT :PRINT "WOULD YOU LIKE TO PLAY AGAI N (Y/N): ";
- 37Ø GET CH\$:IF CH\$ < > "Y" AND CH\$ < > "N" THEN 37
- 38Ø IF CH\$ = "Y" THEN 9Ø
- 390 POKE 115,M1:POKE 116,M2:PRINT :PRINT CHR\$ (4)"RU N MENU"
- 400 IF T = 0 THEN T = -2
- 410 M = .5:IF T < Ø THEN M = 1 + (1 / (ABS (T) / 100))
- 420 RETURN
- 430 HCOLOR= 3:FL = 0
- 440 Y8 = 155:Y9 = 155:IF X + 1 > R1 6 AND X + 1 < R1 + 6 THEN Y8 = 138:FL = 1
- 450 IF X + 10 > R1 6 AND X + 10 < R1 + 6 THEN Y9 = 138:FL = 1
- 460 POKE 0,96:POKE 1,10:CALL 768

```
470
        HPLOT X + 1, Y + 1 TO X + 1, Y8: HPLOT X + 10, Y + 1
         TO X + 10, Y9
480
        IF FL = 2 THEN RETURN
490
        GOSUB 400
        IF FL = 1 THEN T = INT (T * M):VTAB 23:HTAB 28:C
5ØØ
        ALL - 868:PRINT T
51Ø
        HCOLOR= Ø:FL = 2
52Ø
         GOTO 47Ø
53Ø
        R = PDL (\emptyset) + 1\emptyset
54Ø
        XDRAW 2AT R1,150
55Ø
        R1 = R
56Ø
        XDRAW 2AT R1,150
57Ø
        IF PEEK ( - 16287) < 128 THEN RETURN
58Ø
        U = \emptyset: HCOLOR = 3: T = T - 5
59Ø
        IF R1 > = X AND R1 < (X + 12) THEN U = Y + 1:T
       = T + 100:SF = SF + 1
600
       VTAB 23:HTAB 28:CALL - 868:PRINT T
61Ø
       HPLOT R1,135 TO R1,U
620
       POKE Ø,192:POKE 1,10:CALL 768
63Ø
       HCOLOR= Ø:HPLOT R1,135 TO R1,U:RETURN
640
       FOR X = 1 TO LEN (A$)
       PRINT MID$ (A$,X,1);
65Ø
       IF MID$ (A$,X,1) < > " " THEN POKE Ø,RND (1) *
66Ø
       50 + 50:POKE 1,20:CALL 768
670
       NEXT : PRINT : RETURN
680
       DATA ALASKA, UTAH, NEVADA, ARIZONA, NEW MEXICO, WYOMI
       NG, MONTANA, SOUTH DAKOTA, NORTH DAKOTA, IDAHO, IOWA,
       KANSAS, NEBRASKA, OKLAHOMA, WISCONSIN
```

# 6. Phaser Practice

Phaser Practice is a game of luck. However, it does show how to choose random points within set boundaries. This is needed to determine where on the target the phaser "blast" is going to hit.

This program also shows how to draw a circle on the screen. The circle is drawn in high-resolution graphics using the HPLOT TO statement. Once the first point on the circle's perimeter is calculated and plotted, the next point is calculated and a line is drawn from the previous point to the new point. This statement, therefore, is similar to a computer version of "connect the dots."

### Game Rules

- 1. If you are selecting the game from the Main Menu, choose 6. If you are not using the menu, run the program.
- 2. The directions will be displayed.
- 3. Enter the number of players. The game allows one to three players.
- 4. Enter the names of each player as prompted by the program.
- 5. The target is drawn and each player, in turn, will be prompted for the shot to use.
- 6. Press a 1, 2, or 3 for your shot.
- 7. The game ends at the conclusion of a round in which a player's score is at least 25Ø points.
- 8. Upon completion, the players are ranked according to their score. Then you can play again or exit to the Main Menu.

# **Programming Notes**

10

| 1Ø<br>2Ø-3Ø<br>4Ø-6Ø<br>7Ø-14Ø<br>15Ø-17Ø<br>18Ø-21Ø<br>22Ø-23Ø | Set high memory to "protect" shape table Load and initialize shape table Game initialization Display instructions Get number of players and check for validity Get player names and call target-drawing routine Game set up |
|-----------------------------------------------------------------|----------------------------------------------------------------------------------------------------|
|-----------------------------------------------------------------|----------------------------------------------------------------------------------------------------|

| 24Ø-47Ø | Main program    | n loop                                   |
|---------|-----------------|------------------------------------------|
|         | 24Ø-26Ø         | Print round number and name (in inverse) |
|         | 27Ø-3ØØ         | Get desired shot                         |
|         | 31Ø-42Ø         | Set parameters for each type of shot     |
|         | 43Ø-45Ø         | Show shot and print new score            |
|         | 46Ø-47Ø         | Check for winner and loop if none        |
| 48Ø-5ØØ | Sort names ar   | nd scores                                |
| 51Ø-52Ø | Display game    | results                                  |
| 53Ø-58Ø |                 | exit to Main Menu                        |
| 59Ø-76Ø | Plot the indivi | idual shot and display it                |
| 77Ø-78Ø | Generate a rai  | ndom number between 1 and 1Ø             |
| 79Ø-86Ø | Draw, as conc   | entric circles, the target               |

# Phaser Practice.

| 10   | M1 = PEEK (115):M2 = PEEK (116):HIMEM: 7499                                                                                                    |
|------|----------------------------------------------------------------------------------------------------|
| 20   | PRINT "BLOADOBJ.PP"                                                                                                    |
| 3Ø   | POKE 232,76:POKE 233,29                                                                                                    |
| 40   | S = -16336                                                                                                    |
| 5Ø   | T\$(1) = "OVERARM":T\$(2) = "SIDEARM":T\$(3) = "UND                                                                                                    |
|      | ERARM"                                                                                                    |
| 6Ø   | $H\$(\emptyset) = "MISS !":H\$(1) = "10 POINTER !":H\$(2) = "20 POINTER !":H\$(2) = "10 POINTER !":H\$(2) = "10 POINTER !":H\$(2) POINTER !":H\$(2) POINTER !":H\$(2) POINTER !":H$(2) POINTER !":H$(2) POI$ |
|      | "20 POINTER 1":H\$(3) = "30 POINTER 1":H\$(5) = "B                                                                                                    |
|      | OURSELE !                                                                                                    |
| 7Ø   | HOME :PRINT TAB( 13); "PHASER PRACTICE":PRINT                                                                                                    |
| 8Ø   | PRINT THE OBJECT OF THE GAME IS TO BE THE                                                                                                    |
|      | TRST PLAYER TO ACCUMULATE 250 CREDITS BY FIRING                                                                                                    |
| 0.00 | A PHASER AT A TARGET."                                                                                                    |
| 90   | PRINT :PRINT "THE ZONES ON THE TARGET HAVE POINT                                                                                                    |
| 100  | VALUES OF 10, 20, 30. AND 50 DOTNING "                                                                                                    |
| TOO  | PRINT :PRINT "SHOT TYPE OF SHOT" TAR( 27) . "177                                                                                                    |
| 110  | DOE .                                                                                                    |
| 120  | PRINT ""; TAB( 27); ""                                                                                                    |
| 120  | PRINT " 1"; TAB( 10); T\$(1); TAB( 25); "50 PTS OR MI                                                                                                    |
| 130  |                                                                                                    |
|      | PRINT " 2"; TAB( 10); T\$(2); TAB( 25); "10, 20 OR 30"                                                                                                    |
| 140  | PRINT " 3"; TAB( 10); T\$(3); TAB( 25); "ANYTHING"                                                                                                    |
| 150  | DIM W(10): $R = \emptyset$ : $M = \emptyset$                                                                                                    |
| 160  | PRINT :PRINT "NUMBER OF PLAYERS (1-3): ";                                                                                                    |
| 170  | GET N\$:N = VAL (N\$):IF N < 1 OR N > 3 THEN 170                                                                                                    |
| 180  | PRINT N:PRINT :FOR X = 1 TO N                                                                                                    |
| 190  | PRINT :PRINT "NAME OF PLAYER #".Y. INDUE " 2 " A                                                                                                    |
|      | \$(X)                                                                                                    |
| 200  | $S(X) = \emptyset$                                                                                                    |
| 210  | NEXT :HOME :GOSUB 790                                                                                                    |
| 220  | VTAB 21:PRINT "ROUND:"                                                                                                    |
| 23Ø  | POKE 32,14:VTAB 21:FOR $X = 1$ TO N:PRINT A\$(X);": $\emptyset$ ":NEXT :POKE 32, $\emptyset$                                                                                                    |
|      |                                                                                                    |

```
R = R + 1:VTAB 21:HTAB 7:PRINT " ";:HTAB 9:PRI
   240
   25Ø
          FOR X = 1 TO N
   260
          VTAB (20 + X):HTAB 15:CALL
                                         - 868: INVERSE : PRINT
           A$(X);":";:NORMAL :PRINT " ";S(X)
   27Ø
          VTAB 23:PRINT "
                                      ":VTAB 23:PRINT "SHO
          T ? ";
          GET CH$: IF CH$ = CHR$ (27) THEN TEXT : HOME : GOT
   280
  290
          T = VAL (CH\$): IF T < 1 OR T > 3 THEN 280
  300
          PRINT T
  310
          ON T GOTO 320,330,340
          P1 = .6:P2 = .6:P3 = .6:P4 = .6: GOTO 350
  320
         P1 = .99:P2 = .77:P3 = .43:P4 = .0001: GOTO 350
P1 = .95:P2 = .75:P3 = .45:P4 = .05
  33Ø
  340
  35Ø
         U = RND (2)
         IF U > Pl THEN B = 50: GOTO 410
  360
  370
         IF U > P2 THEN B = 3\emptyset: GOTO 41\emptyset
  380
         IF U > P3 THEN B = 2\emptyset: GOTO 41\emptyset
         IF U > P4 THEN B = 10: GOTO 410
  390
 400
         B = \emptyset
 410
         REM
 420
         S(X) = S(X) + B:VTAB 23:PRINT
         AB 23:PRINT H$(B / 10)
                                                         ": VT
 430
         GOSUB 590
         VTAB (20 + X):HTAB 15:CALL - 868:PRINT A$(X);":
 440
 450
        NEXT
 460
         FOR X = 1 TO N
        IF S(X) < 250 THEN NEXT : GOTO 240
 470
        FOR X = 1 TO N - 1: FOR Y = X + 1 TO N
 480
 490
        IF S(X) < S(Y) THEN T = S(X):S(X) = S(Y):S(Y) =
        T:T$ = A$(X):A$(X) = A$(Y):A$(Y) = T$
 500
        NEXT : NEXT
 510
        TEXT : HOME : PRINT "WE HAVE A WINNER IN ROUND # "
 520
        PRINT :PRINT "FINAL SCORES: ":PRINT :FOR X = 1 TO
        N:PRINT A$(X); " SCORED "; S(X); " POINTS":NEXT
530
        PRINT :PRINT :PRINT "CARE TO PLAY AGAIN (Y/N): ";
540
        GET A$: IF A$ < > "Y" AND A$ < > "N" THEN 540
55Ø
        IF A$ = "Y" THEN R = \emptyset: GOTO 160
56Ø
       HOME :VTAB 8:PRINT "THANX FOR THE GAME !!"
57Ø
       POKE 115, M1: POKE 116, M2
580
       PRINT :PRINT CHR$ (4) "RUN MENU"
59Ø
       L = B / 10: IF B = 5 THEN B = 4
600
       L = 5 - L
610
       I = INT (RND (2) * 361):IF I < 1 OR I > 359 THEN
620
       Y1 = L * SIN (I / 57.3) * 20:X1 = L * COS (I / 5
630
       L = L - 1:Y2 = L * SIN (I / 57.3) * 20:X2 = L *
       COS (I / 57.3) * 20
Y1 = INT (80 - Y1):Y2 = INT (80 - Y2):X1 = INT (
640
       140 + X1):X2 = INT (140 + X2)
```

```
GOSUB 770:Y3 = Y1 - RN:IF Y3 < Y2 THEN Y3 = Y2
65Ø
       GOSUB 770:X3 = X1 - RN:IF X3 < X2 THEN X3 = X2
660
67Ø
       HCOLOR= 3:HPLOT Ø,160 TO X3,Y3:HPLOT 279,160 TO
       X3, Y3
68Ø
       SCALE= 2:ROT= \emptyset:FOR Z = 1 TO 1\emptyset
690
       XDRAW 1AT X3, Y3
700
       FOR Z1 = 1 TO 6
71Ø
       SO = PEEK (S):SO = PEEK (S):SO = PEEK (S)
720
       NEXT
73Ø
       XDRAW 1AT X3, Y3
740
       NEXT
75Ø
       HCOLOR= Ø:HPLOT Ø,16Ø TO X3,Y3:HPLOT 279,16Ø TO
       X3, Y3
76Ø
       RETURN
77Ø
       RN = INT (RND (2) * 11):IF RN > 10 OR RN < 1 THE
       N 77Ø
78Ø
       RETURN
79Ø
       HGR
800
       HCOLOR= 3
       FOR Z = 20 TO 80 STEP 20
810
       FOR L = Ø TO 36Ø STEP 4
820
       Y = INT (80 - Z * SIN (I / 57.3)):X = INT (140 +
830
        Z * COS (I / 57.3))
840
       IF I = \emptyset THEN HPLOT X, Y
       HPLOT TO X,Y
85Ø
860
       NEXT : NEXT : RETURN
```

# 7. Acey-Ducey

This is a game for gamblers. Three cards are picked at random and you bet on whether or not the value of the third card will be between the first two.

The cards are displayed on the screen using subroutines to draw the blank cards and the card's symbols, correctly positioned. The card symbols—hearts, diamonds, spade, and clubs—are drawn using a shape table.

One suggestion for improving the game is to add a real "deck" and deal from it. As the game is presently programmed, the cards are drawn at random from an "unlimited" deck; a card, for example, the ten of hearts, can occur more than once in a game, or even in one hand.

### **Game Rules**

- 1. If you are selecting the game from the Main Menu, choose 7. If you are not using the menu, run the program.
- 2. The instructions will be displayed.
- 3. Press < RETURN > to start the game.
- 4. You begin with a \$1\00.00 stake.
- 5. Two cards will be shown face up and one face down.
- 6. Enter your bet. You can bet nothing (by entering Ø) or up to your full stake.
- 7. The face-down card will be shown.
- 8. If the third card's value is between the values of the first two cards, you win the amount of your wager. If the third card's value is less than the first card, greater than the second card, or equal to either of the first two cards, you lose the amount of your wager.
- 9. Card ranking is 2 through 1Ø, Jack, Queen, King, Ace.
- 10. The game ends when you have no more money.
- 11. When the game ends, you can play again or exit to the Main Menu.

| 10        | Set high-memory boundary                       |
|-----------|------------------------------------------------|
| 1Ø        | Initialize and load shape table                |
| 2Ø        | Program initialization                         |
| 3Ø-6Ø     | Dollars and cents display routine              |
| 7Ø-12Ø    | Rounding routine                               |
| 13Ø-14Ø   | Display directions                             |
| 15Ø-195   | Wait for a <return> before proceeding</return> |
| 2ØØ-21Ø   | Initialize screen and display                  |
| 22Ø-27Ø   | Check for player with no money                 |
| 28Ø       | Pick first two cards                           |
| 29Ø-31Ø   | Redo blank cards on screen                     |
| 32Ø       | Pick suit for first card                       |
| 33Ø-35Ø   | Show first card                                |
| 36Ø       | Pick suit for second card                      |
| 37Ø-39Ø   | Show second card                               |
| 4ØØ       | Get wager; exit or check for validity of wager |
| 41Ø-46Ø   | Pick third card and suit                       |
| 47Ø-5ØØ   | Show third card                                |
| 51Ø       | Does the bet win?                              |
| 52Ø       | Yes, so add to your stake                      |
| 53Ø-55Ø   | No, so decrease your stake                     |
| 56Ø-57Ø   | Short pause and loop for next hand             |
| 58Ø       | Out of money, therefore game is over           |
| 59Ø-6ØØ   | Play again or exit to Main Menu                |
| 61Ø-66Ø   | Print blank cards on screen (no markings)      |
| 67Ø-74Ø   | Print blank cards on screen (no marriage)      |
| 12ØØ-123Ø | Display markings for two                       |
| 13ØØ-136Ø | Display markings for three                     |
| 14ØØ-148Ø | Display markings for four                      |
| 15ØØ-157Ø | Display markings for five                      |
| 16ØØ-165Ø | Display markings for six                       |
| 17ØØ-178Ø | Display markings for seven                     |
| 18ØØ-186Ø | Display markings for eight                     |
| 19ØØ-197Ø | Display markings for nine                      |
| 2ØØØ-2Ø4Ø | Display markings for ten                       |
| 21ØØ-212Ø | Display markings for Jack                      |
| 22ØØ-222Ø | Display markings for Queen                     |
| 23ØØ-232Ø | Display markings for King                      |
| 24ØØ-242Ø | Display markings for Ace                       |
|           |                                                |

## Acey-Ducey.

- M1 = PEEK (115):M2 = PEEK (116):HIMEM: 8192
- 10 DIM C\$(14):POKE 232,32:POKE 233,78:PRINT "BLOAD 20 CARDS"
- DATA 2,3,4,5,6,7,8,9,10,JACK,QUEEN,KING,ACE 30
- FOR X = 2 TO 14:READ C\$(X):NEXT 40
- ROT= Ø:SCALE= 1 5Ø
- GOTO 150 60
- Q = INT (Q \* 100 + .5) / 10070
- Q\$ = STR\$ (Q):IF Q = Ø THEN Q\$ = "" 80 IF INT (Q) = Ø THEN Q\$ = "Ø" + Q\$
- IF Q = INT (Q) THEN QS = QS + ".00": GOTO 120 90
- IF ASC (RIGHT\$ (Q\$,3)) < > 46 THEN Q\$ = Q\$ + "Ø 100 110
- RETURN
- 120 R = INT (RND (1) \* 17): IF R < 2 OR R > 14 THEN 1 130 30
- 140 RETURN
- HOME 15Ø
- PRINT "ACEY-DUCEY IS PLAYED IN THE FOLLOWING":PR 160 INT "WAY: ": PRINT : PRINT "THE DEALER (COMPUTER) D EALS TWO CARDS"
- PRINT "FACE UP. YOU HAVE THE OPTION TO BET OR 170 OT TO BET DEPENDING ON WHETHER OR NOT YOU THINK THE NEXT CARD DEALT WILL HAVE A VALUE BETWEEN T HE FIRST TWO."
- PRINT :PRINT "IF YOU DO NOT WISH TO PLACE A BET, 18Ø ":PRINT "ENTER 'Ø' FOR YOUR BET.":PRINT
- PRINT "TIES WITH YOUR UPPER AND LOWER CARDS AREA 190 UTOMATICALLY WON BY THE HOUSE."
- PRINT :PRINT "ENTERING 'QUIT' AS YOUR BET WILL A 195 YOU TO END THE GAME EARLY."
- VTAB 23:PRINT "PRESS <RETURN> TO CONTINUE..."; 200
- GET I\$:IF I\$ < > CHR\$ (13) THEN 210 21Ø/
- HOME :HGR 22Ø
- VTAB 21:PRINT "STAKE:" 230
- VTAB 22:PRINT "YOUR WAGER: \$" 240
- Q = 10025Ø
- GOSUB 70 26Ø
- 868:PRINT Q\$ VTAB 21:HTAB 8:CALL 27Ø
- IF Q < .02 THEN 590 28Ø
- GOSUB 130:A = R290
- GOSUB 130:B = R 3ØØ
- IF A > = B 1 THEN 29031Ø
- GOSUB 670 320
- X = 2033Ø
- GOSUB 130:IF R > 4 THEN 340 340
- 35Ø ST = R
- ON (A 1)GOSUB 1200,1300,1400,1500,1600,1700,18 36Ø 00,1900,2000,2100,2200,2300,2400
- X = 10037Ø
- GOSUB 130:IF R > 4 THEN 380 38Ø
- ST = R39Ø
- ON (B 1)GOSUB 1200,1300,1400,1500,1600,1700,18 400 00,1900,2000,2100,2200,2300,2400

```
VTAB 22:HTAB 14:CALL - 958:INPUT "";M$
410
       IF M$ = "QUIT" THEN TEXT : HOME : PRINT "THANKS FO
415
       R PLAYING!": PRINT : GOTO 610
       M = VAL (M$):IF M < Ø THEN PRINT CHR$ (7);: GOTO
420
        410
       IF M = Ø THEN VTAB 23:CALL - 868:PRINT "CHICKEN
430
        1": GOTO 270
       IF MS = QS THEN 470
440
450
       IF M < = Q THEN 470
                    - 868:PRINT "SORRY, BUT YOU ONLY H
460
       VTAB 23:CALL
       AVE $";Q$: GOTO 280
470
       GOSUB 130:C = R
       GOSUB 130: IF R > 4 THEN 480
480
490
       ST = R
       X = 180
500
       ON (C - 1)GOSUB 1200,1300,1400,1500,1600,1700,18
51Ø
       00,1900,2000,2100,2200,2300,2400
       IF C < = A OR C > = B THEN 560
520
       VTAB 23:CALL - 868:PRINT "YOU WIN !!!!!"
53Ø
       Q = Q + M
540
55Ø
       GOTO 580
       VTAB 23:CALL - 868:PRINT "SORRY, BUT YOU LOSE !
560
57Ø
       Q = Q - M
       FOR DE = 1 TO 2500:NEXT : GOTO 260
580
       TEXT : HOME
590
       PRINT "SORRY, FRIEND, BUT YOU LOST YOUR ENTIRE S
600
       TAKE!":PRINT
       PRINT "TRY AGAIN (Y/N): ";
610
       GET A$:IF A$ < > "Y" AND A$ < > "N" THEN 620
620
       IF A$ = "Y" THEN 220
630
       PRINT "HOPE YOU HAD FUNILL"
640
       POKE 115, M1: POKE 116, M2
65Ø
       PRINT :PRINT CHR$ (4) "RUN MENU"
660
670
       HGR
       HCOLOR= 3
680
       FOR X = 20 TO 80
690
       HPLOT X,10 TO X,75
700
       HPLOT X + 80, 10 TO X + 80, 75
710
       HPLOT X + 160,10 TO X + 160,75
720
       NEXT
730
      RETURN
740
1200
       X = X + 3\emptyset
       Y = 38:XDRAW STAT X, Y
1210
       Y = 56:XDRAW STAT X,Y
1220
       RETURN
1230
       X = X + 15
1300
       Y = 34:XDRAW STAT X,Y
1310
       X = X + 15
1320
       Y = 47:XDRAW STAT X,Y
1330
       X = X + 15
1340
       Y = 62:XDRAW STAT X,Y
1350
       RETURN
1360
       X = X + 2\emptyset
1400
       Y = 38:XDRAW STAT X,Y
1410
```

```
X = X + 2\emptyset
 1420
 1430
        XDRAW STAT X, Y
 1440
        X = X - 2\emptyset
        Y = 56:XDRAW STAT X,Y
 1450
 1460
        X = X + 2\emptyset
 1470
        XDRAW STAT X,Y
 1480
        RETURN
 1500
        FOR Z = X + 15 TO X + 45 STEP 15
 151Ø
        IF Z = X + 30 THEN 1550
 1520
       Y = 34:XDRAW STAT Z,Y
       Y = 62:XDRAW STAT Z,Y
 153Ø
 1540
         GOTO 156Ø
 1550
        Y = 47:XDRAW STAT Z, Y
 1560
        NEXT
 157Ø
       RETURN
        FOR Z = X + 20 TO X + 40 STEP 20
 1600
 1610
        Y = 34:XDRAW STAT Z, Y
       Y = 47:XDRAW STAT Z,Y
 162Ø
 1630
        Y = 62:XDRAW STAT Z,Y
 1640
       NEXT
 1650
        RETURN
 1700
       FOR Z = X + 15 TO X + 45 STEP 15
 171Ø
       IF Z = X + 3\emptyset THEN 1760
       Y = 34:XDRAW STAT Z,Y
1720
1730
       Y = 47:XDRAW STAT Z,Y
1740
       Y = 62:XDRAW STAT Z, Y
175Ø
        GOTO 177Ø
1760
       Y = 47:XDRAW STAT Z, Y
177Ø
       NEXT
1780
      RETURN
1800
       FOR Z = X + 20 TO X + 40 STEP 20
1810
       Y = 31:XDRAW STAT Z,Y
       Y = 42:XDRAW STAT Z, Y
1820
1830
       Y = 53:XDRAW STAT Z,Y
1840
       Y = 64:XDRAW STAT Z, Y
185Ø
       NEXT
1860
       RETURN
       FOR Z = X + 15 TO X + 45 STEP 15
1900
1910
      IF Z = X + 30 THEN Y = 47:XDRAW STAT Z,Y: GOTO 1
       96Ø
1920
       Y = 31:XDRAW STAT Z, Y
1930
       Y = 42:XDRAW STAT Z,Y
1940 Y = 53:XDRAW STAT Z, Y
1950 Y = 64:XDRAW STAT Z, Y
1960
      NEXT
1970
      RETURN
2000
      FOR Y = 29 TO 65 STEP 9
       X1 = X + 20:XDRAW STAT X1,Y
2010
2020 X1 = X + 40:XDRAW STAT X1,Y
2030
      NEXT
2040
     RETURN
2100
     X = X + 25:Y = 42
2110
      XDRAW 5AT X,Y
2120
      RETURN
2200
      X = X + 25:Y = 42
```

| 2210         | XDRAW 6AT X,Y RETURN |
|--------------|----------------------|
| 2300         | X = X + 25:Y = 47    |
| 231Ø<br>232Ø | XDRAW 7AT X,Y RETURN |
| 2400         | X = X + 30:Y = 47    |
| 241Ø         | XDRAW STAT X,Y       |

# 8. Big Government

Ten score and eight years ago, our forefathers had a small government. Now you have a BIIIIIIIIIG (that's *really* big!) government. You are the president of a country and must decide how to run the party and keep your constituents (the unsuspecting voters who elected you) happy. You will be in office for 48 months (unless you are impeached before then).

You can buy and sell bonds for the treasury, spend money (what some politicians seem to do best) to keep the people happy, and solicit contributions (what some politicians do second best). But watch out! Graft, kickbacks, and unforeseen events always occur when the future looks brightest.

You will be constantly updated on the latest events by the news teletype (notice the percussive sound of the hammer hitting the keys) and your ever vigilant advisers, who interrupt periodically with news flashes.

If you have hopes and dreams for high office, choose 8 from the Main Menu and play *Big Government*. But beware, the public is fickle at best and downright hostile at worst!

### **Game Rules**

- 1. If you are selecting the game from the Main Menu, choose 8. If you are not using the menu, run the program.
- 2. The instructions will be displayed.
- 3. Enter your name when prompted. You can enter your entire name, but the screen format is "neater" if you use only your first name.
- 4. Each month until the election will bring new plans, conditions, and perils.
- 5. You can buy and sell bonds at the current market price. This varies from month to month.
- 6. You should spend approximately \$2Ø.ØØ per voter to keep them in your political camp. Spending more than that results in more people joining your forces, while spending less alienates a number of voters.
- You can alienate a small number of voters, but alienating too many at one time will result in your impeachment and subsequent removal from office.

- 8. The amount you spend on soliciting contributions can be up to twice the number of bonds you have in the treasury.
- 9. You need at least one person in your camp for every \$1\,\Omega.\Omega\Omega spent on solicitation. After all, you don't want to overwork your supporters.
- 10. Soliciting contributions is the primary way to make money.
- 11. The game ends at election time. This is 48 months, or turns, from the beginning of the game (unless you are impeached).
- 12. Upon completing the game, the statistics for your term in office will be reviewed and the game will end.

| 10 50     | -                                             |
|-----------|-----------------------------------------------|
| 1Ø-5Ø     | Instructions                                  |
| 6Ø-7Ø     | Get player's name                             |
| 8Ø-13Ø    | Game initialization and screen setup          |
| 14Ø-21Ø   | Begin printing monthly status                 |
| 22Ø-25Ø   | Crisis — half of the voters leave camp        |
| 26Ø-3ØØ   | Continue printing monthly status              |
| 31Ø       | Check for end of game and branch if finished  |
| 32Ø       | Determine price for bonds                     |
| 33Ø       | Print bond price                              |
| 34Ø-38Ø   | Allow player to buy bonds and adjust figures  |
| 39Ø-43Ø   | Allow player to sell bonds and adjust figures |
| 44Ø-48Ø   | Player specifies amount to spend on voters    |
| 49Ø-56Ø   | Player specifies amount for solicitation      |
| 57Ø-7ØØ   | Adjust monthly figures by random amounts      |
| 71Ø-75Ø   | Crisis — alienated too many people            |
| 76Ø       | Deficit-spending error message                |
| 77Ø-81Ø   | Screen status refresh routine                 |
| 82Ø       | Generate random number between 1 and 8        |
| 83Ø-85Ø   | Crisis — mental incompetence                  |
| 86Ø-91Ø   | End-of-game status report                     |
| 92Ø-98Ø   | Branching logic for game performance          |
| 99Ø       | Excellent job message                         |
| 1ØØØ-1Ø1Ø | Poor job message                              |
| 1Ø2Ø-1Ø4Ø | Fair job message                              |
| 1Ø5Ø-1Ø7Ø | End the game                                  |
| 1Ø8Ø-1Ø9Ø | Bad job message                               |
| 11ØØ-112Ø | Good money raiser message                     |
|           | 7                                             |

| 113Ø-115Ø<br>116Ø-119Ø<br>12ØØ-122Ø<br>123Ø-125Ø<br>126Ø-128Ø<br>129Ø-132Ø<br>133Ø-135Ø<br>136Ø-138Ø<br>139Ø-141Ø | Pick random News Flash message Print News Flash message News Flash — dishonest brother News Flash — cabinet resigns News Flash — economic policies News Flash — campaign practices News Flash — Mideast breakthrough News Flash — inflation down News Flash — oil prices up |
|----------------------------------------------------------------------------------------------------|----------------------------------------------------------------------------------------------------|
|                                                                                                    |                                                                                                    |
| 145Ø-147Ø<br>148Ø-151Ø                                                                                            | News Flash — campaign contribution Teletype printing routine                                                                                                    |

# Big Government.

| 10       | REM BIG GOVERNMENT                                                                                                    |
|----------|----------------------------------------------------------------------------------------------------|
| 20       | HOME :PRINT TAB( 13); "BIG GOVERNMENT":PRINT :PRINT :PRINT                                                                                                    |
| 3Ø       | PRINT " YOU ARE THE PRESIDENT (WE WON'T SAY OFW HICH NEARBY COUNTRY) AND YOU HAVE TO MAKE THE EVERYDAY DECISIONS THAT WILL"                                                                                                    |
| 40       | PRINT "ENSURE THAT YOU WILL BE RE-ELECTED NEXT E LECTION (WHICH HAPPENS TO BE 48 MONTHS FROM NOW.)":PRINT :PRINT                                                                                                    |
| 5Ø       | PRINT " YOU CAN MAKE MONEY FOR THE PARTY ( WHICH IS ONE OF YOUR MANY JOBS) BY BUYING AN D SELLING BANK BONDS, BUT BE CAREFUL NOT TO AL IENATE TOO MANY VOTERS, BECAUSE THEY DO ALL OF YO UR WORK AND ARETHE KEY TO YOUR SUCCESS." |
| 6Ø<br>7Ø | VTAB 23:INPUT "PLEASE ENTER YOUR NAME: ";N\$ IF LEN (N\$) = Ø THEN VTAB 23:CALL - 868: GOTO 6                                                                                                    |
| 8Ø       | HOME :VTAB 1:PRINT "TREASURY FUNDS:":PRINT "BOND S IN BANK:":PRINT "FAVORABLE VOTERS:":PRINT "MON THS TIL ELECTION:"                                                                                                    |
| 90       | VTAB 5:PRINT "<> <> <> <>                                                                                                    |
| 100      | VTAB 20:POKE 34,6:HOME                                                                                                    |
| 110      | D1 = 0:P1 = 0:Z = 48:P = 100 - INT (RND (1) * 20<br>):H = INT (RND (1) * 3000):E = INT (RND (1) * 39<br>1):S = 3000 + H - E:Y = 3:A = INT (H / Y):I = 5:<br>O = 1                                                                 |
| 120      | BR = INT (A / P)                                                                                                    |
| 130      | GOSUB 770: GOTO 220                                                                                                    |
| 140      | PRINT :S\$ = "MR. PRESIDENT, OUR OFFICIAL SOURCES ":GOSUB 1480                                                                                                    |
| 150      | P = P + I:Z = Z - 1:GOSUB 770                                                                                                    |
| 160      | S\$ = "REPORT THAT ONLY " + STRS (Z) + " MONTHS P                                                                                                    |
| 170      | EMAIN":GOSUB 1480  S\$ = "UNTIL ELECTION TIME, AND " + STR\$ (D) + "  VOTERS":GOSUB 1480                                                                                                    |
|          | 101HVB : GOODB 1480                                                                                                    |

```
180 S$ = "WERE ALIENATED. HOWEVER, " + STR$ (I) + "
VOTERS":GOSUB 1480

190 S$ = "HAVE JOINED OUR SIDE.":GOSUB 1480
```

200 IF RND (1) < .2 THEN GOSUB 1130:GOSUB 770

210 IF FL THEN PRINT :S\$ = "AN ANONYMOUS CONTRIBUTOR HAS JUST DONAT-ED \$" + STR\$ (FL):GOSUB 1480:FL = Ø

22Ø IF Q > Ø THEN 26Ø

23Ø FL = 1

240 P = INT (1 + P / 2):GOSUB 770

PRINT: S\$ = "BAD NEWS, MR. PRESIDENT. A RECENT NEWS POLL SHOWS THAT YOU HAVE LOST HALF OF YOU R POTENTIAL VOTERS DUE TO A SURPRISE ANNOUNCEMEN T FROM YOUR OPPOSITION.": GOSUB 1480

PRINT:S\$ = "THE NUMBER OF PEOPLE IN YOUR CAMP NOW STANDS AT" + STR\$ (P) + ".":GOSUB 1480

- 270 PRINT :S\$ = "THE PARTY NOW HAS " + STR\$ (A) + "
  BANK BONDS.":GOSUB 1480

  PRINT :S\$ = "YOU RECEIVED \$" + STR\$ (H) + " IN D
- ONATIONS.":GOSUB 1480

  290 IF E < > 0 THEN PRINT :S\$ = "KICKBACKS PAID OUT AMOUNTED TO \$" + STR\$ (E):GOSUB 1480
- AMOUNTED TO \$" + STR\$ (E):GOSUB 148Ø

  PRINT:S\$ = "YOU NOW HAVE \$" + STR\$ (S) + " IN T

  HE TREASURY":GOSUB 148Ø:PRINT

310 IF  $Z = \emptyset$  THEN 860

320 C = INT (RND (1) \* 11):Y = C + 17

- 330 S\$ = "BONDS ARE NOW SELLING AT \$" + STR\$ (Y) + "
  .":GOSUB 1480:PRINT :PRINT
- 34Ø S\$ = "HOW MANY BONDS DO YOU WISH TO BUY? ":FQ = 1:GOSUB 148Ø
- 350 INPUT "";Q\$:Q = VAL (Q\$):IF Q < 0 THEN 830

360 IF Y \* Q > S THEN GOSUB 760: GOTO 340 370 A = A + Q:S = S - Y \* Q:C = Ø

38Ø PRINT : IF Q > Ø THEN GOSUB 77Ø

39Ø S\$ = "HOW MANY BONDS DO YOU WISH TO SELL? ":FQ = 1:GOSUB 148Ø

400 INPUT "";Q\$:Q = VAL (Q\$):IF Q < 0 THEN 830

410 IF A < Q THEN PRINT :S\$ = "MR. PRESIDENT, THE PA RTY ONLY HAS " + STR\$ (A):GOSUB 1480:S\$ = "BONDS IN THE BANK.":GOSUB 1480:PRINT : GOTO 390

420 A = A - Q:S = S + Y \* Q:C =  $\emptyset$ 430 PRINT :IF Q >  $\emptyset$  THEN GOSUB 77 $\emptyset$ 

- S\$ = "HOW MUCH MONEY SHOULD BE SPENT TO KEEP OUR VOTERS HAPPY? (\$20 PER VOTER USUALLYDOES IT):
  ":FQ = 1:GOSUB 1480"
- 450 INPUT "";Q\$:Q = VAL (Q\$):IF Q < 0 THEN 830

460 IF Q > S THEN GOSUB 760: GOTO 440

 $470 \qquad S = S - Q:C = 1:PRINT$ 

48Ø GOSUB 77Ø

- 490 S\$ = "HOW MUCH DO YOU WISH TO SPEND ON":GOSUB 14 80:S\$ = "SOLICITING DONATIONS? ":FQ = 1:GOSUB 14 80
- 500 INPUT "";D\$:D = VAL (D\$):IF D = 0 THEN 570

51Ø IF D < Ø THEN 83Ø

520 IF D > (2 \* A) THEN PRINT :S\$ = "MR. PRESIDENT,

```
YOU KNOW WE NEED MORE BONDS IN THE BANK TO BA
        CK THAT TYPE OF SOLICITATION VENTURE. PLEASE R
        ECONSIDERTHE AMOUNT.":GOSUB 1480:PRINT : GOTO 49
 530
        IF D > S THEN GOSUB 760: GOTO 490
 540
        IF D < = 10 * P THEN 560
 55Ø
        PRINT :S$ = "BUT YOU ONLY HAVE " + STR$ (P) + "
        PEOPLE TO DO":GOSUB 1480:S$ = "THE SOLICITING.
        EACH PERSON CAN ONLY SPEND $10 FOR THE PROJECT."
        :GOSUB 1480: GOTO 490
56Ø
        S = S - D:GOSUB 770
570
       GOSUB 820
58Ø
       Y = C:H = D * Y:E = \emptyset:IF C > 6 THEN FL = C * P:H
        = H + FL
590
       GOSUB 82Ø
600
       IF C < 4 THEN E = INT (S / C)
610
       S = S - E + H:GOSUB 770
620
       GOSUB 820
63Ø
       IF P = \emptyset THEN P = 1
       I = INT ((RND (1) * P) / 2) + 1
640
65Ø
       C = INT (Q / 20)
       Q = INT (RND (1) * 101):Q = INT (Q / 15)
660
       D = P - C: IF D < \emptyset THEN I = I + INT (ABS (D)
67Ø
       / 19 * RND (1) * 11):D = Ø: GOTO 140
       IF D * 20 > 9 * P THEN 710
680
       P1 = INT (D1 * 110 / (P * Z))
69Ø
700
       P = C:D1 = D1 + D: GOTO 140
       PRINT :PRINT "YOU ALIENATED ";D;" PEOPLE IN ONE"
71Ø
       :PRINT "MONTH !":PRINT
       PRINT "DUE TO EXTREME MISMANAGEMENT YOU HAVE ":P
720
       RINT "NOT ONLY BEEN IMPEACHED "
       PRINT "AND THROWN OUT OF OFFICE BUT YOU HAVE"
730
       PRINT "ALSO BEEN DECLARED NATIONAL FINK."
740
75Ø
       GOTO 1050
       S$ = "MR. PRESIDENT, WE ONLY HAVE $" + STR$ (S):
760
       GOSUB 1480:S$ = "IN THE TREASURY. WE CANNOT COND
       ONE":GOSUB 1480:S$ = "DEFICIT SPENDING.":GOSUB 1
       480: PRINT : RETURN
770
       VTAB 1:HTAB 18:CALL - 868:PRINT S
78Ø
      VTAB 2:HTAB 16:CALL - 868:PRINT A
79Ø
       VTAB 3:HTAB 19:CALL - 868:PRINT P
800
       VTAB 4:HTAB 22:CALL - 868:PRINT Z
810
       VTAB 24: RETURN
82Ø
       C = INT (RND (1) * 8) + 1:RETURN
830
       PRINT : PRINT "SORRY, MR. PRESIDENT, BUT I CANNOT
       DO WHAT YOU WISH. ": PRINT
       PRINT "YOU HAVE BEEN IMPEACHED ON GROUNDS OF
840
       ENTAL INCOMPETENCE. YOUR TERM IS HERE-BY ENDED.
       ":PRINT
85Ø
       GOTO 1050
860
870
       S$ = "IN YOUR 48-MONTH TERM OF OFFICE, YOU HA
      VE OFFENDED OVER " + STR$ (D1) + " PEOPLE.":GOSU
      B 1480:PRINT
880
      IF P = Ø THEN P = 1
```

- 890 L = INT (A / P)900 S\$ = "YOU BEGAN WITH A RATIO OF " + STR\$ (BR) + " BANK": GOSUB 1480:S\$ = "BONDS TO EVERY VOTER, A ND YOU ENDED WITHA RATIO OF " + STR\$ (L) + " BON DS PER VOTER. ": GOSUB 1480 910 PRINT 920 IF D1 > P THEN PRINT : GOTO 720 IF P > 110 AND A > 1100 AND S > 2500 THEN 1100 930 940 IF L < 7 THEN 1080 95Ø IF P1 > 10 THEN 1000 96Ø IF L < 10 AND D1 > 30 THEN 1000 970 IF P1 > 3 THEN 1020 IF L < 10 THEN 1020 98Ø 99Ø PRINT "A TRULY REMARKABLE PERFORMANCE !!":PRINT "SURELY NONE OF YOUR PREDECESSORS COULD HAVE DO NE A MORE NOBLE JOB. ": GOTO 1050 PRINT "YOUR UNFEELING, AUTOCRATIC RULE IS 1000 EMINISCENT OF CHICAGO DURING THE AGE OFBOSS TWEE D." PRINT "THE VOTERS (THAT ARE STILL LEFT) FIND Y 1010 OU A VERY UNLIKABLE GUY. YOU WILL BE LUCKY TO GET ANY JOB IN THIS COUNTRY IN THE FUTURE.": GOT 0 1050 PRINT "WELL, YOU DIDN'T MAKE THE HALL OF FAME, B 1020 UT YOU DIDN'T MAKE MANY ENEMIES EITHER." PRINT INT ((P \* 8) \* (1 + RND (1) \* 13) / 1000); 1030 " PEOPLE WOULD LIKE TO SEE YOU DEAD," PRINT "BUT WE ALL HAVE LITTLE PROBLEMS NOW AND T 1040 HEN." 1050 PRINT "":PRINT "SO LONG FOR NOW." 1060 FOR J = 1 TO 10000:NEXT 1070 PRINT "RUN MENU" PRINT "POOR JOB, ";N\$;".":PRINT "YOU WERE SUPPOS 1080 ED TO WORK AT THE JOB, NOT JUST SIT BACK AND T AKE THE PAY." GOTO 1050 PRINT "YOUR PARTY'S BANKBOOK GREW QUITE A BIT. Y
- 1090 1100 OU'RE AN EXCELLENT PRESIDENT, BUT YOUR DETRACTOR S ARE ASKING FOR A"
- PRINT "CONGRESSIONAL REVIEW OF YOUR FINANCES. G 1110 OOD LUCK."
- 1120 GOTO 1050
- 1130 CAMPAIGN DISASTERS
- 1140 CD = INT (RND (1) \* 10): IF CD < 1 OR CD > 9 THEN 1140
- 1150 ON CDGOSUB 1200,1230,1260,1290,1330,1360,1390,14 20,1450
- 116Ø S\$ = "\*\*\*\*\*\*\*\* NEWS FLASH \*\*\*\*\*\*\*\*\* + CD\$
- PRINT "":PRINT :PRINT :GOSUB 1480 117Ø
- 1180 PRINT : PRINT
- 1190 RETURN
- 1200 CD\$ = " YOUR BROTHER WAS FOUND TO BE IN AHOOTS WITH A SPY RING FROM BOTSWANA. YOU HAVE LOST ONE HALF OF YOUR VOTERS AND ONE THIRD OF YOUR BONDS."

- 1210 A = INT (A \* .66):P = INT (P / 2):D = D + P
- 1220 RETURN
- 1230 CD\$ = " TODAY THE ENTIRE PRESIDENTIAL CABINET R ESIGNED IN A MASSIVE DISAGREEMENT OVER DOMESTIC POLICY. YOU LOSE HALF YOUR VOTERS."
- P = INT (P / 2):D = D + P1240
- 1250 RETURN
- 1260 CD\$ = " THE NEW ECONOMIC POLICIES ANNOUNCED T ODAY BY THE PRESIDENT HAVE PRECIPITATEDA FALLING -OUT BY BANKERS, AND THE PRESI-DENT HAS LOST HAL F OF HIS BANK BONDS AS A RESULT OF THE REACTION.
- 1270 A = INT (A / 2)
- 1280 RETURN
- CD\$ = " THE CAMPAIGN PRACTICES OF THE PRESI- D 129Ø ENT CAME UNDER CLOSE SCRUTINY TODAY BY THE NATIO NAL BOARD OF REVIEW (N.B.R) AND THE PRESIDENT 'S PARTY HAS BEEN FINED \$"
- CD\$ = CD\$ + STR\$ (INT (S / 3)) + "."1300
- 1310 S = S - INT (S / 3)
- 1320 RETURN
- 1330 CD\$ = " THE PRESIDENT HAS SUCCESSFULLY PRE-ENTED A MID-EAST CRISIS BY HIS SKILLFULHANDLING OF FOREIGN AFFAIRS. THIS IS EXPECTED TO HAVE A GOOD EFFECT ON HIS RE-ELECTION DRIVE."
- 1340 P = INT (P \* 1.4)
- 135Ø RETURN
- CD\$ = " RECENTLY RELEASED REPORTS SHOW THAT 136Ø HE RATE OF INFLATION HAS SLOWED CONSID-ERABLY DU E TO THIS ADMINISTRATION'S EFFORTS TO REDUCE GOVERNMENT SPENDING."
- 137Ø P = INT (P \* 1.2)
- 1380 RETURN
- CD\$ = " THE ARABS HAVE AGAIN RAISED OIL PRICESI 1390 N RETALIATION TO GOVERNMENT CONCESSIONSIN THE MI D-EAST. THIS IS EXPECTED TO REFLECT IN PRESID ENTIAL SUPPORT AT THE POLLS THIS FALL."
- 1400 P = INT (P \* .8)
- 1410 RETURN
- CD\$ = " RECENT PUBLIC OPINION POLLS SHOW THE P 1420 RESIDENT HAS HAD A 10% DROP IN VOTER SUPPORT."
- 1430 P = INT (P \* .9)
- 1440 RETURN
- 1450 CD\$ = " TODAY, CHARLES T. FARNSWORTH, THE OTED TEXAS MILLIONAIRE, HAS ANNOUNCED HIS SUPPO RT FOR THE PRESIDENT AND CON- TRIBUTED \$4500 TO THE PARTY AT A MORNINGPRESS CONFERENCE."
- 1460 S = S + 4500:P = P + 1
- 1470 RETURN
- 1480 SPEED= 137:FOR X = 1 TO LEN (S\$):PRINT MID\$ (S\$, X,1);:IF MID\$ (S\$,X,1) = " THEN 1500
- 1490 SOUND = PEEK (-16336)
- 1500 NEXT : IF NOT FO THEN PRINT
- 1500 NEXT : IF NOT FQ 11121 1510 FQ = 0:SPEED= 255:RETURN

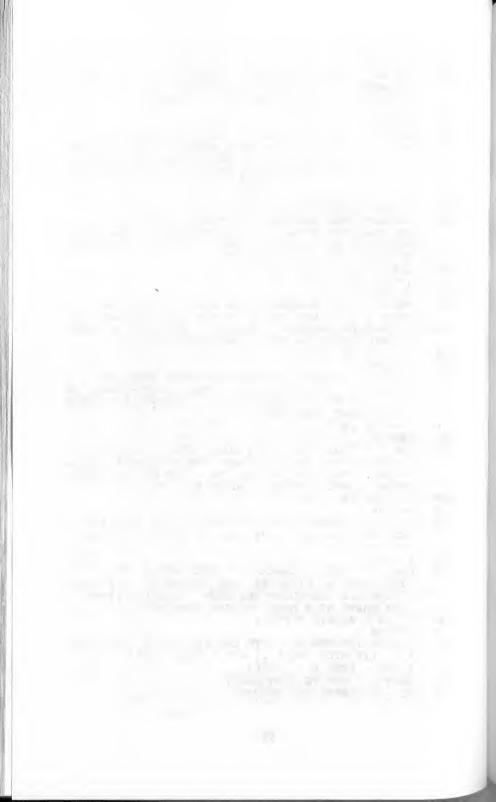

# 9. Tic-Tac-Toe

Remember sitting for hours when you were a child, playing Tic-Tac-Toe with whoever would take the time to sit and play with you? Well, now you have a partner who is always ready, willing, and quite able (to beat you). This is as good an excuse as any to start your second or third childhood (many of us go through it, don't we?).

With the computer as your opponent you may have met your match, because you will find that the computer plays quite well. The computer even doubles as scorekeeper, keeping track of who wins which games, including those that go to the proverbial "cat."

This game uses only text, but it can be easily modified to use graphics by changing the display routine in line 69Ø. This is the only line that would have to be changed.

This game simulates how a person thinks. The computer evaluates the current board conditions and makes a logical choice as to which move to make. This is one reason why children enjoy playing this simple game—it encourages them to think logically. The choices are based on a mathematical analysis of the possible winning positions. This analysis is performed in lines 1900 through 5100.

### Game Rules

- 1. If you are selecting the game from the Main Menu, choose 9. If you are not using the menu, run the program.
- 2. Choose X's or O's by pressing the X or O key.
- 3. Specify if you want to move first by answering Yes (Y) or No (N) to the prompt.
- 4. When it is your turn, signify the position you want to move to by pressing the number associated with that position. Positions are numbered a follows:

5. The object of the game is to get three of your markers in a row — horizontally, vertically, or diagonally.

- 6. If neither you nor the computer gets three markers in a row, the "cat" wins the game.
- 7. At the game's completion, you can play again or exit to the Main Menu.

| 1Ø-3Ø   | Initialization and screen preparation                  |
|---------|--------------------------------------------------------|
| 4Ø-5Ø   | Prompt for you to choose a marker                      |
| 6Ø      | Assignment of X and O to you and the computer          |
| 7Ø-8Ø   | Prompt for you to choose who goes first                |
| 9Ø      | Screen-instruction setup                               |
| 1ØØ     | Screen display if you move first                       |
| 11Ø-12Ø | Selection of position if computer moves first          |
| 13Ø-16Ø | Get your move and see if it's valid                    |
| 17Ø     | Check for a winner                                     |
| 18Ø     | Set arrays to determine the winner                     |
| 19Ø-51Ø | Select computer's move                                 |
| 52Ø     | Set computer move, display results, check for winner,  |
|         | and loop back for next move                            |
| 6ØØ-68Ø | Determine array values for judging the winner          |
| 69Ø     | Display playing board                                  |
| 7ØØ-81Ø | Determine if there is a winner and display appropriate |
|         | message                                                |
| 82Ø-83Ø | Prompt to play again or exit to Main Menu              |
| 84Ø-85Ø | End current game                                       |

# Tic-Tac-Toe.

| 10  | REM TIC-TAC-TOE                                                                                                    |
|-----|----------------------------------------------------------------------------------------------------|
| 20  | FOR $X = 1$ TO $9:B(X) = \emptyset:NEXT :MS(\emptyset) = "."$                                                                              |
| 3Ø  | HOME :PRINT TAB( 15); "TIC-TAC-TOE"                                                                                                    |
| 40  | PRINT :PRINT "WOULD YOU LIKE X'S OR O'S: ";                                                                                                |
| 5Ø  | GET M\$: IF M\$ < > "X" AND M\$ < > "O" THEN 50                                                                                            |
| 6Ø  | PRINT $M$:M$(9) = M$:M$(1) = "X":IF M$ = "X" THEN M$(1) = "O"$                                                                             |
| 7Ø  | PRINT :PRINT "WOULD YOU LIKE TO MOVE FIRST (Y/N) : ";                                                                                      |
| 80  | GET CH\$:IF CH\$ < > "Y" AND CH\$ < > "N" THEN 80                                                                                          |
| 9Ø  | PRINT CH\$:HOME :PRINT "POSITIONS ARE NUMBERED 1<br>THROUGH 9 FROM THE TOP-LEFT TO BOTTOM-RIGHT CORN<br>ER.":VTAB 15:POKE 34,5:PRINT :HOME |
| 100 | IF CH\$ = "Y" THEN GOSUB 690: GOTO 130                                                                                                    |
| 110 | X = INT (RND (2) * 10):IF X < 1 OR X > 9 THEN 11 0                                                                                         |
| 120 | $B(X) = 1:GOSUB 69\emptyset$                                                                                                    |
| 130 | VTAB 20:PRINT "YOUR MOVE (1-9): ";                                                                                                    |

```
140
        GET X$:X = VAL(X$):IF X < 1 OR X > 9 THEN 140
15Ø
        PRINT X:IF B(X) < > \emptyset THEN PRINT CHR$ (7): GOTO
         130
160
        B(X) = 9
17Ø
        GOSUB 700: REM SEE IF WINNER
180
        GOSUB 600
190
        REM
200
        REM
             SELECT A MOVE
210
       REM
220
        CF = 2
230
        IF R(1) < > CF THEN 260
240
       FOR X = 1 TO 3:IF B(X) = \emptyset THEN 520
25Ø
        NEXT
26Ø
        IF R(2) < > CF THEN 290
       FOR X = 4 TO 6:IF B(X) = \emptyset THEN 520
27Ø
280
       NEXT
        IF R(3) < > CF THEN 320
29Ø
       FOR X = 7 TO 9:IF B(X) = \emptyset THEN 520
300
31Ø
       NEXT
       IF R(4) < > CF THEN 350
32Ø
       FOR X = 1 TO 7 STEP 3:IF B(X) = \emptyset THEN 520
33Ø
34Ø
       NEXT
35Ø
       IF R(5) < > CF THEN 380
       FOR X = 2 TO 8 STEP 3:IF B(X) = \emptyset THEN 520
36Ø
37Ø
       NEXT
       IF R(6) < > CF THEN 410
38Ø
       FOR X = 3 TO 9 STEP 3:IF B(X) = Ø THEN 52Ø
39Ø
400
       NEXT
       IF R(7) < > CF THEN 440
410
420
       FOR X = 1 TO 9 STEP 4:IF B(X) = \emptyset THEN 520
430
       NEXT
440
       IF R(8) < > CF THEN 470
45Ø
       FOR X = 3 TO 7 STEP 2:IF B(X) = \emptyset THEN 520
460
      NEXT
470
       IF CF < > 18 THEN CF = 18: GOTO 230
48Ø
       Y = \emptyset: FOR X = 1 TO 9: IF B(X) = \emptyset THEN Y = Y + 1:
       C(Y) = X
490
       NEXT
5ØØ
       X = INT (10 * RND (2)): IF X < 1 OR X > Y THEN 50
51Ø
       X = C(X)
52Ø
       B(X) = 1:GOSUB 690:GOSUB 700: GOTO 130
       R(1) = B(1) + B(2) + B(3)
600
610
       R(2) = B(4) + B(5) + B(6)
62Ø
       R(3) = B(7) + B(8) + B(9)
63Ø
       R(4) = B(1) + B(4) + B(7)

R(5) = B(2) + B(5) + B(8)
640
       R(6) = B(3) + B(6) + B(9)
65Ø
660
       R(7) = B(1) + B(5) + B(9)
67Ø
       R(8) = B(3) + B(5) + B(7)
68Ø
       RETURN
690
       HOME :FOR X = 1 TO 9 STEP 3:HTAB 17:FOR Y = \emptyset TO
        2:PRINT M$(B(X + Y));" ";:NEXT :PRINT :NEXT :RE
       TURN
```

700 FOR X = 1 TO 9:IF  $B(X) < > \emptyset$  THEN NEXT : GOTO 8 ØØ 710 GOSUB 600 72Ø FOR X = 1 TO 8 73Ø IF R(X) = 27 THEN 760 IF R(X) = 3 THEN 780 740 75Ø NEXT : RETURN 760 GOSUB 69Ø VTAB 20:PRINT "YOU WON....THAT WAS A GOOD GAME" 77Ø : GOTO 82Ø 78Ø GOSUB 690 79Ø VTAB 20:PRINT "I WON.....JUST CAN'T KEEP UP, C AN YOU?": GOTO 820 800 GOSUB 690 VTAB 20:PRINT "WELL, CHALK ONE UP FOR THE CAT... 81Ø PRINT :PRINT "PLAY AGAIN (Y/N): "; 82Ø GET CH\$: IF CH\$ < > "Y" AND CH\$ < > "N" THEN 83 830 840 PRINT CH\$:POKE 34,0:HOME :IF CH\$ < > "Y" THEN P RINT : PRINT CHR\$ (4): "RUN MENU" 85Ø RUN

# 10. Qubic

If you think *Tic-Tac-Toe* is too easy, why not try something with a little more "depth?" Qubic is three-dimensional tic-tac-toe. You win by getting three in a row in any direction on any horizontal, vertical, or diagonal plane.

The computer, as your opponent, plays an aggressive game. If you can win playing against the computer, you are ready for the US Olympic Qubic Team. Tryouts are in Kenosha Falls, Wisconsin, on the 5th Monday in February each year.

Play begins with the traditional toss of the chip. You have a 5Ø-5Ø chance of winning the toss, but the computer does too. The player who wins the toss moves first. From this point on it's every player for himself.

Remember, you or the computer can win with three markers in a row in any direction! There may be more directions than you are first aware of because of the three-dimensional board, so stay alert.

The game's logic is similar to that used in *Tic-Tac-Toe*, except pointer arrays are used to determine the analytical course the program will follow. There are 49 possible ways to win in *Qubic*, thus the amount of analysis that is completed before the computer chooses a move can be formidable. The computer, however, does it with one equation.

### **Game Rules**

- 1. If you are selecting the game from the Main Menu, choose 1Ø. If you are not using the menu, run the program.
- 2. Select X's or O's by pressing the X or O key.
- 3. The computer will randomly select who goes first.
- 4. Enter the level and position where you want to place your marker.
- 5. Levels are numbered 1 through 3, from left to right.
- 6. Positions are numbered, on each level, as the positions in *Tic-Tac-Toe:*

| 1 | 2 | 3 |
|---|---|---|
| 4 | 5 | 6 |
| 7 | 8 | 9 |

7. The object of the game is to get three of your markers in a row, in any direction.

- 8. If neither the player nor the computer gets three in a row, the "cat" is the winner.
- 9. At the completion of each game you can play again or exit to the Main Menu.
- 10. If you choose to exit, a scorecard is displayed showing how many games were won by each side.

| 1Ø-9Ø   | Program initialization                                      |
|---------|-------------------------------------------------------------|
| 1ØØ-11Ø | You select type of marker                                   |
| 12Ø     | Assignment of X's and O's to you and the computer           |
| 13Ø-14Ø | Choose and print who moves first                            |
| 15Ø-16Ø | Delay to read messages                                      |
| 17Ø     | Setup the screen                                            |
| 18Ø     | If you go first, display board and get move                 |
| 19Ø     | Computer takes best position, if available                  |
| 2ØØ-21Ø | Get level for move and check validity                       |
| 22Ø-24Ø | Get position for move and check validity                    |
| 25Ø-26Ø | Check if position is taken and make move if it is not taken |
| 27Ø     | Display new board                                           |
| 28Ø     | Check if winner                                             |
| 29Ø-44Ø | Determine the computer's move                               |
| 45Ø     | Display new board and check for winner                      |
| 5ØØ     | Routine to display board status                             |
| 6ØØ-66Ø | Routine to check for winner                                 |
| 67Ø-69Ø | You win, display notice                                     |
| 7ØØ-72Ø | Computer wins, display notice                               |
| 73Ø-74Ø | Cat wins, display notice                                    |
| 75Ø-76Ø | Play again or exit to Main Menu                             |
| 77Ø     | End program by showing final score and run the Main         |
|         | Menu program                                                |
| 78Ø-79Ø | Restart game                                                |
| 8ØØ-84Ø | Routine to accumulate data arrays                           |
| 85Ø-95Ø | Data arrays for possible win positions                      |

### Qubic.

```
10
                  OURIC
 20
        POKE 750,0:POKE 751,0:POKE 752,0
 30
        DIM B(3,9),R(49),P(49,3,2),T(27,2)
 40
        IW = \emptyset:CW = \emptyset:YW = \emptyset
        FOR X = 1 TO 49:FOR Y = 1 TO 3:READ A:P(X,Y,1) =
 5Ø
         INT (A / 10):P(X,Y,2) = A - P(X,Y,1) * 10:NEXT
        :NEXT
        M$(\emptyset) = ".":M1$ = "CHECKING FOR WINNER":M2$ = "I
 60
        'M THINKING"
 70
        TEXT : HOME
 80
        FOR L = 1 TO 3:FOR P = 1 TO 9:B(L,P) = \emptyset:NEXT :N
 90
        PRINT TAB( 18); "QUBIC"
        PRINT :PRINT "WOULD YOU LIKE X'S OR O'S: ":
 100
        GET M$:IF M$ < > "X" AND M$ < > "O" THEN 110
 110
        PRINT M$:M$(9) = M$:M$(1) = "X":IF M$ = "X" THEN
120
         MS(1) = "0"
130
        X = RND (2):IF X > .5 THEN PRINT :PRINT "
        I WIN THE TOSS....I GO FIRST !": GOTO 150
140
        PRINT :PRINT "YOU WON THE TOSS OF THE CHIP.....
        YOU GO FIRST I"
        FOR DE = 1 TO 1200
15Ø
160
        NEXT DE
        HOME :PRINT "LEVELS ARE 1, 2, AND 3, LEFT TO RIG
170
       HT.":PRINT "POSITIONS ARE NUMBERED (ON EACH LEVE
       L) 1 THROUGH 9 FROM THE TOP-LEFT TO THE
       OM-RIGHT CORNER.":VTAB 15:POKE 34,5:PRINT :HOME
180
       IF X < = .5 THEN GOSUB 500: GOTO 200
190
       B(2,5) = 1:GOSUB 500
200
       VTAB 20:HTAB 1:CALL - 958:PRINT "LEVEL (1-3): "
210
       GET CH$:L = VAL (CH$):IF L < 1 OR L > 3 THEN 210
       PRINT L:PRINT "POSITION (1-9): ";
220
       GET CH$:P = VAL (CH$):IF P < 1 OR P > 9 THEN 230
23Ø
240
       PRINT P
25Ø
       IF B(L,P) < > Ø THEN PRINT CHR$ (7): GOTO 200
26Ø
       B(L,P) = 9
270
       GOSUB 500
28Ø
       GOSUB 600: REM SEE IF WINNER
290
       REM
300
       REM
310
            SEE IF COMP CAN WIN
       REM
320
       REM
330
       IF B(2,5) = \emptyset THEN B(2,5) = 1: GOTO 450
340
       CF = 2
350
       FOR X = 1 TO 49:IF R(X) < > CF THEN 390
360
       FOR Y = 1 TO 3:L = P(X,Y,1):P = P(X,Y,2)
370
       IF B(L,P) = \emptyset THEN B(L,P) = 1: GOTO 450
380
       NEXT Y
390
       NEXT X
400
       IF CF < > 18 THEN CF = 18: GOTO 350
410
       C = \emptyset: FOR L = 1 TO 3: FOR P = 1 TO 9: IF B(L, P) =
```

```
430
        T = INT (RND (2) * 27):IF T < 1 OR T > C THEN 43
 440
        B(T(T,1),T(T,2)) = 1
 45Ø
        GOSUB 500:GOSUB 600: GOTO 200
        HOME :FOR L = 1 TO 3:FOR P = 1 TO 7 STEP 3:VTAB
 5ØØ
        (11 + INT (P / 3)):HTAB (L * 8):FOR Y = P TO P +
        2:PRINT M$(B(L,Y)); ";:NEXT :NEXT :NEXT :PRINT
         : RETURN
        VTAB 20:HTAB 1:CALL - 958:T$ = M1$:M1$ = M2$:M2
 600
        $ = T$:PRINT M1$;:FOR L = 1 TO 3:FOR P = 1 TO 9:
        IF B(L,P) < > Ø THEN NEXT : NEXT : GOTO 730
 610
        GOSUB 800
 62Ø
        FOR X = 1 TO 49
 63Ø
        IF R(X) = 27 THEN POP : GOTO 670
        IF R(X) = 3 THEN POP : GOTO 700
 640
 65Ø
        NEXT
 66Ø
        RETURN
 67Ø
        VTAB 2\emptyset:HTAB 1:CALL - 958:FOR Y = 1 TO 3:PRINT
        "(";P(X,Y,1);"-";P(X,Y,2);") ";:NEXT :PRINT
680
        YW = PEEK (750): YW = YW + 1: POKE 750, YW
        PRINT "YOU WON....THAT WAS A GOOD GAME": GOTO 7
69Ø
        50
        VTAB 2\emptyset:HTAB 1:CALL - 958:FOR Y = 1 TO 3:PRINT
700
        "(";P(X,Y,1);"-";P(X,Y,2);") ";:NEXT :PRINT
71Ø
        IW = PEEK (751):IW = IW + 1:POKE 751,IW
72Ø
        PRINT "I WON....JUST CAN'T KEEP UP, CAN YOU ?":
        GOTO 75Ø
730
        CW = PEEK (752):CW = CW + 1:POKE 752,CW
740
        VTAB 20:HTAB 1:CALL - 958:PRINT "WELL, CHALK ON
        E UP FOR THE CAT...."
       PRINT :PRINT "PLAY AGAIN (Y/N): ";
75Ø
76Ø
       GET CH$: IF CH$ < > "Y" AND CH$ < > "N" THEN 76
       PRINT CH$:IF CH$ = "N" THEN POKE 34,0:HOME :PRIN
77Ø
       T :PRINT :PRINT "YOU WON: ";PEEK (750):PRINT "I
       WON: "; PEEK (751): PRINT "CAT WON: "; PEEK (752)
       :PRINT :PRINT "THANKS FOR THE GAMES!":PRINT CHR$
        (4); "RUN MENU"
78Ø
       POKE 34,Ø
79Ø
        GOTO 60
800
       FOR X = 1 TO 49:R(X) = \emptyset:IF INT (X / 3) * 3 = X
       THEN PRINT ".":
810
       FOR Y = 1 TO 3
820
       R(X) = R(X) + B(P(X,Y,1),P(X,Y,2))
830
       NEXT Y:NEXT X
840
       RETURN
       DATA 11,12,13,14,15,16,17,18,19,11,14,17,12,15,
85Ø
       18,13,16,19,11,15,19,13,15,17
       DATA 21,22,23,24,25,26,27,28,29,21,24,27,22,25,
860
       28, 23, 26, 29, 21, 25, 29, 23, 25, 27
87Ø
             31,32,33,34,35,36,37,38,39,31,34,37,32,35,
       38, 33, 36, 39, 31, 35, 39, 33, 35, 37
       DATA 11,21,31,12,22,32,13,23,33
880
89Ø
       DATA 14,24,34,15,25,35,16,26,36
```

420

NEXT : NEXT

SANS

Sams Books cover a wide range of technical topics. We are always looking for more information from you, our readers, as to which additional topics need coverage. Please fill out this questionnaire and return it to us with your suggestions. They will be appreciated.

Please check the areas of interest: 1. CURRENT TECHNOLOGIES 2. NEW TECHNOLOGIES ☐ Electronics ☐ Fiber Optics ☐ Circuit Design ☐ Robotics ☐ Computers ☐ Security Electronics □ Business Applications ☐ Speech Synthesis ☐ Fundamentals ☐ Telecommunications ☐ Cellular ☐ Satellite ☐ Machine Specific:\_\_\_\_\_ ☐ Video ☐ Other ☐ Microprocessors □ Networking ☐ Servicing/Repair Do you □ own □ operate a personal computer? Model \_\_\_\_\_ Have you bought other Sams Books? Please list:\_\_\_\_\_\_\_ 5. OCCUPATION 6. EDUCATION ☐ High School Graduate ☐ Tech School Graduate □ Educator ☐ College Graduate ☐ Engineer\_ Post-graduate degree ☐ Hobbyist Specify ☐ Programmer ☐ Retailer ☐ Student COMMENTS (OPTIONAL) NAME ADDRESS

SWYS

22166 22331 22337 22382 22394

STATE

ZIP

CITY

SAMS

# Book MarkyreM yoog

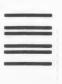

**BUSINESS REPLY CARD** 

PERMIT NO. 1076 INDIANAPOLIS, IND.

POSTAGE WILL BE PAID BY ADDRESSEE

FIRST CLASS

HOWARD W. SAMS & CO., INC. 4300 WEST 62ND STREET P.O. Box 7092 Indianapolis, IN 46206

**ATTENTION: Public Relations Department** 

NO POSTAGE
NECESSARY
IF MAILED
IN THE

UNITED STATES

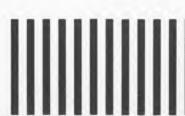

```
900
         DATA
                  17,27,37,18,28,38,19,29,39
                  11,22,33,14,25,36,17,28,39
13,22,31,16,25,34,19,28,37
910
         DATA
920
         DATA
                  11,24,37,12,25,38,13,26,39
17,24,31,18,25,32,19,26,33
930
         DATA
940
         DATA
                  11,25,39,13,25,37,17,25,33,19,25,31
950
         DATA
```

# 11. Depth Charge

In *Depth Charge*, you control the nuclear-powered boat *Nemesis*, the fastest boat in the Navy, on a search-and-destroy mission in the North Atlantic. There are always three submarines beneath you, moving at different speeds. You destroy them by hitting them with depth charges. Timing is of the essence and accuracy is a must.

The final score is based on how many submarines are destroyed. The deeper and faster the submarine, the more points you accumulate for destroying it. You only have five passes across the ocean, so don't hesitate.

This program uses high-resolution shape tables to create the illusion of motion. Because it is possible to have up to nine items on the screen at one time (one ship, three submarines, and five depth charges), there are times when the computer is very "busy" redrawing shapes from the predefined tables. When this happens, the game's speed slows down. Do not despair, however, as the pace increases as the number of items on the screen decreases.

Play the game and study the listing to learn more about using shape tables. All the shapes in this game (and in other programs in *Apple Games*) were made using the *Shape Table Generator* program (see Program 12).

### Game Rules

- 1. If you are selecting the game from the Main Menu, choose 11. If you are not using the menu, run the program.
- 2. The instruction screen will be displayed.
- 3. Press <RETURN> to begin play or <ESC> to exit the program.
- 4. Once the game begins, press any key to drop depth charges.
- 5. Up to five depth charges can be on the screen at one time.
- 6. The object of the game is to destroy as many enemy submarines as possible by hitting them with depth charges.
- 7. As each submarine is destroyed, it is replaced with another one.
- 8. The game is over when you have crossed the screen the allotted number of times.

9. When the game is completed, the program returns to the instruction screen to play again or exit to the Main Menu.

# **Programming Notes**

| 1Ø-4Ø   | Program initialization                                                             |
|---------|------------------------------------------------------------------------------------|
| 5Ø-6Ø   | Load and initialize shape table                                                    |
| 7Ø      | Branch to instruction screen                                                       |
| 1ØØ     | Game initialization                                                                |
| 11Ø     | Generate locations for the three submarines                                        |
| 12Ø     | Draw initial ship and pass counter                                                 |
| 13Ø     | Draw initial submarines                                                            |
| 2ØØ-21Ø | Draw ship, calculating new position. Increment counters                            |
| 22Ø     | Check for keypress                                                                 |
| 23Ø-26Ø | A keypress, so drop depth charge if less than five depth charges are displayed     |
| 27Ø     | Short delay if no depth charges are on the screen                                  |
| 28Ø-31Ø | Draw depth charges                                                                 |
| 32Ø-36Ø | Check if depth charge has hit a submarine and blow up the submarine if it is a hit |
| 37Ø-43Ø | Check if depth charges are near the bottom of the screen; if they are, remove them |
| 44Ø-46Ø | Draw submarines in correct places and calculate their next position                |
| 47Ø     | Branch again                                                                       |
| 5ØØ-53Ø | Determine location for submarines                                                  |
| 55Ø-63Ø | Blow up submarine and adjust score                                                 |
| 64Ø-69Ø | Initial playing screen, draw border and sea                                        |
| 7ØØ-75Ø | Initialize game pointers                                                           |
| 8ØØ-84Ø | Display instruction screen                                                         |
| 85Ø-88Ø | Get keypress and determine action                                                  |

# Depth Charge.

| 10       | REM DEPTH CHARGE                |
|----------|---------------------------------|
| 2Ø       | M1 = PEEK (115):M2 = PEEK (116) |
| 3Ø       | HIMEM: 8000                     |
| 40       | DIM SP(3,3),DC(5,2)             |
| 50       | PRINT "BLOAD SUB.OBJ"           |
| 6ø<br>7ø | POKE 232,32:POKE 233,78         |
| 100      | GOTO 800                        |
|          | HOME :GOSUB 700:GOSUB 650       |
| 110      | FOR X = 1 TO 3.COCUP Edd. NEVE  |

```
120
       SH = 275:XDRAW 1AT SH,19:PA = 1:VTAB 23:HTAB 31:
       PRINT "PASS: "; PA
       FOR X = 1 TO 3:XDRAW 2AT SP(X,1),SP(X,2):NEXT
13Ø
       XDRAW 1AT SH, 19:SH = SH - 3:IF SH < = 4 THEN SH
200
        = 275:PA = PA + 1:VTAB 23:HTAB 31:PRINT "PASS:
       ": PA
       XDRAW 1AT SH, 19: IF PA > NP THEN 800
210
       KB = PEEK ( - 16384):IF KB < 128 THEN 270
220
       POKE - 16368,0:REM
23Ø
                              RESET STROBE
       IF DC >
               = 5 THEN 27Ø
240
       DC = DC + 1:DC(DC,1) = SH:DC(DC,2) = 21
25Ø
       XDRAW 3AT DC(DC,1),DC(DC,2)
26Ø
       IF DC = \emptyset THEN FOR J = 1 TO 3\emptyset\emptyset:NEXT : GOTO 37\emptyset
27Ø
       FOR J = 1 TO DC
28Ø
       XDRAW 3AT DC(J,1),DC(J,2)
29Ø
300
       DC(J,2) = DC(J,2) + 3:IF DC(J,2) > = 157 THEN T
       8 = 1: GOTO 360
310
       XDRAW 3AT DC(J,1),DC(J,2)
32Ø
       FOR X = 1 TO 3:IF DC(J,1) < SP(X,1) - 5 OR DC(J,
       1) > SP(X,1) + 6 THEN 350
33Ø
       IF DC(J,2) < SP(X,2) - 6 OR DC(J,2) > SP(X,2) TH
       EN 350
34Ø
       GOSUB 550:GOSUB 500:SP(X,1) = 1:XDRAW 2AT SP(X,1)
       ), SP(X,2)
35Ø
       NEXT
36Ø
       NEXT
37Ø
       T9 = \emptyset: IF DC = \emptyset OR T8 = \emptyset THEN 44\emptyset
38Ø
       FOR J = 1 TO DC
       IF DC(J,2) > = 157 THEN MI = MI + 1: GOTO 41\emptyset
39Ø
       T9 = T9 + 1:DC(T9,1) = DC(J,1):DC(T9,2) = DC(J,2)
400
       )
410
       NEXT
420
       DC = T9
       HTAB 1:VTAB 23:PRINT "MISSES: ";MI - HI:HTAB 1:V
430
       TAB 22:PRINT "HITS: ":HI
440
       T8 = \emptyset
       FOR X = 1 TO 3:XDRAW 2AT SP(X,1), SP(X,2):SP(X,1)
45Ø
        = SP(X,1) + SP(X,3):IF SP(X,1) > = 275 THEN SP
       (X,1) = 4
460
       XDRAW 2AT SP(X,1),SP(X,2):NEXT
47Ø
        GOTO 200
       T9 = INT (RND (1) * 10):IF T9 < 1 THEN T9 = 1
500
51Ø
       SP(X,3) = T9:SP(X,1) = INT (RND (1) * 200)
       SP(X,2) = INT (RND (1) * 155):IF SP(X,2) < 25 OR
52Ø
        SP(X,2) > 155 THEN 520
53Ø
       RETURN
55Ø
       FOR Q = 2 TO 4:SCALE= Q:XDRAW 2AT SP(X,1), SP(X,2)
       ):VTAB 1:HTAB 1:PRINT "":NEXT
       FOR Q = 4 TO 1 STEP - 1:SCALE= Q:XDRAW 2AT SP(X
56Ø
       ,1),SP(X,2):NEXT
57Ø
       TT = TT + INT (SP(X,2) / 2 + SP(X,3) * 5)
58Ø
       XDRAW 3AT DC(J,1),DC(J,2):DC(J,2) = 160
59Ø
       HI = HI + 1
       IF TT > HT THEN HT = TT
600
610
       IF TT > 500 THEN NP = 6
620
       IF TT > 750 THEN NP = 7
```

```
HTAB 30:VTAB 22:PRINT "SCORE: ";TT:RETURN
63Ø
        REM DRAW BORDER AND SEA
640
65Ø
        HGR :HCOLOR= 3:HPLOT Ø,2Ø TO 279,2Ø
660
        ROT= Ø:SCALE= 1
        HPLOT Ø,Ø TO 279,Ø TO 279,159 TO Ø,159 TO Ø,Ø
670
680
        TT = \emptyset
690
        RETURN
        BB = 159:LB = \emptyset:RB = 279:SL = 20
700
71Ø
        NP = 5:TT = \emptyset:MI = \emptyset:HI = \emptyset
72Ø
        FOR X = 1 TO 3:FOR Y = 1 TO 3:SP(X,Y) = Ø:NEXT :
        NEXT
73Ø
        FOR X = 1 TO 5:DC(X,1) = \emptyset:DC(X,2) = \emptyset:NEXT
740
        DC = \emptyset: POKE - 16368.\emptyset
75Ø
        RETURN
800
        TEXT : HOME : PRINT TAB( 13); "DEPTH CHARGES"
        PRINT :PRINT "SCORE: ";TT;TAB( 20); "HIGH SCORE:
81Ø
        ";HT:PRINT
        PRINT "PRESS <RETURN> TO PLAY, <ESC> TO END"
820
        PRINT : PRINT : PRINT "ANY KEY FIRES DEPTH CHARGES
830
        - ONLY FIVE PASSES ALLOWED - EXTRA PASSES AT 50
            AND 750 POINTS":PRINT
840
       VTAB 5:HTAB 38:PRINT " ":
85Ø
       GET AS
860
       IF A$ = CHR$ (13) THEN PRINT : GOTO 100
87Ø
       IF A$ = CHR$ (27) THEN PRINT :POKE 115,M1:POKE 1
       16, M2: PRINT CHR$ (4); "RUN MENU"
```

Η

880

GOTO 85Ø

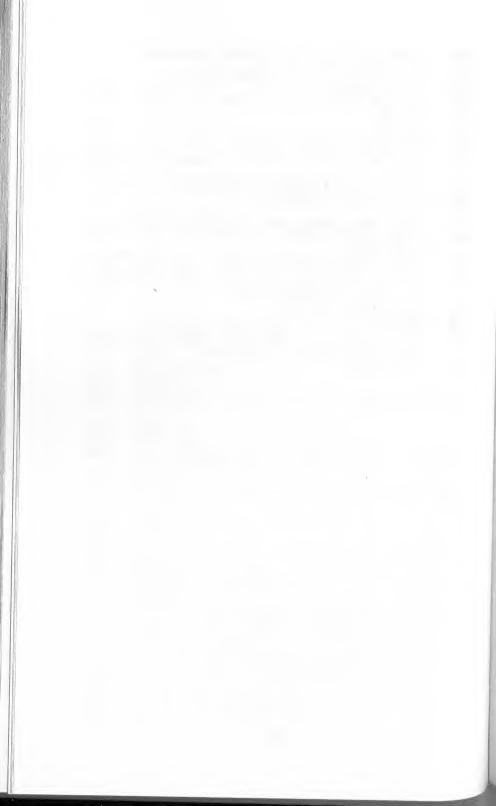

# Section 3 UTILITY AND MISCELLANEOUS PROGRAMS

# 12. Shape Table Generator

This utility allows you to quickly and easily create high-resolution shape tables for use in your programs. While the program is in use, note that the actual design is produced in low-resolution graphics. This is so you can easily see and create the details of your design.

Several programs in *Apple Games* use high-resolution graphics shape tables. All of these tables were created using this program. With a little practice, you should be able to easily create similar designs and shape tables.

#### **Program Instructions**

- 1. If you are selecting the program from the Main Menu, choose 12. If you are not using the menu, run the program.
- 2. The first question asked is the beginning address for the shape table. Enter a decimal number representing where your shape table will be stored in memory. This can be any location as long as it will not be "disturbed" by any other program or variables the computer has in memory at the time it is later used. I use a large number, such as 20000, and this works well in most instances.
- 3. The next question is how many shapes you will be making for the table. This should be a decimal number from 1 to 255. If you use more than 255 shapes, your shape table will not work properly.
- 4. Finally, you will be asked the name of your shape table. This can be any valid DOS (Disk Operating System) file name. It must begin with a letter and it cannot contain commas or colons. Total length for the file name should not exceed 29 characters.
- 5. The drawing screen will be displayed. The status lines are at the bottom of the screen. Note the direction and mode indicators.
- 6. To change the cursor's direction, use the I, J, K, and M keys. These represent up, left, right, and down, respectively. If you are using an Apple IIe or Apple IIc, you can use the arrow keys to change the direction of the cursor. Try these keys and note their effect on the indicators.

- 7. The mode can be in one of two states Plot or NoPlot. To change the mode, use the X key to toggle between the two states. Try this and note its effect on the mode indicator.
- 8. Now you are ready to draw your shape. Be sure you are in Plot mode and choose a direction. Press the <SPACE BAR> and the plotting cursor moves in the direction you have chosen. Change mode and direction to construct various designs.
- 9. Warning: Do not move the cursor more than two spaces UP when in the NoPlot mode. If you do, a portion of the shape or shape table will be lost. This is a limitation of Applesoft. To get around this limitation, you can go up two spaces, left one space, right one space, then up two more spaces, and so on.
- 10. To start over, press C to clear the screen.
- 11. To start your shape at any specific X,Y coordinate, press R. If you do not specify a starting location, the center of the screen is used.
- 12. When you have completed a shape, press <ESC> and the computer will save it to memory. This process may take a few moments, depending on the shape's complexity. You can then draw another shape for your table.

### **Programming Notes**

It is easy to use your shape table in programs. The first step is to BLOAD the table into memory. Then POKE the pointers to the beginning of the table into memory locations 232 and 233. The following Applesoft BASIC instructions will accomplish this task:

X = Beginning decimal address of table

J = INT (X / 256): K = X - J \* 256 POKE 232, K: POKE 233, J

Now you can use your shape table with commands such as DRAW and XDRAW. These commands are detailed in the *Applesoft Reference Manual*.

Experiment and have fun. Be sure the file name you specify is not the same as another file on the disk, or you could erase the original file.

| 1Ø-4Ø<br>5Ø<br>6Ø<br>7Ø | Program initialization Get and validate beginning address for table Get and validate number of shapes POKE values for number of shapes |
|-------------------------|----------------------------------------------------------------------------------------------------|
| 100                     | POKE values for number of shapes                                                                                                    |

| 8Ø-9Ø     | Get and validate name for shape table              |
|-----------|----------------------------------------------------|
| 1ØØ-14Ø   | Program initialization                             |
| 15Ø-35Ø   | Translate shape and POKE into memory               |
| 36Ø-37Ø   | Query for another shape                            |
| 38Ø       | Increment shape counter, see if table is full      |
| 39Ø-48Ø   | Set up plotting screen and initial modes           |
| 49Ø       | Get keypress and convert it to uppercase           |
| 5ØØ       | Make "click" to show a keypress                    |
| 51Ø-59Ø   | Check for valid keypresses                         |
| 6ØØ       | Keypress error, ring bell and loop back            |
| 61Ø-62Ø   | Switch between Plot and NoPlot modes               |
| 63Ø-65Ø   | Command to clear shape                             |
| 66Ø       | Change direction to up                             |
| 67Ø       | Change direction to down                           |
| 68Ø       | Change direction to left                           |
| 69Ø       | Change direction to right                          |
| 7ØØ-81Ø   | Command to move cursor                             |
| 82Ø-88Ø   | Command to reset plotter                           |
| 89Ø-93Ø   | Subroutine for shape-translation process           |
| 94Ø-96Ø   | Get Y/N response and convert it to uppercase       |
| 97Ø-1Ø8Ø  | Short instruction display                          |
| 1Ø9Ø-111Ø | Prompt and get keypress                            |
| 112Ø-115Ø | Save shape table to disk and exit to the Main Menu |
| 116Ø-129Ø | REMark statements explaining how to use tables     |
|           |                                                    |

# **Shape Table Generator.**

| 10  | REM SHAPE TABLE GENERATOR                           |
|-----|-----------------------------------------------------|
| 20  | M1 = PEEK (115):M2 = PEEK (116):HIMEM: 8192         |
| 3Ø  | GOSUB 97Ø                                           |
| 40  | DEF FN $MOD(Q) = Q - INT (Q / 256) * 256$           |
| 5Ø  | INPUT "WHAT IS THE BEGINNING (DECIMAL) ADDRESS O    |
|     | F THE TABLE? ";A\$:BA = INT (VAL (A\$)):IF BA < 25  |
|     | 6 OR BA > 65536 THEN 5Ø                             |
| 60  | INPUT "HOW MANY SHAPES ? "; N\$:N = INT (VAL (N\$)) |
|     | :IF N < 1 THEN 60                                   |
| 7Ø  | POKE BA, N: POKE BA + 1,0                           |
| 8Ø  | INPUT "NAME OF TABLE ? "; N9\$                      |
| 90  | IF LEN $(N9\$) = \emptyset$ THEN $8\emptyset$       |
| 100 | SN = 1:A = BA + 2 + (N * 2)                         |
| 110 | POKE 233, INT (BA / 256)                            |
| 120 | POKE 232, FN MOD(BA)                                |
| 130 | DIM A(500)                                          |
| 140 | GOTO 400                                            |
| 150 | A(MA) = 255                                         |
| 160 | Al = A                                              |
|     | $TR = \emptyset:D1 = \emptyset$                     |
| 18Ø | FOR $X = \emptyset$ TO MAX                          |
|     |                                                     |

```
190
        C = A(X)
 200
         IF C = Ø THEN 89Ø
         IF C = 255 THEN 310
 210
         IF TR + 8 ^ D1 * C > 255 THEN 270
 220
 230
         TR = TR + 8 ^D1 * C
 240
        D1 = D1 + 1
 250
        NEXT
 260
        STOP
 270
        POKE A, TR
 280
        A = A + 1
 290
        TR = \emptyset:D1 = \emptyset
 300
         GOTO 220
 310
        POKE A, TR: A = A + 1: POKE A, Ø
 320
        A = A + 1:POKE A, \emptyset
 330
        L = A - A1
        POKE BA + (SN * 2) + 1, INT ((A - BA - L) / 256)
 340
        POKE BA + (SN * 2), FN MOD(A - BA - L)
 35Ø
        VTAB 23:CALL - 958:PRINT "ANOTHER SHAPE (Y/N):
 360
        ";:GOSUB 94Ø
 370
        IF A$ = "N" THEN 1120
        SN = SN + 1:IF SN > N THEN SN = SN - 1:PRINT "SO
 380
        RRY, SHAPE TABLE IS FULL": GOTO 1120
 390
        REM ENTER SHAPE
 400
        GR
 410
        VTAB 22:PRINT "SHAPE NUMBER: "; SN
420
        MA = \emptyset : L = \emptyset
430
        COLOR= 15
440
        X = 20:Y = 20
450
        REM SET UP INITAL MODES
        C$ = "MODE: PLOT":D$ = "UP ":C = 1:D = \emptyset
460
470
        O = SCRN(X,Y):COLOR= 2:PLOT X,Y
        VTAB 23:CALL - 958:VTAB 23:PRINT C$;"
480
                                                      DIREC
        TION: ";D$;:HTAB 1
490
        GET A$: IF ASC (A$) > 96 AND ASC (A$) < 123 THEN
        A\$ = CHR\$ (ASC (A\$) - 32)
       F = PEEK ( - 16336) + PEEK ( - 16336)
500
510
        IF A$ = CHR$ (27) THEN 150
52Ø
        IF A$ = "X" THEN 610
53Ø
        IF AS = "C" THEN 630
        IF A$ = "I" OR A$ = CHR$ (11) THEN 660
540
        IF AS = "M" OR AS = CHRS (10) THEN 670
55Ø
       IF A$ = "J" OR A$ = CHR$ (8) THEN 680
56Ø
       IF AS = "K" OR AS = CHRS (21) THEN 69\emptyset
57Ø
       IF A$ = " " THEN 700
58Ø
59Ø
        IF AS = "R" THEN 820
600
       PRINT CHR$ (7);: GOTO 480
610
       C = NOT C:C$ = "PLOT ":IF NOT C THEN C$ = "NOPL
       OT"
       C$ = "MODE: " + C$: GOTO 480
620
630
       VTAB 23:CALL - 958:PRINT "CLEAR? (Y/N): ";:GOSU
       B 94Ø
640
       IF A$ = "N" THEN HTAB 1: GOTO 480
65Ø
       GOTO 400
       D$ = "UP  ":D = \emptyset: GOTO 480
660
670
       D$ = "DOWN ":D = 2: GOTO 480
```

```
68Ø
        DS = "LEFT ":D = 3: GOTO 480
        D$ = "RIGHT":D = 1: GOTO 480
69Ø
        IF D = \emptyset AND Y = \emptyset THEN 47\emptyset
700
71Ø
        IF D = 1 AND X = 39 THEN 470
        IF D = 2 AND Y = 39 THEN 470
72Ø
        IF D = 3 AND X = \emptyset THEN 470
73Ø
        COLOR= O:PLOT X,Y:COLOR= 15:IF C THEN PLOT X,Y
740
75Ø
        ON D GOTO 770,780,790
76Ø
        Y = Y - 1: GOTO 800
77Ø
        X = X + 1: GOTO 800
        Y = Y + 1: GOTO 800
78Ø
790
        X = X - 1
        TY = 4 * C + D:A(MA) = TY:MA = MA + 1
800
81Ø
        GOTO 47Ø
        VTAB 23:CALL - 958:PRINT "RESET? (Y/N): ";:GOSU
82Ø
        B 940
        IF A$ = "N" THEN HTAB 1: GOTO 480
830
840
        GR
        VTAB 23:CALL - 958:INPUT "ENTER X: "; A$:X = VAL
85Ø
         (A\$): IF X < \emptyset OR X > 39 THEN 85\emptyset
860
        VTAB 23:CALL - 958:INPUT "ENTER Y: "; A$:Y = VAL
         (A$):IF Y < Ø OR Y > 39 THEN 860
87Ø
        MAX = \emptyset
        GOTO 45Ø
880
890
        IF D1 = \emptyset THEN 21\emptyset
900
        IF A(X + 1) < 4 AND A(X + 1) < > 0 THEN 210
910
        IF A(X + 1) = \emptyset THEN D1 = 2:X = X + 1: GOTO 930
920
        D1 = 1
930
        POKE A, TR:A = A + 1:TR = \emptyset: GOTO 250
        GET A$: IF ASC (A$) > 96 AND ASC (A$) < 123 THEN
940
        A\$ = CHR\$ (ASC (A\$) - 32)
        IF A$ < > "Y" AND A$ < > "N" THEN 940
95Ø
        PRINT A$:RETURN
960
97Ø
        TEXT : HOME
        PRINT "SHAPE TABLE GENERATOR WILL HELP YOU DRAWH
980
        I-RESOLUTION SHAPE TABLES FOR USE IN
                                                  YOUR PROG
        RAMS."
990
        PRINT
        PRINT "THE KEYS I, J, K, AND M CONTROL DIREC- T
1000
        ION AND ARE USED FOR UP, LEFT, RIGHT, AND DOWN RESPECTIVELY. THE ARROW KEYS MAY ALSO BE USED,
         IF DESIRED."
1010
        PRINT
1020
        PRINT "THE SPACE BAR WILL MOVE THE CURSOR IN
        HE DIRECTION DESIRED. TO CHANGE FROM"
        PRINT "PLOT TO NO-PLOT USE THE X KEY. THE C"
1030
1040
        PRINT "KEY WILL CLEAR THE SHAPE SO YOU MAY"
1050
        PRINT "START OVER. R WILL RESET THE COORDINATES"
        PRINT "TO ALLOW YOU TO BEGIN THE SHAPE AT A":PRI
1060
        NT "POINT OTHER THAN THE CENTER."
1070
        PRINT
1080
        PRINT "RESPOND TO ALL QUESTIONS (Y/N)":PRINT
1090
        PRINT "PRESS <RETURN> TO CONTINUE...";
1100
       GET A$: IF A$ < > CHR$ (13) THEN 1100
```

```
PRINT :HOME :RETURN
PRINT "BSAVE";N9$;",A";BA;",L";A - BA + 2
1110
1120
1130
       TEXT : HOME
1140
       POKE 115, M1: POKE 116, M2
       PRINT CHR$ (4) "RUN MENU"
1150
1160
       REM
1170
       REM
1180
       REM
            WHEN USING THE TABLE
1190
       REM AT A LATER DATE, SET
1200
       REM THE BEGINNING ADDRESS
1210
       REM OF THE SHAPE TABLE IN
1220
       REM
            MEMORY LOCATIONS $E8
123Ø
       REM
            & $E9, LOW BYTE FIRST
1240
       REM
1250
       REM
            ALSO, IT IS A GOOD IDEA
1260
       REM
            TO SET HIMEM BELOW
1270
       REM
            THE TABLE'S STARTING
1280
       REM
            ADDRESS TO PROTECT IT
1290
       REM
```

# 13. Opening Ceremonies

Welcome to the welcome!

This program is the high-resolution demonstration that spells APPLE GAMES. This is the second screen displayed when you boot the *Apple Games* disk.

After studying the program listing, you may discover how to do a few tricks with your Apple. *Opening Ceremonies* uses a small shape table and the HPLOT function to create the "sign-board" effect that is displayed when the program is run. This same effect can be used (with modifications) to display virtually any message.

## **Program Instructions**

- 1. If you are selecting the game from the Main Menu, choose 13. If you are not using the menu, run the program.
- 2. The demonstration screen will be displayed.
- 3. Press <ESC> to exit to the Main Menu.

## **Programming Notes**

| 1Ø-3Ø   | Load and initialize shape table          |  |  |
|---------|------------------------------------------|--|--|
| 4Ø-5Ø   | Initialize display screen                |  |  |
| 6Ø      | Fill top half of screen with color       |  |  |
| 7Ø-9Ø   | Randomly choose letter order             |  |  |
| 1ØØ     | Initialize pointers                      |  |  |
| 11Ø-12Ø | Choose letter to display next            |  |  |
| 13Ø     | Set color                                |  |  |
| 14Ø     | Check for keypress                       |  |  |
| 15Ø-17Ø | Finish displaying letters                |  |  |
| 18Ø-24Ø | Execute special effects on screen        |  |  |
| 25Ø-26Ø | Loop and repeat the demonstration screen |  |  |
| 27Ø     | Position and print letter A              |  |  |
| 28Ø     | Position and print letter P              |  |  |
| 29Ø     | Position and print letter P              |  |  |
| 3ØØ     | Position and print letter L              |  |  |
| 31Ø     | Position and print letter E              |  |  |
| 32Ø     | Position and print letter G              |  |  |
| 33Ø     | Position and print letter A              |  |  |
|         |                                          |  |  |

| Position and print letter M                             |
|---------------------------------------------------------|
| Position and print letter E                             |
| Position and print letter S                             |
| Randomly change directions                              |
| Routine to draw second shape                            |
| Routine to draw first shape                             |
| Check for <esc> being pressed, if so run the Main</esc> |
| Menu program                                            |
| Plot letter A                                           |
| Plot letter P                                           |
| Plot letter L                                           |
| Plot letter E                                           |
| Plot letter G                                           |
| Plot letter M                                           |
| Plot letter S                                           |
|                                                         |

# Opening Ceremonies.

| 10<br>20<br>30<br>40 | REM OPENING CEREMONIES PRINT "BLOAD ONE SHPS" POKE 233,78:POKE 232,32 HGR                                                                                       |
|----------------------|----------------------------------------------------------------------------------------------------|
| 5Ø                   | HOME :VTAB 22:PRINT TAB( 10); "PRESS <esc> FOR ME</esc>                                                                                                    |
| 6Ø                   | HCOLOR= 3:FOR X = Ø TO 169:HPLOT Ø,X TO 279,X:NE                                                                                                    |
| 7Ø<br>8Ø             | C = INT (RND (1) * 8):C1 = INT (RND (1) * 8) IF C1 < > Ø AND C1 < > 3 AND C1 < > 4 AND C1 C < > 7 AND C < > Ø AND C < > 3 AND C < > 4 AND C1 D C < > 7 THEN 100 |
| 9ø                   |                                                                                                    |
| 100                  | IF $C1 + 3 = C$ OR $C + 3 = C1$ THEN 70                                                                                                    |
| 110                  | FOR $X = 1$ TO $1\emptyset : A(X) = \emptyset : NEXT$                                                                                                    |
| 110                  | Z = INT (RND (1) * 15):IF Z < 1 OR Z > 10 THEN 1                                                                                                    |
| 120                  |                                                                                                    |
| 130                  | IF A(Z) < > Ø THEN 11Ø                                                                                                    |
| 140                  | HCOLOR= C:IF Z > 5 THEN HCOLOR= C1                                                                                                    |
| 150                  | GOSOB 420                                                                                                    |
| 130                  | A(Z) = 1:ON ZGOSUB 270,280,290,300,310,320,330,3<br>40,350,360                                                                                                  |
| 160                  |                                                                                                    |
| 17Ø                  | FOR W = 1 TO 10:IF A(W) = Ø THEN 110                                                                                                    |
| 18ø                  | ROT= Ø                                                                                                    |
| 190                  |                                                                                                    |
| 200                  | $A = \emptyset:B = 9\emptyset:ST = 1:GOSUB 37\emptyset$ $GOSUB 400$                                                                                             |
| 210                  |                                                                                                    |
| 220                  | A = Ø:B = 279:ST = 1:GOSUB 37Ø<br>GOSUB 41Ø                                                                                                    |
| 23Ø                  |                                                                                                    |
| 240                  | $A = \emptyset:B = 16\emptyset:ST = -1:GOSUB 37\emptyset$<br>GOSUB 400                                                                                          |
| 250                  | GOTO 70                                                                                                    |
| 26Ø                  |                                                                                                    |
| ~ 00                 | END                                                                                                    |

- X = 30:Y = 15:GOSUB 1000:X = 31:Y = 16:GOSUB 10027Ø Ø: RETURN
- 28Ø X = 80:Y = 12:GOSUB 1100:X = 81:Y = 13:GOSUB 110Ø:RETURN
- 29Ø X = 130:Y = 12:GOSUB 1100:X = 131:Y = 13:GOSUB 1100: RETURN
- 300 X = 180:Y = 15:GOSUB 1200:X = 181:Y = 16:GOSUB 1200: RETURN
- 310 X = 195:Y = 15:GOSUB 1300:X = 196:Y = 16:GOSUB 1300: RETURN
- 320 X = 15:Y = 82:GOSUB 1400:X = 16:Y = 83:GOSUB 140Ø: RETURN
- 330 X = 65:Y = 85:GOSUB 1000:X = 66:Y = 86:GOSUB 100Ø:RETURN
- 340 X = 115:Y = 85:GOSUB 1500:X = 116:Y = 86:GOSUB 1500: RETURN
- X = 165:Y = 85:GOSUB 1300:X = 166:Y = 86:GOSUB 135Ø 300: RETURN
- 36Ø X = 215:Y = 85:GOSUB 1600:X = 216:Y = 86:GOSUB 1600: RETURN
- 37Ø Q = RND (1) \* 10:IF Q > 5 THEN ST = - STIF ST < > ABS (ST) THEN C = A:A = B:B = C
- 38Ø 39Ø RETURN
- 400 SCALE= 28:FOR X = A TO B STEP ST:XDRAW 2AT 279.X :GOSUB 420:NEXT :RETURN
- SCALE= 17:FOR X = A TO B STEP ST:XDRAW 1AT X,167 410 :GOSUB 420:NEXT :RETURN
- 420 P = PEEK (-16384):POKE - 16368.0:IF P < > 155 THEN RETURN
- 430 PRINT "RUN MENU"
- 999
- HPLOT X + 14, Y + 15 TO X + 39, Y + 15 TO X + 43, Y1000 + 17 TO X + 48,Y + 21 TO X + 50,Y + 26 TO X + 5  $\emptyset, Y + 5\emptyset$  TO X + 14, Y + 50 TO X + 10, Y + 48 TO X + 8.Y + 46 TO X + 6.Y + 43 TO X + 5.Y + 39 TO X+ 5,Y + 37 TO X + 6,Y + 34 TO X + 10,Y + 30 TO X + 14,Y + 28 TO X + 40,Y + 28 TO X + 39,Y + 25 T $0 \times + 38, Y + 24 \text{ TO } \times + 36, Y + 23 \text{ TO } \times + 14, Y + 2$ 3
- 1010 HPLOT X + 14, Y + 23 TO X + 11, Y + 21 TO X + 11, Y+ 17 TO X + 14,Y + 15
- HPLOT X + 18, Y + 34 TO X + 40, Y + 34 TO X + 40, Y1020 + 40 TO X + 18, Y + 40 TO X + 16, Y + 39 TO X + 15,Y + 37 TO X + 15,Y + 36 TO X + 16,Y + 35 TO X + 18, Y + 34
- 1030 RETURN
- 1100 HPLOT X + 5, Y + 20 TO X + 39, Y + 20 TO X + 43, Y+ 22 TO X + 46,Y + 24 TO X + 48,Y + 27 TO X + 50 ,Y + 31 TO X + 50,Y + 39 TO X + 48,Y + 43 TO X + 46,Y + 46 TO X + 43,Y + 48 TO X + 39,Y + 50 TO X + 15, Y + 50 TO X + 15, Y + 70 TO X + 5, Y + 70 T  $0 \times + 5, Y + 20$
- HPLOT X + 15, Y + 30 TO X + 36, Y + 30 TO X + 39, Y1110 + 32 TO X + 40,Y + 34 TO X + 40,Y + 36 TO X + 39,Y + 38 TO X + 36,Y + 40 TO X + 15,Y + 40 TO X+ 15, Y + 30

- 112Ø RETURN
- 1200 HPLOT X + 5,Y 5 TO X + 15,Y 5 TO X + 15,Y + 50 TO X + 5,Y + 50 TO X + 5,Y 5:RETURN
- 1300 HPLOT X + 16,Y + 15 TO X + 39,Y + 15 TO X + 44,Y + 17 TO X + 49,Y + 22 TO X + 50,Y + 25 TO X + 5 0,Y + 28 TO X + 49,Y + 31 TO X + 47,Y + 33 TO X + 44,Y + 34 TO X + 39,Y + 35 TO X + 15,Y + 35 TO X + 15,Y + 37 TO X + 16,Y + 39 TO X + 19,Y + 40 TO X + 40,Y + 40 TO X + 45,Y + 42 TO X + 46,Y + 44 TO X + 46,Y + 46 TO X + 45,Y + 48 TO X + 40,Y + 50
- 1310 HPLOT X + 40,Y + 50 TO X + 16,Y + 50 TO X + 13,Y + 49 TO X + 6,Y + 42 TO X + 5,Y + 40 TO X + 5,Y + 25 TO X + 6,Y + 22 TO X + 11,Y + 17 TO X + 13 ,Y + 16 TO X + 16,Y + 15
- 1320 HPLOT X + 19,Y + 23 TO X + 38,Y + 23 TO X + 40,Y + 25 TO X + 40,Y + 27 TO X + 23,Y + 29 TO X + 1 5,Y + 29 TO X + 15,Y + 27 TO X + 16,Y + 25 TO X + 17,Y + 24 TO X + 19,Y + 23
- 1330 RETURN
- 1400 HPLOT X + 16,Y + 20 TO X + 50,Y + 20 TO X + 50,Y + 59 TO X + 48,Y + 63 TO X + 46,Y + 66 TO X + 4 3,Y + 68 TO X + 39,Y + 70 TO X + 15,Y + 70 TO X + 10,Y + 68 TO X + 9,Y + 66 TO X + 9,Y + 64 TO X + 10,Y + 62 TO X + 15,Y + 60 TO X + 36,Y + 60 TO X + 38,Y + 59 TO X + 40,Y + 56 TO X + 40,Y + 5 0 TO X + 16,Y + 50 TO X + 12,Y + 48
- 1410 HPLOT X + 12,Y + 48 TO X + 9,Y + 46 TO X + 7,Y + 43 TO X + 5,Y + 39 TO X + 5,Y + 31 TO X + 7,Y + 27 TO X + 9,Y + 24 TO X + 12,Y + 22 TO X + 16,Y + 20
- 1420 HPLOT X + 19,Y + 30 TO X + 40,Y + 30 TO X + 40,Y + 40 TO X + 19,Y + 40 TO X + 16,Y + 38 TO X + 1 5,Y + 36 TO X + 15,Y + 34 TO X + 16,Y + 32 TO X + 19,Y + 30
- 1430 RETURN
- 1500 HPLOT X + 27,Y + 36 TO X + 40,Y + 15 TO X + 50,Y + 15 TO X + 50,Y + 50 TO X + 40,Y + 50 TO X + 4 0,Y + 34 TO X + 32,Y + 50 TO X + 23,Y + 50 TO X + 15,Y + 34 TO X + 15,Y + 50 TO X + 5,Y + 50 TO X + 5,Y + 15 TO X + 15,Y + 15 TO X + 28,Y + 36
- 1510 RETURN
- 1600 HPLOT X + 16,Y + 15 TO X + 39,Y + 15 TO X + 44,Y + 16 TO X + 45,Y + 18 TO X + 45,Y + 20 TO X + 4 4,Y + 22 TO X + 39,Y + 24 TO X + 17,Y + 24 TO X + 15,Y + 26 TO X + 15,Y + 27 TO X + 17,Y + 28 TO X + 40,Y + 28 TO X + 44,Y + 30 TO X + 47,Y + 32 TO X + 49,Y + 35 TO X + 50,Y + 38 TO X + 50,Y + 40 TO X + 49,Y + 43 TO X + 47,Y + 46
- 1610 HPLOT X + 47,Y + 46 TO X + 44,Y + 48 TO X + 40,Y + 50 TO X + 16,Y + 50 TO X + 11,Y + 48 TO X + 1 0,Y + 46 TO X + 10,Y + 44 TO X + 11,Y + 42 TO X + 16,Y + 41 TO X + 38,Y + 41 TO X + 40,Y + 39 TO X + 40,Y + 38 TO X + 38,Y + 36 TO X + 16,Y + 36 TO X + 12,Y + 34 TO X + 9,Y + 32 TO X + 7,Y + 2

9 TO X + 6, Y + 28 TO X + 6, Y + 24

1620 HPLOT X + 6,Y + 24 TO X + 9,Y + 19 TO X + 12,Y + 17 TO X + 16,Y + 15
RETURN

# 14. Master Catalog

This is a program that you may find useful. If you are like many computer-enthusiasts, you have a large collection of disks. On those disks are assorted programs and who knows what else. Precisely the point of *Master Catalog*. It will allow you to organize and keep track of the program names so you can find them easily. It is a short data-base management program that acts as a filing system for your disks and programs.

You can search by program name, language and type, record number, date entered (into the system), and disk location (which disk the program is on). You can even sort all the records in your file.

As you use the program, note that many of the routines do special functions, such as allowing string input that includes virtually any character. There is also a routine that allows the analysis and reformatting of entered dates. The sorting routine used is QuickSort. The detailed explanation of these routines is beyond the scope of this book, but information on how they work is in *BASIC Tricks for the Apple* (Howard W. Sams #22208).

# **Program Instructions**

- 1. If you are selecting the program from the Main Menu, choose 14. If you are not using the menu, run the program.
- 2. The first requirement is entering the date. Your response should be in the format MM/DD/YY.
- 3. After you have entered the date, the following menu choices will be displayed:
  - 1) ENTER LISTING
  - 2) CHANGE LISTING
  - 3) DELETE LISTING
  - 4) SEARCH LISTING
  - 5) PRINT LISTING
  - 6) SORT LISTINGS
  - 7) EXIT PROGRAM
- 4. To do any of the functions listed on the menu, press the number of that function.

- 5. Each function is self-prompting; follow the directions and answer the questions as they appear on the screen.
- 6. ENTER LISTING will add a record to the system. A record consists of the following information:

PROGRAM NAME The file's name as it appears in the disk catalog. It can be up to 35 characters long.

LANGUAGE TYPE Enter the language type for the file, if applicable.

PROGRAM TYPE Choose from the types shown on the screen. They are:

- 1) Game
- 2) Business
- 3) Utility
- 4) Text File
- 5) Education
- 6) Other

 $\label{eq:def:Date_entropy} DATE\ ENTERED\ \ This \ is\ the\ system\ date\ you\ entered\ when\ you\ first\ started\ the\ program.$ 

DISK LOCATION This is any location that helps you locate the disk at a later time. This field allows a maximum of five characters.

- 7. CHANGE LISTING allows you to change any information that was entered through the ENTER LISTING function.
- 8. DELETE LISTING allows individual records to be deleted from the data base. You will need to enter the record number of the record to be deleted. Then the record is displayed and you are queried as to whether you want to delete the record shown.
- SEARCH LISTING searches the file for a specific record or for all records that match a "keyword" that you enter. To search for a match, specify the record to recall or the field to use.
- 10. PRINT LISTING displays all records. There is a pause after each screen of information. Press <RETURN> to proceed to the next screen.
- 11. SORT LISTINGS sorts the records in the data base by any specific field. Sorting is done in ascending order.

12. EXIT PROGRAM saves your modified data base to disk and then runs the Main Menu.

## **Programming Notes**

| 1Ø-2Ø     | Program initialization                                 |
|-----------|--------------------------------------------------------|
| 3Ø-1ØØ    | Open and read program file from disk                   |
| 11Ø-13Ø   | Program initialization                                 |
| 2ØØ-24Ø   | String input routine                                   |
| 25Ø-3Ø5   | Date analysis routine                                  |
| 325-33Ø   | Get a Y/N response                                     |
| 35Ø       | Print underline characters for input field             |
| 4ØØ       | Invalid record number error message                    |
| 5ØØ-52Ø   | Get and analyze date                                   |
| 6ØØ-71Ø   | Print program menu                                     |
| 72Ø-73Ø   | Prompt for choice and validate response                |
| 74Ø       | Branch to appropriate program section                  |
| 1ØØØ-116Ø | Routine for inputting a record                         |
| 2ØØØ-226Ø | Routine for changing a record                          |
| 3ØØØ-315Ø | Routine for deleting a record                          |
| 4ØØØ-44ØØ | Routine for searching records                          |
| 5ØØØ-513Ø | Routine for displaying records                         |
| 6ØØØ-621Ø | Routine for sorting records                            |
| 7ØØØ-7Ø9Ø | Save file, exit program, and transfer to the Main Menu |

## Master Catalog.

```
10
                 MASTER CATALOG
20
       D$ = CHR$ (4):OP$ = D$ + "OPEN":CL$ = D$ + "CLOS"
       E":RDS = DS + "READ":WRS = DS + "WRITE"
30
       ONERR GOTO 90
40
       PRINT D$; "UNLOCK PROGRAMS"
5Ø
       PRINT OP$; "PROGRAMS": PRINT RD$; "PROGRAMS"
       INPUT N:DIM T$(N + 50,5):IF N = 0 THEN 100
60
       FOR X = 1 TO N:FOR Y = 1 TO 5
70
       MX = 35:GOSUB 200:T$(X,Y) = I$:NEXT :NEXT : GOTO
80
        100
90
       N = \emptyset
100
       PRINT CL$:POKE 216,0
       PT$(1) = "GAME":PT$(2) = "BUSINESS":PT$(3) = "UT
110
       ILITY":PT$(4) = "TEXT FILE":PT$(5) = "EDUCATION"
       :PT$(6) = "OTHER"
120
       NT = 6
130
       GOTO 500
       A$ = "": I$ = ""
200
205
       GET A$:A$ = LEFT$ (A$,1):A = ASC (A$)
210
       IF A = 13 THEN PRINT : RETURN
```

```
215
         IF A = 8 AND LEN (I$) > Ø THEN I$ = MID$ (I$,1,L
         EN (1$) - 1):PRINT A$; CHR$ (95); A$;
 220
         IF A = 8 THEN 205
 225
         IF LEN (I$) = MX THEN 205
         IF A < 32 OR A > 90 THEN 205
 23Ø
 235
        PRINT AS:
 240
        I$ = I$ + A$: GOTO 205
        MM = \emptyset:DD = \emptyset:YY = \emptyset
 250
 255
        K = LEN (I$):IF K < 6 OR K > 8 THEN 305
 260
        MM = VAL (I\$):FOR J = 1 TO K
 265
        IF VAL (MID$ (I$,J,1)) = \emptyset AND MID$ (I$,J,1) <
        > "Ø" THEN DD = YY:YY = J + 1
        NEXT : IF DD = Ø THEN 3Ø5
 27Ø
 275
        DD = VAL (MID$ (I$,DD,2)):YY = VAL (MID$ (I$,YY)
 280
        IF MM < 1 OR MM > 12 THEN 305
        IF DD < 1 OR DD > 31 THEN 305
 285
        IF MM = 2 AND (INT (YY / 4) * 4 < > YY) AND (IN
 290
        T (YY / 400) * 400 < > YY) AND DD > 28 THEN 305
 295
        IF (MM = 4 \text{ OR } MM = 6 \text{ OR } MM = 9 \text{ OR } MM = 11) AND D
        D > 30 THEN 305
        I$ = RIGHT$ ("00" + STR$ (MM),2) + "/" + RIGHT$
 300
        ("ØØ" + STR$ (DD),2) + "/" + RIGHT$ ("ØØ" + STR$
         (YY),2):RETURN
        I$ = "": RETURN
 3Ø5
325
        GET CH$: IF CH$ <
                          > "Y" AND CH$ < > "N" THEN 32
330
        PRINT CH$: RETURN
        FOR X = 1 TO MX:PRINT CHR$ (95);:NEXT :FOR X = 1
35Ø
        TO MX:PRINT CHR$ (8);:NEXT :RETURN
400
        PRINT :PRINT "SORRY, INVALID RECORD NUMBER !
        ":FOR X = 1 TO 1000:NEXT :RETURN
500
510
        PRINT "TODAY'S DATE (MM/DD/YY): ";:MX = 8:GOSUB
        350:GOSUB 200:GOSUB 250:IF I$ = "" THEN 510
520
       DT$ = I$
600
       TEXT : HOME
       PRINT TAB( 9) "MASTER PROGRAM CATALOG": PRINT TAB(
610
        16) DTS
620
       POKE 32.8
630
       PRINT : PRINT
       PRINT "1) ENTER LISTING"
640
650
       PRINT "2)
                   CHANGE LISTING"
       PRINT "3) DELETE LISTING"
660
             "4)
67Ø
       PRINT
                  SEARCH LISTINGS"
68Ø
       PRINT "5) PRINT LISTINGS"
69Ø
       PRINT "6)
                  SORT LISTINGS"
       PRINT "7) EXIT PROGRAM"
700
710
       POKE 32,Ø
720
       VTAB 20:PRINT "CHOICE (1-7): ";
       GET CH$:CH = VAL (CH$):IF CH < 1 OR CH > 7 THEN
730
740
       PRINT :ON CH GOTO 1000,2000,3000,4000,5000,6000,
       7000
1000
       HOME
```

```
PRINT "THIS WILL BE PROGRAM # "; N + 1:PRINT
1010
       PRINT "WHAT IS THE PROGRAM NAME ?"
1020
1030
       MX = 35:GOSUB 350:GOSUB 200:T$(N + 1,1) = I$
       VTAB 7:PRINT "LANGUAGE TYPE: ":
1040
       MX = 10:GOSUB 350:GOSUB 200:TS(N + 1,2) = IS
1Ø5Ø
1060
       VTAB 9:PRINT "PROGRAM TYPE: ":PRINT
1070
       FOR X = 1 TO NT:PRINT "
                                 ";X;") ";PT$(X):NEX
       T : PRINT
       MX = 1:GOSUB 350:GOSUB 200:T = VAL (I$):IF T < 1
1080
        OR T > NT THEN 1060
1090
       T$(N + 1,3) = I$
1100
       T\$(N+1,4) = DT\$
       PRINT :PRINT "DISK LOCATION: ":
1110
112Ø
       MX = 5:GOSUB 350:GOSUB 200:T$(N + 1.5) = I$
1130
       N = N + 1
       PRINT :PRINT "MORE ENTRIES (Y/N): ":
1140
115Ø
       GOSUB 325: IF CH$ = "Y" THEN 1000
116Ø
       GОТО 600
2000
       IF N = Ø THEN PRINT "SORRY, THERE ARE NO RECORDS
       ...":FOR J = 1 TO 1000:NEXT : GOTO 600
       HOME : PRINT "WHAT IS THE RECORD NUMBER OF THE LI
2010
       STINGYOU WISH TO CHANGE ? "
2020
       MX = 4:GOSUB 35\emptyset
       GOSUB 200:IF I$ = "" THEN 600
2030
       CH = VAL (I$):IF CH < 1 OR CH > N THEN GOSUB 400
2040
       : GOTO 2000
2050
       HOME
2060
       PRINT "RECORD NUMBER: "; CH
       PRINT :FOR X = 1 TO 5:PRINT X;".":PRINT :NEXT :P
2070
       OKE 32.4
2080
      VTAB 3:PRINT "NAME: ";T$(CH,1)
       PRINT :PRINT "LANGUAGE: ";T$(CH,2)
PRINT :PRINT "PGM TYPE: ";PT$(VAL (T$(CH,3)))
2090
2100
      PRINT :PRINT "DATE ENTERED: ";T$(CH,4)
211Ø
2120 PRINT :PRINT "DISK LOCATION: ":TS(CH.5)
2130
      POKE 32,0:PRINT :PRINT
214Ø PRINT :PRINT "NUMBER OF ITEM TO CHANGE (1-5): ";
      GET CH$:Q = VAL (CH$):IF Q < 1 OR Q > 5 THEN 215
215Ø
2160
       PRINT Q:PRINT :PRINT "CHANGE TO WHAT: ";
2170
       IF Q = 1 THEN MX = 35:PRINT
2180
      IF Q = 2 THEN MX = 10
2190
      IF Q = 3 THEN MX = 1
2200
      IF Q = 4 THEN MX = 8
       IF Q = 5 THEN MX = 5
2210
2220
      GOSUB 350:GOSUB 200
2230
       IF Q = 4 THEN GOSUB 250
2240
       T$(CH,Q) = I$
       PRINT :PRINT "MORE CHANGES (Y/N): ";:GOSUB 325:I
225Ø
       F CH$ = "Y" THEN 2000
226Ø
       GOTO 600
       IF N = Ø THEN PRINT "SORRY, THERE ARE NO RECORDS
3000
       ...":FOR J = 1 TO 1000:NEXT : GOTO 600
3010
      HOME :PRINT "WHAT IS THE RECORD NUMBER OF THE LI
      STINGYOU WISH TO DELETE ? "
```

```
3020 MX = 4:GOSUB 350
  3030 GOSUB 200
        CH = VAL (I$):IF CH < 1 OR CH > N THEN GOSUB 400
  3040
         : GOTO 3000
  3Ø5Ø HOME
  3Ø6Ø
         PRINT "RECORD NUMBER: "; CH
  3070 PRINT :FOR X = 1 TO 5:PRINT X; ". ":PRINT :NEXT :P
         OKE 32,4
  3080
        VTAB 3:PRINT "NAME: ";T$(CH,1)
        PRINT :PRINT "LANGUAGE: ";T$(CH,2)
PRINT :PRINT "PGM TYPE: ";PT$(VAL (T$(CH,3)))
  3090
  3100
        PRINT :PRINT "DATE ENTERED: ";T$(CH,4)
  3110
        PRINT :PRINT "DISK LOCATION: ";T$(CH,5)
  3120
       POKE 32, Ø: PRINT : PRINT
  3130
  3140
        PRINT "O.K. TO DELETE (Y/N): ";:GOSUB 325:IF CH$
         = "N" THEN 600
         FOR X = 1 TO 5:T$(CH, X) = T$(N, X):NEXT :N = N -
 3150
         1: GOTO 600
        IF N = \emptyset THEN PRINT "SORRY, THERE ARE NO RECORDS
 4000
        ...":FOR J = 1 TO 1000:NEXT : GOTO 600
 4010
       HOME :PRINT "WOULD YOU LIKE TO SEARCH BY:":PRINT
       PRINT " 1) RECORD NUMBER"
 4020
        PRINT " 2) PROGRAM NAME"
PRINT " 3) LANGUAGE"
PRINT " 4) PROGRAM TYPE"
       PRINT "
 4030
 4040
 4050
       PRINT " 5) DATE ENTERED"
PRINT " 6) DISK LOCATION"
 4060
 4070
        PRINT :PRINT :PRINT "WHICH CHOICE (1-6): ";
 4080
        GET CH$:CH = VAL (CH$):IF CH < 1 OR CH > 6 THEN
 4090
        4090
 4100
      PRINT CH:PRINT :PRINT "KEYWORD FOR SEARCH: ":
 4110
        IF CH = 1 THEN MX = 4
 4120 IF CH = 2 THEN MX = 35:PRINT
 4130 IF CH = 3 THEN MX = 10
4140 IF CH = 4 THEN MX = 1
 4150
       IF CH = 5 THEN MX = 8
        IF CH = 6 THEN MX = 5
 4160
4170
       GOSUB 350:GOSUB 200:Q$ = I$
4180
        IF CH = 5 THEN GOSUB 250:Q$ = I$:IF Q$ = "" THEN
        PRINT :PRINT "ILLEGAL DATE FORMAT!":FOR X = 1
        TO 1000:NEXT : GOTO 4000
       HOME :PRINT TAB( 15):FLASH :PRINT "SEARCHING":NO
4190
       RMAL : POKE 34,2
4200
       IF CH = 1 THEN 4380
4210
       FOR X = 1 TO N
      IF T$(X,CH - 1) < > Q$ THEN 4330
4220
423Ø
      HOME
4240
      PRINT :PRINT "RECORD NUMBER: ":X
      PRINT :PRINT "NAME: ";T$(X,1)
425Ø
4260
      PRINT :PRINT "LANGUAGE: ";T$(X,2)
      PRINT :PRINT "PGM TYPE: ";PT$(VAL (T$(X,3)))
427Ø
      PRINT :PRINT "DATE ENTERED: ";T$(X,4)
4280
      PRINT :PRINT "DISK LOCATION: ";T$(X,5)
4290
      IF CH = 1 THEN 4340
4300
      VTAB 23:PRINT "PRESS <RETURN> TO CONTINUE...";
4310
```

```
GET P$:IF P$ < > CHR$ (13) THEN 4320
  4320
  4330
        NEXT
  4340
        POKE 34,0
         VTAB 23:HTAB 1:CALL - 958:FLASH :PRINT "END OF
  4350
        SEARCH...";:NORMAL :PRINT "PRESS <RETURN>...";
         GET P$: IF P$ < > CHR$ (13) THEN 4360
  4360
  437Ø
         GOTO 600
        X = VAL (Q$):IF X < 1 OR X > N THEN VTAB 10:GOSU
  438Ø
         B 400: GOTO 600
        PRINT :PRINT "RECORD NUMBER: ":X
 439Ø
 4400
         GOTO 423Ø
 5ØØØ
         IF N = \emptyset THEN PRINT "SORRY, THERE ARE NO RECORDS
         ...":FOR J = 1 TO 1000:NEXT : GOTO 600
 5Ø1Ø
         C = \emptyset: FOR X = 1 TO N
 5020
        C = C + 1:IF C = 1 THEN HOME
 5030
        INVERSE :PRINT X; :NORMAL :PRINT " "; T$(X,1)
                    ";T$(X,2);" ";PT$(VAL (T$(X,3)));" "
 5040
        PRINT "
        ;T$(X,4);" ";T$(X,5)
 5050
        PRINT
 5Ø6Ø
        IF C < 7 THEN 5100
        VTAB 23:PRINT "PRESS <RETURN> TO CONTINUE...";
 5Ø7Ø
        GET CH$: IF CH$ < > CHR$ (13) THEN 5080
 5Ø8Ø
 5Ø9Ø
        VTAB 23:HTAB 1:PRINT :C = Ø
 5100
       NEXT
 511Ø
        VTAB 23:HTAB 1:CALL - 958:PRINT "END OF LISTING
        ...PRESS <RETURN>...";
 512Ø
        GET CH$: IF CH$ < > CHR$ (13) THEN 5120
 513Ø
        GOTO 600
 6000
        IF N = \emptyset THEN PRINT "SORRY, THERE ARE NO RECORDS
        ...":FOR J = 1 TO 1000:NEXT : GOTO 600
 6005
        HOME :PRINT "WOULD YOU LIKE TO SORT BY: ":PRINT
       PRINT " 1) PROGRAM NAME"
PRINT " 2) LANGUAGE"
 6010
 6020
 6030
       PRINT "
                    3) PROGRAM TYPE"
6040
       PRINT " 4) DATE ENTERED"
PRINT " 5) DISK LOCATION"
6Ø5Ø
       PRINT :PRINT :PRINT "WHICH CHOICE (1-5): ";
6060
       GET CH$:CH = VAL (CH$):IF CH < 1 OR CH > 5 THEN
6070
       6070
6080
       PRINT CH:HOME :VTAB 8:HTAB 10:PRINT "SORTING - O
       NE MOMENTI"
6090
       REM - QUICKSORT
6100
      P = 1:Q = N:T\emptyset = \emptyset
6110
       IF P \Rightarrow = Q THEN 6200
6120
       V$ = T$(P,CH):I = P:J = Q + 1
6130
      J = J - 1:IF T$(J,CH) > V$ THEN 6130
       I = I + 1:IF T$(I,CH) < V$ AND I < N THEN 6140
6140
       IF J > I THEN FOR X = 1 TO 5:T$ = T$(I,X):T$(I,X)
615Ø
       ) = T$(J,X):T$(J,X) = T$:NEXT : GOTO 6130
       FOR X = 1 TO 5:T$ = T$(P,X):T$(P,X) = T$(J,X):T$
6160
       (J,X) = TS:NEXT
       IF (J - P) < (Q - J) THEN ST(T\emptyset + 1) = J + 1:ST(
6170
       T\emptyset + 2) = Q:Q = J - 1: GOTO 619\emptyset
6180 ST(TØ + 1) = P:ST(TØ + 2) = J - 1:P = J + 1
```

```
T\emptyset = T\emptyset + 2: GOTO 611\emptyset
 619Ø
 6200
         IF T\emptyset < > \emptyset THEN Q = ST(T\emptyset):P = ST(T\emptyset - 1):T\emptyset =
          TØ - 2: GOTO 6110
6210
          GOTO 600
         PRINT OP$; "PROGRAMS": PRINT D$; "DELETE PROGRAMS":
 7000
         PRINT OP$; "PROGRAMS"
 7010
         PRINT WR$; "PROGRAMS"
 7020
         PRINT N:IF N = \emptyset THEN 7070
 7030
         FOR X = 1 TO N
         FOR Y = 1 TO 5
 7040
 7Ø5Ø
         PRINT T$(X,Y)
 7060
         NEXT : NEXT
 7070
         PRINT CL$
         PRINT "LOCK PROGRAMS"
7080
         HOME :PRINT :PRINT D$; "RUN MENU"
 7Ø9Ø
```

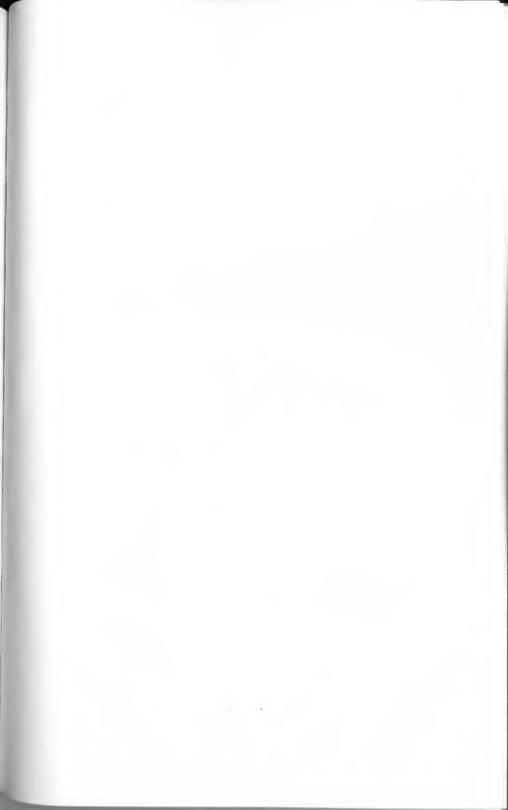

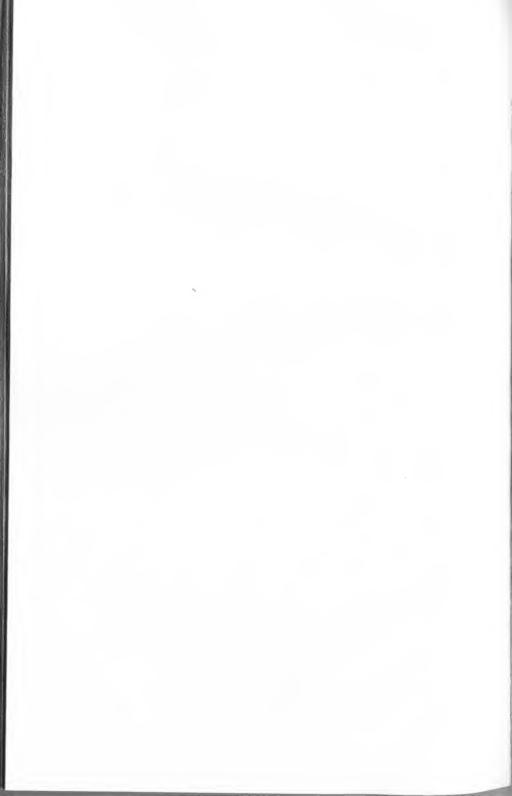

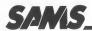

# More Books for Apple Owners!

| INTRODUCING THE | <b>APPLE®</b> | MACINTOSH™ |
|-----------------|---------------|------------|
|-----------------|---------------|------------|

Introduces you to the design philosophy and physical structure of the Macintosh<sup>TM</sup>, and explores its displays, keyboard, mouse, software, accessories, and more. By Connolly and Lieberman. 192 pages, 8 x 9 ¼, softbound. ISBN 0-672-22361-9. © 1984.

#### APPLE® IIe PROGRAMMERS' REFERENCE GUIDE

An outstanding reference guide specifically for the IIe that makes needed facts, applications, and other technical information readily available at your fingertips. By David L. Heiserman. 416 pages,  $5\frac{1}{2} \times 8\frac{1}{2}$ , comb-bound. ISBN 0-672-22299-X. © 1984.

#### APPLESOFT FOR THE IIe

A detailed Applesoft programmer's reference manual written specifically for the IIe and covering all aspects of IIe syntax and programming techniques. By Blackwood and Blackwood. 368 pages, 6 x 9, comb-bound. ISBN 0-672-22259-0. © 1983.

#### APPLE® PROGRAMMER'S HANDBOOK

#### BASIC TRICKS FOR THE APPLE®

From a seasoned professional comes this collection of ideas, examples, and special Applesoft subroutines to use or modify as part of your own Apple programs. By Allen L. Wyatt. 160 pages, 5½ x 8½, softbound. ISBN 0-672-22208-6. © 1983.

#### APPLE® II FOR KIDS FROM 8 TO 80

#### ENHANCING YOUR APPLE® II, Volume 1 (2nd Edition)

Lets you mix text, low-res, and high-res together anywhere on-screen; have 3-D graphics, overlapping single-line colors, and other special effects; tear apart and understand somebody else's machine-language program, and much more. By Don Lancaster. 256 pages, 8½ x 11, softbound. ISBN 0-672-21822-4. © 1984.

#### THE APPLE® II CIRCUIT DESCRIPTION

Gives you a detailed circuit description of all revisions of the Apple II and Apple II + motherboard, including the key-board and power supply. By Winston D. Gayler. 176 pages plus foldouts, 8½ x 11, comb-bound. ISBN 0-672-21959-X. © 1983.

#### DISKS, FILES, AND PRINTERS FOR THE APPLE® II

Provides basic-to-advanced details for using disks, files, and printers with an Apple II, plus hard-to-find advice on programming with sequential-access, random-access, and executive files. By Blackwood and Blackwood. 216 pages, 6 x 9, comb-bound. ISBN 0-672-22163-2. © 1983.

#### **APPLE® II APPLICATIONS**

Gives you a broad spectrum of tested programming and board-level interfacing applications, including serial and parallel I/O boards, EPROM or  $E^2$ PROM boards, remote data acquisition, and more. By Marvin L. De Jong. 256 pages,  $5\frac{1}{2} \times 8\frac{1}{2}$ , softbound. ISBN 0-672-22035-0. © 1983.

#### APPLESOFT LANGUAGE (2nd Edition)

New material quickly introduces you to Applesoft syntax and programming, including advanced programming techniques, graphics, color commands, sorts, searches, and more. By Blackwood and Blackwood. 288 pages, 6 x 9, combbound. ISBN 0-672-22073-3. © 1983.

No. 22073 ......\$13.95

#### MOSTLY BASIC: APPLICATIONS FOR YOUR APPLE® II, Book 1

Twenty-eight Applesoft programs, including a telephone dialer, digital stopwatch, a spelling test, house-buying guide, gas mileage calculator, and many more. By Howard Berenbon. 160 pages, 8½ x 11, comb-bound. ISBN 0-672-21789-9. © 1980.

#### MOSTLY BASIC: APPLICATIONS FOR YOUR APPLE® II, Book 2

More fascinating BASIC programs, including three dungeons, eleven household programs, seven on money or investment, two that test your level of ESP, and more — 32 in all! By Howard Berenbon. 224 pages, 8½ x 11, comb-bound. ISBN 0-672-21864-X. © 1981.

#### INTERMEDIATE LEVEL APPLE® II HANDBOOK

#### INTIMATE INSTRUCTIONS IN INTEGER BASIC

These and other Sams Books and Software products are available from better retailers worldwide, or directly from Sams. Call 800-428-SAMS or 317-298-5566 to order, or to get the name of a Sams retailer near you. Ask for your free Sams Books and Software catalog!

Prices good in USA only. Prices and page counts subject to change without notice.

Apple is a registered trademark of Apple Computer, Inc. Macintosh is a trademark of Apple Computer, Inc.

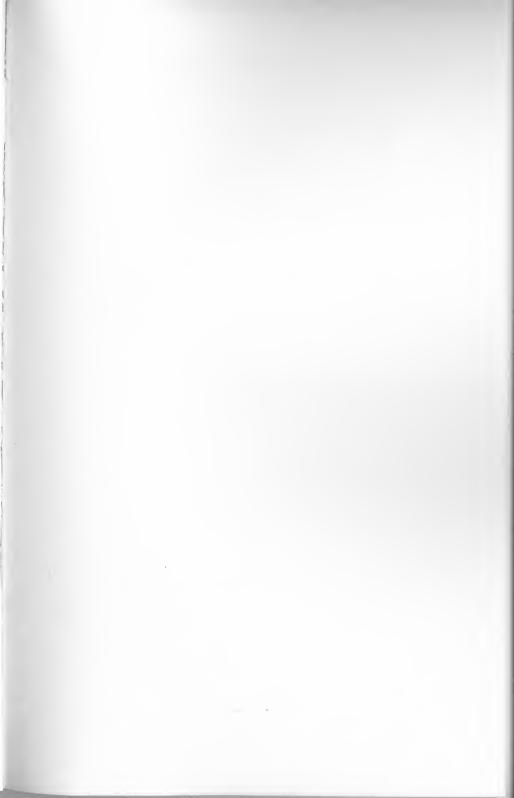

# **Apple Games**

- Gives Apple users 11 fun-packed games
- Includes 3 other miscellaneous programs
- Provides helpful loading instructions
- Teaches how to use text, graphics, and sounds in developing your own computer games
- Complete program listings provided for every program

**Apple® Games** is not only fun, it's educational. See for yourself how these programs work and try your hand at adapting them to produce different special effects.

Machine Requirements:
Apple® II Compatible Systems (48K)
Applesoft in ROM
1 Disk Drive (DOS 3.3)
Game Paddles or Joysticks required on selected games

Howard W. Sams & Co., Inc. 4300 West 62nd Street, Indianapolis, Indiana 46268 U.S.A.